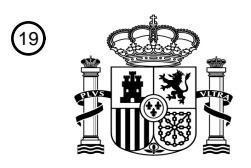

OFICINA ESPAÑOLA DE PATENTES Y MARCAS

ESPAÑA

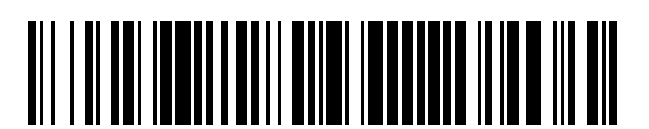

<sup>11</sup> **2 747 957** Número de publicación:

 $(51)$  Int. Cl.: *G06F 17/00* (2009.01) *G06F 11/00* (2006.01) *G06F 1/20* (2006.01) *G05B 15/02* (2006.01) *G06Q 10/06* (2012.01) *G06Q 50/06* (2012.01) *G06Q 50/08* (2012.01) *G06Q 50/12* (2012.01)

### <sup>12</sup> TRADUCCIÓN DE PATENTE EUROPEA T3

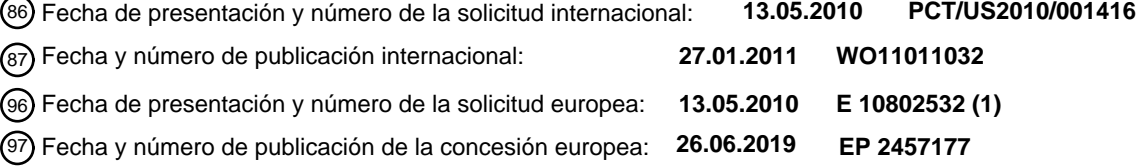

54 Título: **Sistema y método de calificación para el funcionamiento de plantas de agua helada**

30 Prioridad:

**23.07.2009 US 507806 12.04.2010 US 758780**

45 Fecha de publicación y mención en BOPI de la traducción de la patente: **12.03.2020**

 $(73)$  Titular/es:

**SIEMENS INDUSTRY, INC. (100.0%) 100 Technology Drive Alpharetta, GA 30005 , US**

 $(72)$  Inventor/es:

**HIGGINS, ROBERT**

74 Agente/Representante:

**CARVAJAL Y URQUIJO, Isabel**

Aviso:En el plazo de nueve meses a contar desde la fecha de publicación en el Boletín Europeo de Patentes, de la mención de concesión de la patente europea, cualquier persona podrá oponerse ante la Oficina Europea de Patentes a la patente concedida. La oposición deberá formularse por escrito y estar motivada; sólo se considerará como formulada una vez que se haya realizado el pago de la tasa de oposición (art. 99.1 del Convenio sobre Concesión de Patentes Europeas).

#### **DESCRIPCIÓN**

Sistema y método de calificación para el funcionamiento de plantas de agua helada

#### **ANTECEDENTES DE LA INVENCIÓN**

#### **2. Campo de la invención.**

5 La invención se refiere a sistemas de calificación y validación para procedimientos de funcionamiento de equipos, y en particular a un sistema y un método de calificación para el funcionamiento de plantas de agua helada.

#### **3. Técnica relacionada**

Los sistemas de construcción, la maquinaria industrial y otros equipos consumen energía para producir un rendimiento. Por ejemplo, una planta de agua helada de un edificio o campus utiliza electricidad u otra energía para producir agua 10 helada con el fin de controlar el ambiente dentro del edificio o campus. Estos equipos suelen utilizar una cantidad sustancial de energía debido a su escala. En consecuencia, es considerable el costo de funcionamiento de dicho equipo. Si bien los esfuerzos de los fabricantes y operadores de equipos han reducido la utilización de energía al aumentar la eficiencia, se pueden lograr un mayor aumento de la eficiencia.

Se pueden lograr aumentos de la eficiencia reconfigurando o reemplazando el equipo. Sin embargo, esto suele 15 suponer un gran costo. Por lo tanto, los fabricantes y operadores a menudo intentan evaluar los costos en comparación con los beneficios de reconfigurar o reemplazar equipos antes de tomar medidas.

Por la siguiente exposición, se hará evidente que la presente invención aborda las deficiencias asociadas con la técnica anterior al tiempo que proporciona numerosas ventajas y beneficios adicionales no contemplados o no posibles en las construcciones de la técnica anterior.

20 El documento WO2009039500 describe un método y un aparato para determinar el ahorro de energía utilizando un modelo de referencia de uso de energía. El problema que hay que resolver es cómo conseguir aumentar la eficiencia.

#### **RESUMEN DE LA INVENCIÓN**

Aquí se describe un sistema de calificación para determinar el efecto o los efectos de una o más actualizaciones de plantas de agua helada. El sistema de calificación permite determinar con precisión el efecto de las actualizaciones. 25 En una o más realizaciones, el sistema de calificación es capaz de producir una representación precisa del efecto de las actualizaciones utilizando un conjunto reducido de datos. Esto permite que el efecto de las actualizaciones se determine de manera muy rápida y eficiente. Además, el sistema de calificación puede utilizar varios tipos y cantidades de datos y características reales del registro de la planta de agua helada para producir un análisis preciso de una planta de agua helada en particular. El sistema de calificación puede aceptar datos de registro adicionales para reducir 30 los márgenes de error según lo deseado en una o más realizaciones.

El sistema de calificación se puede configurar de varias maneras. Por ejemplo, en una realización ejemplar, se proporciona un sistema de calificación para una o más actualizaciones de equipos. El sistema de calificación puede comprender un procesador y un dispositivo de memoria que tiene un código legible por máquina que se puede ejecutar

- por el procesador almacenado en él. El código legible por máquina puede comprender una o más instrucciones para 35 recibir datos de especificación de uno o más componentes de una planta de agua helada, recibir datos de carga que indican la carga en uno o más componentes de la planta de agua helada durante uno o más períodos de tiempo, y determinar uno o más valores de carga resumidos para uno o más períodos de tiempo mediante el resumen de los datos de carga.
- Cabe señalar que los datos de especificación pueden comprender especificaciones de diseño para al menos los 40 enfriadores de la planta de agua helada. Por ejemplo, las especificaciones de diseño pueden ser especificaciones como la utilización de energía, el rendimiento, las temperaturas de suministro de agua y las temperaturas de retorno de agua. Los datos de carga pueden comprender valores de carga para uno o más componentes, como enfriadores, de la planta de agua helada. Los datos de registro representativos pueden incluir datos de registro de planta para los componentes de la planta de agua helada, tales como frecuencias de bombeo, frecuencias de ventilador, temperaturas 45 de suministro de agua y temperaturas de retorno de agua.

Una o más instrucciones también pueden ser para recibir datos de registro representativos de uno o más registros de la planta de agua helada, y determinar la utilización de energía idealizada para la planta de agua helada a partir de los datos de especificación y/o los datos representativos. Los datos de registro representativos pueden tener el atributo

de ser datos de registro de uno o más registros que tienen un valor de carga más cercano posible a al menos uno de los valores de carga resumidos.

Se observa que las instrucciones se pueden configurar también o alternativamente para calcular la utilización de energía idealizada a partir de los datos de especificación y de los datos de bulbo húmedo para la ubicación geográfica 5 donde se encuentra la planta de agua helada. El código legible por máquina puede incluir una o más instrucciones para recibir esta ubicación geográfica. La ubicación geográfica puede ser varias áreas geográficas, como estados y ciudades, por ejemplo.

El código legible por máquina puede proporcionar varias funciones. Por ejemplo, el código legible por máquina puede incluir una o más instrucciones para determinar y emitir una o más diferencias entre la utilización idealizada de energía 10 y la utilización de energía actual para la planta de agua helada. El código legible por máquina puede configurarse para generar el valor de carga resumido durante uno o más períodos de tiempo para permitir que se identifiquen los datos de registro representativos.

En otra realización ejemplar, se puede proporcionar un sistema de calificación para determinar uno o más efectos de una o más actualizaciones de plantas de agua helada. El sistema de calificación puede comprender un procesador, 15 un dispositivo de memoria y un código legible por máquina ejecutable por el procesador y almacenado en el dispositivo de memoria. El sistema de calificación también puede incluir uno o más campos de entrada de datos generados al

- ejecutar el código legible por máquina, una o más unidades de procesamiento de datos que forman parte del código legible por máquina, o ambos. Estos campos y unidades de procesamiento pueden configurarse de varias maneras.
- Por ejemplo, uno o más primeros campos de entrada de datos pueden configurarse para aceptar datos de registro 20 empíricos para una planta de agua helada durante uno o más períodos de tiempo, y una o más primeras unidades de procesamiento de datos pueden configurarse para generar al menos un valor numérico que resuma los datos de registro empíricos para uno o más períodos de tiempo. Las una o más primeras unidades de procesamiento de datos pueden configurarse para resumir los datos de carga mediante una función matemática, como una función media aritmética, una función mediana y/o una función promedio. Los primeros campos de entrada de datos se pueden 25 configurar para recopilar los datos de registro empíricos durante períodos de tiempo mensuales.

Uno o más segundos campos de entrada de datos pueden configurarse para aceptar datos de registro representativos que incluyen datos seleccionados de uno o más registros de la planta de agua helada que tienen los datos más cercanos en valor a al menos un valor numérico que resume los datos de registro empíricos. Por ejemplo, los datos de registro representativos pueden ser al menos un conjunto de datos de registro que tienen un valor de carga más 30 cercano a al menos un valor numérico para al menos uno de los uno o más períodos de tiempo.

Uno o más terceros campos de entrada de datos pueden configurarse para aceptar datos de especificación para uno o más componentes de la planta de agua helada. Además, una o más segundas unidades de procesamiento de datos pueden configurarse para determinar al menos una utilización de energía idealizada para la planta de agua helada con al menos los datos de especificación, y para determinar una utilización de energía actual para la planta de agua

35 helada con al menos los datos de registro representativos.

Se pueden incluir una o más terceras unidades de procesamiento de datos para determinar y generar una comparación entre la utilización de energía idealizada y la utilización de energía actual de la planta de agua helada. Además, se pueden proporcionar una o más cuartas unidades de entrada de datos para aceptar información de ubicación para la planta de agua helada. La utilización de energía idealizada puede entonces calcularse con al menos los datos de 40 especificación y la información de ubicación. La información de ubicación puede incluir al menos los datos de bulbo

húmedo para una ubicación de la planta de agua helada.

En este documento se proporcionan varios métodos para determinar el efecto de una o más actualizaciones de plantas de agua helada. Por ejemplo, en una realización, se proporciona un método para determinar el efecto de una o más actualizaciones de plantas de agua helada utilizando un sistema de calificación. El método puede comprender la 45 introducción de datos de especificación para uno o más componentes de una planta de agua helada en una o más entradas de datos del sistema de calificación, introduciendo datos de carga del enfriador que indican la carga en uno o más enfriadores durante uno o más períodos de tiempo en una o más entradas de datos para calcular una carga promedio del enfriador a partir de los datos de carga del enfriador durante uno o más períodos de tiempo, e identificar datos de registro representativos de uno o más registros de la planta de agua helada. Los datos de registro

50 representativos identificados pueden tener el atributo de ser datos de uno o más registros que tienen un valor de carga del enfriador más cercano a la carga media del enfriador durante al menos uno de los uno o más períodos de tiempo;

El método también puede incluir la introducción de datos de registro representativos identificados a partir de uno o más registros de la planta de agua helada en uno o más datos de entrada para calcular la utilización de energía de la planta de agua helada a partir de los datos de registro representativos, y la inicialización de un análisis para comparar 55 la utilización de energía de la planta de agua helada y una utilización de energía idealizada de la planta de agua

helada. La utilización de energía idealizada se puede calcular con al menos los datos de especificación y los datos de registro representativos. Puede haber al menos doce registros representativos por un período anual. Se observa que el tiempo de funcionamiento de la planta de agua helada puede ajustarse para reflejar el tiempo de funcionamiento real de la planta de agua helada, y que la utilización de energía idealizada se puede calcular con el tiempo de 5 funcionamiento de la planta de agua helada.

Se pueden presentar uno o más resultados del análisis para mostrar el efecto de una o más actualizaciones en la planta de agua helada. Además, se pueden identificar e introducir datos de registro representativos adicionales para aumentar la precisión del análisis. Se puede introducir una ubicación geográfica de la planta de agua helada en una o más entradas de datos para permitir que se determine la utilización de energía idealizada con datos de bulbo húmedo

10 para la ubicación geográfica.

Otros sistemas, métodos, características y ventajas de la invención serán o se harán evidentes para un experto en la técnica tras el examen de las siguientes figuras y la descripción detallada. Se pretende que todos estos sistemas, métodos, características y ventajas adicionales se incluyan dentro de esta descripción, estén dentro del alcance de la invención y estén protegidos por las reivindicaciones adjuntas.

15 BREVE DESCRIPCIÓN DE LOS DIBUJOS

Los componentes de las figuras no están necesariamente a escala, sino que se pone énfasis en ilustrar los principios de la invención. En las figuras, los números de referencia similares designan partes correspondientes a lo largo de las diferentes vistas.

La figura 1 es un diagrama de bloques que ilustra un sistema de calificación ejemplar;

20 La figura 2 es un diagrama de bloques que ilustra un código legible por máquina ejemplar de un sistema de calificación;

La Figura 3 es un diagrama de flujo que ilustra procesos ejemplares para analizar los datos de registro;

La Figura 4A ilustra a título de ejemplo una hoja de datos de página;

La figura 4B ilustra una hoja de datos de diseño ejemplar;

La figura 4C ilustra una hoja de datos de cálculo de reclamanaciones ejemplar;

25 La figura 4D ilustra una hoja de datos empíricos ejemplar;

Las figuras 4E-1 y 4E-2 ilustran una hoja de datos de registro mensual ejemplar;

La figura 4F ilustra una hoja de datos de perfil anual ejemplar;

La figura 4G ilustra una comparación de energía de compresor ejemplar;

La figura 4H ilustra una comparación ejemplar de bombeo de agua helada;

30 La Figura 4I ilustra una comparación ejemplar de energía del ventilador de la torre de refrigeración;

La figura 4J ilustra una comparación ejemplar de bombeo de agua de condensador;

La figura 4K ilustra una comparación ejemplar de eficiencia de la planta;

La figura 4L ilustra una comparación lateral de aire ejemplar; y

La Figura 4M ilustra una hoja de datos anualizada ejemplar.

#### 35 DESCRIPCIÓN DETALLADA DE LAS REALIZACIONES PREFERENTES

En la siguiente descripción, se exponen numerosos detalles específicos con el fin de proporcionar una descripción más completa de la presente invención. Sin embargo, será evidente para un experto en la materia que la presente invención puede ponerse en práctica sin estos detalles específicos. En otros casos, las características bien conocidas no se han descrito en detalle para no oscurecer la invención.

Los sistemas de equipos industriales y comerciales generalmente contienen varias piezas de maquinaria o dispositivos complejos que funcionan en conjunto para producir un resultado deseado. En el caso de una planta de agua helada, por ejemplo, la salida puede ser agua helada utilizada para enfriar el aire de un edificio, campus u otra área. Debido a que estos sistemas son complejos e incluyen múltiples piezas de maquinaria, es extremadamente difícil evaluar su 5 utilización de energía, eficiencia, efectividad o una combinación de ellos sin tomar mediciones directas de los sistemas.

Del mismo modo, el efecto de las actualizaciones potenciales de estos sistemas, como las reconfiguraciones, las modernizaciones o los reemplazos de maquinaria, también son extremadamente difíciles de evaluar. Además, no se pueden realizar mediciones directas hasta que se hayan realizado las actualizaciones. Las actualizaciones pueden llevar mucho tiempo y ser costosas. Sin saber qué beneficios se pueden lograr, los operadores pueden optar por 10 renunciar a los ahorros de costos y a los aumentos de eficiencia que se obtienen al realizar estas actualizaciones.

- El sistema de calificación en este documento permite a los operadores determinar con precisión los efectos de una o más actualizaciones en sus sistemas. Además, el sistema de calificación proporciona esta información rápida y fácilmente para una variedad de sistemas. En una o más realizaciones, el sistema de calificación puede tener en cuenta configuraciones o características particulares asociadas con un sistema de equipo.
- 15 El sistema de calificación tiene la ventaja de que puede utilizar datos reales recopilados para un sistema de equipo que está actualmente en funcionamiento. Los datos reales pueden introducirse en el sistema de calificación para determinar el efecto de una actualización en el sistema del equipo en particular. Esto es muy beneficioso ya que estos sistemas de equipos son típicamente colecciones complejas y únicas de maquinaria. Además, el sistema de calificación proporciona diferentes niveles de granularidad al aceptar diferentes cantidades de datos ingresados para 20 determinar el efecto de las actualizaciones en una planta de agua helada.

En una o más realizaciones, el sistema de calificación puede configurarse para determinar el efecto de las actualizaciones en una planta de agua helada, como las que se utilizan en los sistemas de enfriamiento de edificios, campus y similares. Además, el sistema de calificación puede configurarse para determinar el efecto de una o más actualizaciones particulares en una planta de agua helada. Por ejemplo, como se describirá más adelante, el sistema 25 de calificación puede configurarse para determinar el efecto de aplicar una o más estrategias de funcionamiento a los

componentes de la planta de agua helada.

Además, como se describirá más adelante, el sistema de calificación puede configurarse para determinar el efecto de una combinación de actualizaciones particulares. Por ejemplo, se puede determinar el efecto de aplicar una estrategia de funcionamiento en combinación con la sustitución de uno o más componentes de una planta de agua helada. 30 Aunque se describe en el presente documento con referencia a plantas de agua helada y sus actualizaciones

particulares, se contempla que el sistema de calificación puede usarse para determinar el efecto de varias actualizaciones en diversos sistemas de equipos.

El sistema de calificación se puede implementar en o como un dispositivo informático. Se contempla que un ordenador de uso general o un dispositivo informático puede ejecutar un código legible por máquina para proporcionar el sistema 35 de calificación como se describe aquí. De forma alternativa o adicional, un dispositivo informático de uso especial, como con procesadores y/o circuitos configurados para proporcionar el sistema de calificación como se describe en este documento.

La Figura 1 ilustra un sistema de calificación ejemplar y los componentes ejemplares del sistema. Se entenderá que varios de los componentes pueden incluirse en el sistema de calificación en diferentes realizaciones. Como puede 40 verse, el sistema de calificación 104 puede constar de un procesador 108, una entrada de datos 120 y un dispositivo de salida 128. En general, el procesador 108 realiza una o más instrucciones sobre los datos introducidos para determinar el efecto de una actualización en una planta de agua helada. La salida de datos se puede generar como resultado de realizar las instrucciones en los datos introducidos. El procesador 108 también puede ejecutar una o más instrucciones para recopilar o recibir los datos ingresados y presentar datos a través del dispositivo de salida 128.

- 45 Las instrucciones pueden ser códigos legibles por máquina, como en la forma de un software fijo en un medio tangible al que puede acceder el procesador 108. Las instrucciones pueden también o alternativamente estar cableadas en el procesador 108, por ejemplo, incluyendo las instrucciones en los circuitos del procesador. Por ejemplo, en el caso de un procesador tipo FPGA (matriz de puertas programable), el procesador 108 puede configurarse físicamente de acuerdo con las instrucciones.
- 50 El sistema de calificación 104 puede incluir un dispositivo de memoria 112, un dispositivo de almacenamiento 116, o ambos en una o más realizaciones. El dispositivo de memoria 112 puede ser la memoria del sistema tal como la memoria RAM o la memoria ROM. Las instrucciones pueden almacenarse en el dispositivo de memoria 112 para su recuperación y ejecución por parte del procesador 108. Además, el dispositivo de memoria 112 se puede usar para almacenar los datos recopilados o utilizados por el sistema de calificación en funcionamiento.

El dispositivo de almacenamiento 116 se puede configurar para almacenar datos. Por ejemplo, un dispositivo de almacenamiento 116 puede ser una unidad magnético, una unidad óptica, una unidad flash o similar. El dispositivo de almacenamiento 116 se puede usar para almacenar los datos introducidos, la salida de datos, o ambos. Además, el dispositivo de almacenamiento 116 puede almacenar las instrucciones ejecutables por el procesador 108 para 5 determinar el efecto de una o más actualizaciones en una planta de agua helada. Se observa que un dispositivo de

- almacenamiento 116 puede estar alejado del procesador 108 pero accesible al procesador en algunas realizaciones. Por ejemplo, el dispositivo de almacenamiento 116 puede ser accesible a través de una red.
- Se entenderá que, dado que el dispositivo de memoria 112 y el dispositivo de almacenamiento 116 se pueden usar para almacenar datos para su posterior recuperación, se pueden usar indistintamente en una o más realizaciones. Por 10 ejemplo, un dispositivo de memoria 112 se puede usar para almacenar los datos introducidos, la salida de datos, o ambos. Además, en algunas realizaciones, solo se puede proporcionar un dispositivo de memoria 112 o solo se puede proporcionar un dispositivo de almacenamiento 116.

Los datos relacionados con una planta de agua helada se pueden recibir por el procesador 108, a través de un dispositivo de entrada de datos 120. En general, esta entrada de datos generalmente se relacionará con las 15 especificaciones o características de funcionamiento de la planta de agua helada, sus componentes y su entorno. La entrada de datos 120 se puede configurar de varias maneras. Por ejemplo, el dispositivo de entrada de datos 120 puede ser un teclado, una pantalla táctil, un interfaz de voz, un escáner u otro dispositivo de entrada. Algunos dispositivos de entrada de datos 120 pueden estar al menos parcialmente automatizados para acelerar el proceso de entrada de datos. Por ejemplo, un escáner puede automatizar el proceso de introducir valores de datos de los registros 20 de la planta por reconocimiento alfanuméricos u otros caracteres y proporcionar esta información al procesador 108.

Un dispositivo de entrada de datos 120 también puede comunicarse con otros dispositivos para obtener datos relativos a una planta de agua helada. Por ejemplo, en una realización, el dispositivo de entrada de datos 120 puede comunicarse con un controlador (o similar) de un enfriador, condensador, VFD (variador de frecuencia), ventilador u otro componente de una planta de agua helada para recuperar datos operativos directamente desde el controlador.

- 25 Como otro ejemplo, el dispositivo de entrada de datos 120 puede comunicarse con un dispositivo de almacenamiento remoto para recuperar (por ejemplo, descargar) datos relacionados con una planta de agua helada. Para ilustrarlo, se pueden descargar registros electrónicos de un ordenador o de otro dispositivo que almacena datos de la planta de agua helada y proporcionarlos al procesador 108.
- En algunas realizaciones, se puede proporcionar un componente traductor opcional 124 para convertir los datos 30 recibidos por el dispositivo de entrada de datos 120 en un formato utilizable o reconocible por el procesador 108. El componente traductor 124 puede ser un componente separado y/o puede implementarse en una o más instrucciones o código legible por máquina ejecutable por el procesador. El componente traductor 124 es beneficioso porque permite que el sistema de calificación 104 utilice una variedad de datos de entrada. Por ejemplo, un registro electrónico de un primer formato se puede convertir en un formato utilizable por el procesador 108. Para ilustrarlo, el componente 35 traductor 124 puede identificar campos de datos particulares y proporcionar los datos en los campos correspondientes
- en un formato de datos que puede utilizar el procesador 108.

También se puede proporcionar un dispositivo de salida 128 en una o más realizaciones del sistema de calificación 104. En general, el dispositivo de salida 128 permite presentar a un usuario los efectos de una o más actualizaciones de diversos aspectos de funcionamiento de la planta de enfriamiento. Por ejemplo, el dispositivo de salida 128 puede 40 ser una pantalla o un monitor. Alternativamente o, además, el dispositivo de salida 128 puede ser una impresora. En algunas realizaciones, el dispositivo de salida 128 puede configurarse para comunicar la salida desde el procesador

- 108 a otros dispositivos. Por ejemplo, el dispositivo de salida 128 puede ser un dispositivo de comunicación configurado para enviar la salida del procesador 108 a un ordenador, terminal, PDA o similar para su almacenamiento, visualización y otros usos.
- 45 La Figura 2 ilustra una disposición con varios componentes de una o más instrucciones o código legible por máquina ejecutable por el procesador para determinar los efectos de una o más actualizaciones en las operaciones de la planta de enfriamiento. Se entenderá que un procesador del sistema de calificación, en algunas realizaciones, puede estar configurado (por ejemplo, cableado) para implementar las instrucciones o el código legible por máquina también.
- En general, las instrucciones pueden tener un módulo de entrada 204, un módulo de procesamiento de datos 208 y 50 un módulo de salida 212. En una o más realizaciones, las instrucciones pueden proporcionar una pluralidad de uno o más de estos módulos. En términos generales, cuando está en funcionamiento, un módulo de entrada 204 recibe datos que pueden ser procesados por un módulo de procesamiento de datos 208 para producir una salida que puede ser visualizada o hacerse accesible de otra manera por el módulo de salida 212. Como se puede ver, cada módulo puede comprender una o más unidades. Se contempla que las unidades pueden configurarse para realizar la misma
- 55 función o para realizar diferentes funciones. Por ejemplo, el módulo de entrada 204 puede incluir una o más unidades de entrada 224. Las unidades de entrada individuales 224 pueden recopilar la misma entrada o recopilar una entrada diferente. Del mismo modo, el módulo de procesamiento de datos 208 puede comprender una o más unidades de

procesamiento de datos 228 que realizan operaciones iguales o diferentes en los datos de las unidades de entrada 224. Esto es beneficioso ya que permite que se procesen diferentes entradas de diferentes maneras, como se describirá más adelante.

- El módulo de procesamiento de datos 208 puede comunicarse con el módulo de salida 212 para presentar o de otro 5 modo permitir que se acceda a los datos procesados. El módulo de salida 212 también puede incluir una o más unidades de salida individuales 232 que pueden presentar datos procesados de la misma o de diferentes maneras. Por ejemplo, el módulo de salida 212 que se muestra incluye las unidades de salida 232 asociadas con la presentación de datos en una impresora o pantalla de visualización. El módulo de salida 212 podría incluir una pluralidad de unidades 232 para el mismo tipo de salida (por ejemplo, dos unidades de salida de impresora). Además, el módulo de
- 10 salida 212 puede comprender unidades de salida 232 para escribir archivos de datos (por ejemplo, guardar / almacenar archivos), y para transmitir datos procesados a otros dispositivos en los que los datos pueden verse, procesarse o usarse de otra manera.

Normalmente, el sistema de calificación utilizará datos de funcionamiento de una planta de agua helada o de los registros de datos, entre otros datos. El sistema de calificación también puede utilizar otros datos relacionados con 15 una planta de agua helada, como las especificaciones del equipo y las características de funcionamiento. Los datos de registro 216 pueden proporcionarse directamente al módulo de entrada 204, por ejemplo, a través de una o más unidades de entrada 224. Por ejemplo, un usuario puede introducir datos de registro en el sistema de calificación, por ejemplo, a través de un teclado u otro dispositivo de entrada de datos y tales datos de registro pueden ser recibidos por el módulo de entrada 204 a través de una unidad de entrada 224. Opcionalmente, en algunas realizaciones, los 20 datos de registro 216 pueden convertirse a un formato utilizable por uno o más traductores 124 para ser utilizado por el módulo de entrada 204, tal como se describió anteriormente.

Se contempla que una o más unidades de entrada 224 pueden configurarse para recibir tipos particulares de datos de registro 216. Por ejemplo, algunas unidades de entrada 224 pueden configurarse para recibir valores enteros, mientras que otras están configuradas para recibir porcentajes, valores decimales, textos o una combinación de los mismos.

25 En una o más realizaciones, las unidades de entrada 224 pueden organizarse para proporcionar una organización lógica para introducir datos. En una realización, una o más unidades de entrada 224 pueden organizarse en hojas de datos. En general, las hojas de datos pueden configurarse para recopilar un tipo particular o tipos particulares de información. Por ejemplo, como se describirá más adelante, puede haber una o más hojas de datos para recopilar datos de la portada, datos de diseño de la planta enfriadora, datos de perfiles anuales, datos empíricos y datos de 30 registro de visitas al sitio. De esta manera, las hojas de datos proporcionan una forma organizada para la introducción de datos.

En una hoja de datos, las unidades de entrada 224 pueden estar representadas por uno o más campos de entrada que permiten la entrada o la introducción de datos. Por ejemplo, las unidades de entrada 224 pueden estar representadas por un texto o campos de entrada numéricos 404, como se muestra en las Figuras 4A-4M. En algunas

- 35 situaciones, una unidad de entrada 224 puede estar representada por múltiples campos de entrada. Por ejemplo, una unidad de entrada 224 puede configurarse para recopilar el nombre completo de un empleado con un campo de entrada de nombre y un campo de entrada de apellido. De hecho, si se desea, una unidad de entrada 224 puede tener múltiples campos de entrada configurados para recopilar toda la información deseada del empleado para una hoja de portada. Para ilustrarlo, una unidad de entrada 224 puede tener asociado un campo con el nombre, apellido y número
- 40 de empleado para recopilar esta información de un empleado que utiliza el sistema de calificación. Se entenderá que un campo de entrada 404 se puede usar para presentar/enviar datos en algunas realizaciones porque el campo de entrada puede presentar cualquier información que se haya introducido en ella.

Del mismo modo, las unidades de salida 232 también pueden organizarse y representarse en una hoja de datos, por ejemplo, por uno o más campos de salida 412 que muestran información en una hoja de datos, como se muestra en 45 las Figuras 4A-4M. En una o más realizaciones, los campos de salida pueden mostrar información resultante de uno o más cálculos u operaciones realizadas por las unidades de procesamiento de datos 228. Como se describirá más adelante, los cálculos pueden realizarse sobre datos de las unidades de entrada 224, cálculos previos, u otras fuentes. Por ejemplo, un promedio puede ser calculado por una unidad de procesamiento de datos 228 sumando datos de una pluralidad de campos de entrada y dividiéndolos por el número de campos de entrada. El promedio calculado se puede 50 mostrar a través de una unidad de salida 232 como se representa en una pantalla (u otro dispositivo de salida) por un campo de salida.

En una o más realizaciones, las hojas de datos, los campos de entrada y los campos de salida pueden generarse, por ejemplo, por un procesador, y presentarse en una pantalla. De esta manera, se puede proporcionar una interfaz gráfica de usuario para la entrada y salida de datos. Se observa que en las figuras se muestran una variedad de campos de

55 entrada, campos de salida o campos de entrada/salida combinados, aunque, para mayor claridad, cada uno de estos campos no se ha etiquetado individualmente en las figuras. Estos campos pueden recopilar datos, datos actuales o ambos en una o más realizaciones.

Para ilustrar la interacción entre las unidades de procesamiento de datos 228 y las unidades de entrada 224 y las unidades de salida 232, se proporciona el siguiente procedimiento ejemplar. En general, este procedimiento ejemplar puede llevarse a cabo cuando se inicia el sistema de calificación con el fin de preparar el sistema de calificación para su funcionamiento o uso al preparar los campos de entrada y salida del sistema de calificación. Tenga en cuenta que, 5 en el siguiente listado de códigos, las partes delineadas con "/**\***" y "**\***/" son comentarios y no son ejecutables.

En una o más realizaciones, el procedimiento provisto, así como otros conjuntos de instrucciones o códigos legibles por máquina, pueden implementar una o más de las unidades de procesamiento de datos 228. Como se verá a continuación, dichas unidades de procesamiento de datos 228 pueden utilizar datos desde una o más unidades de entrada 224 o campos de entrada y presentar datos a través de una o más unidades de salida 232 o campos de salida. 10 Aunque la siguiente unidad de procesamiento de datos 228 está escrita en Visual Basic para Aplicaciones (marca registrada de Microsoft Corporation) para su ejecución en un libro de trabajo (workbook) de Microsoft Excel (marca registrada de Microsoft Corporation), se entenderá que se pueden usar varios lenguajes de programación. Se puede hacer referencia a la Figura 4B y a los campos de ciudad y estado que se ilustran en la misma para ayudar a

15 Private Sub Workbook\_Open ()

comprender lo siguiente.

/\*Mostrar la hoja de diseño cuando se abre el libro de trabajo (workbook). \*/

Sheets("Design").Select

/**\*** Borrar el contenido del cuadro combinado 1 en la hoja de diseño (cuadro combinado de estado). Establezcer el valor inicial de los cuadros combinados 1 y 2 (estado y ciudad) en los valores contenidos en las celdas ocultas debajo de 20 ellos. Este es el método para almacenar y recuperar el contenido de los cuadros combinados cuando se cierra el archivo. **\***/

Sheet1.ComboBox1.Clear

Sheet1.ComboBox1.Value = Sheets("Design").Range("B1").Value

Sheet1.ComboBox2.Value = Sheets("Design").Range("E1").Value

25 /**\*** Declarar variables y asignar abreviaturas de estado a la matriz para la población en el cuadro combinado 1. **\***/

Dim Count As Integer

Dim States

States = Array("AK" "AL" "AR" "AZ" "CA" "CO" "CT" "DE" "FL" "GA" "HI" , "IA", "ID", "IL", "IN", "KS", "KY", "LA", "MA", "MD", "ME", "MI", "MN", "MO", "MS", "MT", "NC", "ND", "NE", "NH", "NJ", "NM", "NV", "NY", "OH", "OK",<br>30 "OR", "PA", "RI", "SC" "SD" "TN" "TX" "UT" "VA" "VT" "WA" "WI" "WY" "WY")

/**\*** Bucle para agregar cada estado como un elemento en el cuadro combinado 1. **\***/

For Count= 0 To 49

Sheet1.ComboBox1.Addltem (States(Count))

**Next** 

35 /**\*** Inicializar la variable y hacer un bucle a través de cada fila en una hoja de datos de estado/ciudad ("Datos WB"). Si la columna de estado de una fila coincide con el estado seleccionado en el cuadro combinado 1, agregue la ciudad al cuadro combinado 2` para permitir al usuario seleccionar una ciudad dentro del estado del cuadro combinado 1. **\***/

DimCityRow As Integer

For CityRow = 5 To 757

40 If Application.Sheets("WB Data"). Range("A" & CityRow).Value =

Sheet1.ComboBox1.Value Then

#### Sheet1.ComboBox2.Addltem (Application.Sheets("WB

Data").Range("B" & CityRow).Value)

End If

Next

5 End Sub

Por lo tanto, en funcionamiento, esta unidad de procesamiento de datos 228 llena un cuadro combinado de estados con cincuenta estados para que los seleccione un usuario. De esta manera, la unidad de procesamiento de datos 228 está utilizando el cuadro combinado de estado como campo de salida. Se observa que, en algunos casos, los campos de entrada pueden funcionar como campos de salida, y viceversa. Por ejemplo, la unidad de procesamiento de datos

- 10 228 puede utilizar el cuadro combinado de estado como campo de entrada. Por ejemplo, el usuario puede seleccionar el estado en el que se encuentra la planta de agua helada. Esta información puede ser utilizada por la unidad de procesamiento de datos 228 para llenar un cuadro combinado de ciudades con las ciudades de ese estado. De esta manera, el cuadro combinado de la ciudad se puede utilizar como campo de salida.
- Como se describirá más adelante, la selección de un estado y una ciudad se puede usar para llenar automáticamente 15 información específica. Por ejemplo, los datos de bulbo húmedo para un estado y/o ciudad en particular pueden completarse automáticamente con información predefinida de bulbo húmedo cuando el usuario selecciona una ciudad. En una o más realizaciones, la unidad de procesamiento de datos 228 también puede realizar la función de llenar automáticamente la información de bulbo húmedo al aceptar la selección de un usuario de una ciudad. De esta manera, se puede ver que el cuadro combinado de la ciudad también se puede utilizar como campo de entrada.
- 20 Un proceso ejemplificador que el sistema de calificación puede seguir para proporcionar un análisis del efecto de una o más actualizaciones en una planta de agua helada se describirá ahora con respecto a la Figura 3. En la siguiente descripción, se puede hacer referencia a las Figuras 4A-4M, que ilustran hojas de datos ejemplificadoras que se pueden usar para recopilar y presentar datos relacionados con una planta de agua helada en proceso de análisis.
- Aunque algunas partes de lo que viene a continuación se describen en una secuencia u orden, se entenderá que los 25 datos pueden introducirse en varias secuencias. Por ejemplo, los datos pueden introducirse en varias partes de una hoja de datos en varias secuencias. La disposición de los campos de entrada que se ilustran en las figuras es a título de ejemplo y se pueden utilizar varios formatos/diseños de hojas de datos en diferentes realizaciones del sistema de calificación.
- En una etapa 304, los datos pueden introducirse en una "Portada" ("Title Page") o similar. La Figura 4A ilustra una 30 Hoja de Datos de la Portada (Title Page Data Sheet) ejemplificadora. La Hoja de Datos de la Portada puede considerarse como una portada en una o más realizaciones. La Hoja de Datos de la Portada se puede usar para proporcionar al sistema de calificación información sobre la planta y el personal de una planta de agua helada en particular o de varias plantas de agua helada. Como se puede ver, un nombre para el lugar objetivo (site) (es decir, el lugar donde se encuentra la planta de agua helada) y su dirección (address) se pueden introducir en los campos de
- 35 entrada correspondientes 404 de la hoja. Además, se puede ver que los campos de entrada 404 pueden tener etiquetas asociadas 408 para ayudar a identificar qué datos o información se deben ingresar en los campos. En la Hoja de Datos de la Portada que se muestra, se pueden ingresar el modelo del fabricante del equipo (equipment manufacturer model) y los números de serie (serial numbers) para identificar el equipo de una planta de agua helada. La información recogida en la Hoja de Datos de la Portada es beneficiosa porque permite que una planta de agua 40 helada y el análisis realizado en la planta de agua helada se identifiquen fácilmente en el futuro.
- 

En la etapa 308, se pueden introducir detalles o datos que describen el equipo de la planta de agua helada, como las especificaciones del equipo. La Figura 4B ilustra un ejemplo de una Hoja de Datos de Diseño (Design Data Sheet) que se puede usar para recopilar dicha información. En general, los datos de especificaciones normalmente se recopilan en la Hoja de Datos de Diseño. Por ejemplo, en una o más realizaciones, la Hoja de Datos de Diseño puede 45 configurarse para recopilar varias especificaciones de diseño para enfriadores, torres de enfriamiento, bombas y otros componentes de una planta de agua helada. También se pueden recopilar datos de bulbo húmedo. Como puede

verse, la información puede introducirse para varios períodos de tiempo. Por ejemplo, los datos de bulbo húmedo (así como otra información) se pueden recopilar mensualmente o durante otros períodos de tiempo. Se observa que los nombres de los equipos, la columna que se encuentra más a la izquierda en cada sección del equipo, pueden 50 personalizarse si se desea, de manera que los equipos de la planta se puedan identificar con mayor facilidad.

Se observa que la Hoja de Datos de Diseño de la Figura 4B ilustra que al menos algunos de los campos de entrada 404 de una hoja de datos se pueden llenar automáticamente como resultado de una entrada anterior. Por ejemplo, al seleccionar un estado (state) en el campo de entrada desplegable 404 en la esquina superior izquierda, el campo de

entrada desplegable de la ciudad (city) 404 puede completarse automáticamente con las ciudades en ese estado. Esta población puede ocurrir a través de una o más unidades de procesamiento de datos (como la unidad de procesamiento de datos Workbook\_Open () descrita anteriormente). Del mismo modo, la selección de una ciudad puede insertar automáticamente datos de bulbo húmedo para esa ciudad en los campos de entrada correspondientes 404, campos

- 5 de salida 412, o ambos en la misma hoja de datos u otras hojas de datos. Por ejemplo, en la Hoja de datos de diseño de la Figura 4B, la selección de una ciudad puede hacer que una unidad de procesamiento de datos llene los datos mensuales de bulbo húmedo, como se muestra en la sección Datos de Bulbo Húmedo (Wet Bulb Data) de la hoja.
- En algunas formas de realización, se puede introducir el nombre de la planta, la aplicación e (e app) y la aplicación c (c app), y la fecha, como en la sección Datos de Diseño (Design Data) de la Hoja de Datos de Diseño. El campo del 10 nombre de la planta puede aceptar un identificador utilizado para hacer referencia a la planta de agua helada. Los campos de aplicación e y aplicación c pueden aceptar respectivamente los valores de aproximación del evaporador de diseño y del evaporador del condensador. Se puede introducir un valor de datos en el campo de datos. Normalmente, los datos actuales se introducen en el campo de datos.
- Como ya se ha dicho, se pueden recopilar los datos de especificación para los enfriadores de la planta de agua helada. 15 Se pueden identificar uno o más enfriadores de la planta de agua helada, como al introducir el nombre de un dispositivo para uno o más de los enfriadores. Esto puede ser genérico, por ejemplo, "Enfriador 1" ("Chiller 1") o "C1", pero se recomienda que sea descriptivo. Por ejemplo, se pueden utilizar el fabricante y el número de modelo del enfriador. También se puede recopilar otra información, como especificaciones y características de funcionamiento. Por ejemplo, el tonelaje del enfriador de diseño y el enfriador de diseño RLA (amperaje de carga nominal), seguidos por el factor 20 de potencia del enfriador, pueden introducirse para cada enfriador en la sección del enfriador. También se puede
- recoger la tensión del enfriador.

También se pueden recopilar los Caballos de Fuerza de la Bomba Primaria (PP HP) y los Galones de la Bomba Primaria por Minuto (PP GPM). También se puede recopilar un valor para el Factor de Carga de la Bomba Primaria (Factor de carga PP, PP Load Factor). Se observa que algunos valores pueden haber proporcionado automáticamente 25 valores por defecto que se pueden cambiar si se desea. Por ejemplo, si se desea un valor diferente de un Factor de Carga PP por defecto, se puede introducir dicho valor.

- Las siguientes tres columnas de campos de entrada, como se muestra en la Hoja de Datos de Diseño, pueden aceptar datos de especificaciones adicionales para otros componentes de la planta de agua helada. Por ejemplo, si se desea, se pueden recopilar especificaciones para una o más bombas de agua del condensador, como los Caballos de Fuerza 30 de la Bomba de Agua del Condensador (CWP HP), los Galones Por Minuto de la Bomba de Agua del Condensador
- (CWP GPM) y el Factor de Carga de la Bomba de Agua del Condensador (factor de carga de CWP, CWP Load Factor ) para ser introducidos. Se señala que estos valores pueden ser requeridos en una o más realizaciones con el propósito de un análisis o cálculo preciso.
- Se pueden recibir las temperaturas correspondientes para los componentes de la planta de agua helada. Por ejemplo, 35 como se muestra en las siguientes cuatro columnas de los campos de entrada 404 de la Hoja de Datos de Diseño, uno o más campos de entrada 404 en una columna u otra disposición pueden aceptar las temperaturas de suministro del evaporador (EVAP SUPPLY), de retorno del evaporador (EVAP RETURN), de suministro del condensador (COND SUPPLY) y de retorno del condensador (COND RETURN). También se puede identificar un refrigerante. En algunas realizaciones, al usuario se le puede proporcionar una lista preestablecida de valores para algunos campos de entrada
- 40 404. Por ejemplo, el usuario puede hacer clic en un campo de entrada 404 en la columna de refrigerante (REFRIGERANT) y puede aparecer una lista desplegable que incluye una selección predefinida de uno o más refrigerantes. El usuario puede seleccionar el refrigerante que utiliza la enfriadora correspondiente. Los refrigerantes ejemplares incluyen R-134A, R-22, R-123 y R-11.
- Se puede seleccionar un método de cálculo (CALCULATION METHOD) para usar en los cálculos de los KW de los 45 enfriadores en las hojas de registro. Se pueden proporcionar varios métodos de cálculo predefinidos. Los métodos de cálculo ejemplificantes incluyen RLA, % RLA, KW y diseño. El método de cálculo RLA puede calcular el KW del enfriador según el RLA introducido, mientras que el %RLA puede usar los datos de la hoja de diseño junto con el %RLA introducido para calcular el KW del enfriador. El método KW permitirá al usuario ingresar directamente el KW del enfriador desde las Hojas de Registro de la Planta. El método de cálculo de diseño puede utilizar los cálculos de 50 la Hoja de Datos del Enfriador, que se describen a continuación, para estimar el perfil KW/Ton de un enfriador y utilizar
- esta ecuación para calcular los KW del enfriador.

El proceso anterior se puede repetir para cada enfriador en una planta de agua helada. Por ejemplo, en el diseño de la Hoja de Datos de Diseño ilustrada, esto ocurriría al llenar las filas de información correspondientes a cada enfriador. También se pueden introducir datos para un enfriador de reemplazo (replacement chiller) opcional, como se muestra 55 debajo de la décima fila del enfriador en la Figura 4B. Por defecto, estos datos pueden configurarse según los datos proporcionados para el primer enfriador (por ejemplo, chiller 1), pero el usuario puede cambiarlos para que se

correspondan con las especificaciones de un posible enfriador de reemplazo. Esto permite que el sistema de calificación determine los efectos de instalar el enfriador de reemplazo.

Los datos de especificación pueden incluir datos para una o más bombas secundarias. Por ejemplo, la Hoja de Datos de Diseño que se muestra incluye una sección de Bombas Secundarias (Secondary Pumps) para recopilar dicha 5 información. En esta sección, los nombres de las bombas se pueden introducir de la misma manera que para los enfriadores. En una o más realizaciones, las bombas secundarias pueden requerir que se recopilen/introduzcan valores de Caballos de Fuerza (HP), Galones por minuto (GPM) y Factor de Carga de la Bomba Secundaria (Factor de carga SP, SP LOAD FACTOR ). Por supuesto, se pueden proporcionar en algunas realizaciones valores por defecto o valores estimados. Estos valores se pueden introducir para cada bomba. Este proceso puede repetirse hasta que 10 se hayan introducido los datos de todas las bombas.

También se pueden recopilar datos de especificación de la torre de refrigeración. Por ejemplo, como se muestra, se proporciona una sección de Ventiladores de la Torre de Refrigeración (Cooling Tower) a la derecha de la sección de Bombas Secundarias para recopilar estos datos. Al igual que los enfriadores y las bombas anteriores, los ventiladores de las torres de enfriamiento se pueden nombrar como se desee. Los datos de caballos de fuerza (HP) y de porcentaje 15 de eficiencia (eff%) pueden introducirse para un ventilador de la torre de refrigeración. De manera similar a lo anterior,

este proceso de recopilación de datos se puede repetir para cada ventilador de la torre de refrigeración en el sistema.

Como ya se ha dicho, se pueden usar partes de una hoja de datos para presentar información, como en forma de uno o más campos de salida 412. Por ejemplo, se puede mostrar la salida de un cálculo. Como se ilustra en la sección Eficiencia del Enfriador (Chiller Efficiency) que se encuentra a la derecha de la sección Ventiladores de la Torre de 20 Refrigeración, esta parte de la Hoja de datos de diseño puede incluir uno o más campos de salida 412 para mostrar los cálculos basados en los datos introducidos en el enfriador u otra sección o secciones de la hoja de datos. Se observa que un campo de salida 412 puede mostrar información basada en / calculada a partir de datos de otras hojas de datos en una o más realizaciones.

- En una o más realizaciones, la información de bulbo húmedo puede incluirse como parte de los datos de 25 especificación. Esto se puede recopilar de varias maneras. Por ejemplo, como se muestra en la Hoja de Datos de Diseño, se pueden proporcionar uno o más campos correspondientes a una sección de bulbo húmedo (Vet Bulb Data) (ubicada a la derecha de la sección de eficiencia del enfriador). Estos campos pueden configurarse para que, por defecto contengan información de bulbo húmedo correspondiente a la ciudad u otra ubicación de la planta de agua helada, como lo seleccionó el usuario tal como se describió anteriormente. Sin embargo, si lo desea, puede introducir 30 aquí información de bulbo húmedo personalizada. Por ejemplo, un usuario puede introducir información de bulbo
- húmedo NOAH u otra información de bulbo húmedo personalizada para cada mes del año (u otros períodos) si así lo desea.

Los datos de especificación pueden incluir valores de aproximación a la torre de refrigeración en una o más realizaciones. Estos valores pueden proporcionarse por defecto como parte de la información del bulbo húmedo para 35 la ciudad u otra ubicación de la planta de agua helada. Se observa que se puede realizar cualquier modificación deseada o necesaria en los valores de aproximación de la torre de refrigeración para cada mes. Todos los valores pueden estimarse basándose en un valor para un mes en particular. Por ejemplo, los valores pueden estimarse para el mes de agosto en una o más realizaciones. Los datos de encabezamiento de diseño totales se pueden recopilar como parte de los datos de especificación en una o más realizaciones. Por ejemplo, se pueden introducir el 40 Encabezamiento de Diseño Total de la Bomba Primaria (PP TDH), el Encabezamiento de Diseño Total de la Bomba

- Secundaria (SP TDH) y el Encabezamiento de Diseño Total de la Bomba de Agua del Condensador (CWP TDH), como en el bloque de campos de entrada 404 a la derecha del Enfoque de la Torre de Refrigeración en la Hoja de Datos de Diseño ilustrada.
- Los datos de especificación también pueden incluir datos de utilización de energía/costo. Por ejemplo, como se 45 muestra en la sección Costos de Energía (Energy Costs) de la Hoja de Datos de Diseño ilustrada, los datos de costos de energía, como los Dólares Totales Anuales (costos de gas por decatermos, gas costs / decather) y los campos de entrada de KWH Total Anual (Annual Total KWH) que se recopilarán. Alternativamente o, además, se puede recopilar el Dólar Proporcionado por KWH (Dollar Per KWH). Se observa que, si se introduce algo en el campo Dólar Proporcionado por KWH, los campos Dólares Totales Anuales y KWH Total Anual pueden ignorarse, y los cálculos 50 subsiguientes pueden realizarse utilizando solo el valor del campo Dólar Proporcionado por KWH en una o más realizaciones.

Se puede proporcionar una Sección de Datos de la Zona de Aire (Air Side Data), o similar, para recopilar datos de especificación que incluyen datos de la zona de aire. Aquí, se puede introducir los Caballos de Fuerza de Volumen de Aire Variable (VAV HP) y el Porcentaje de Eficiencia de la Unidad de Tratamiento de Aire (eff%). Se puede introducir

55 un margen de error a la derecha de la sección de Datos AHU. Esta cantidad puede restarse después de los beneficios de una o más actualizaciones de la planta de agua helada (por ejemplo, ahorro de energía) con el fin de proporcionar un margen de error en los efectos calculados de una o más actualizaciones en la planta de agua helada. Después, los

usuarios pueden ver el análisis del sistema de calificación según diversos márgenes de error y evaluar esta información al tomar la decisión de realizar o no realizar una o más actualizaciones de la planta.

Con referencia ahora a la Figura 4C, en algunas configuraciones de planta, una parte del calor que regresa a la planta desde un edificio (o similar) se puede recuperar y utilizar para otros fines. Para ilustrarlo, la Figura 4C muestra una 5 Hoja de Datos de Cálculo de Recuperación (Reclaim Calculation Data Sheet) ejemplar donde se puede ingresar un valor, como un porcentaje de calor, para calcular el ahorro de energía a partir de la recuperación de dicho calor. Este cálculo puede tener en cuenta el efecto de una o más actualizaciones de la planta en algunas realizaciones. Como se muestra en la hoja de datos ejemplar de la Figura 4C, una unidad de procesamiento de datos asociada con el campo de entrada "% Recuperación" ("% Reclaim") 404 está configurada para calcular la cantidad de gas natural que se

10 puede ahorrar.

El sistema de calificación puede verificar que se han introducido todos los datos requeridos para cada componente de la planta que se haya agregado a la hoja. Por ejemplo, la unidad de entrada de un campo de entrada y/o la unidad de procesamiento de datos asociada pueden verificar que se hayan completado los datos requeridos. Además, las unidades de entrada y/o las unidades de procesamiento de datos pueden verificar que los datos están en un formato

- 15 adecuado y/o dentro de un rango aceptable, cuando proceda. Esto es ventajoso porque la falta de datos en una hoja de datos, como la Hoja de Datos de Diseño, pueden dar como resultado la falta de datos en los cálculos de la hoja de registro y en un análisis final incompleto o inexacto de la planta. Se contempla que el sistema puede notificar al usuario cuando no se han ingresado los datos requeridos o recomendados (por ejemplo, datos que mejorarán la precisión de un análisis). El sistema también puede solicitar al usuario que introduzca estos datos. Además, en una o más
- 20 realizaciones, el cálculo del efecto de una o más actualizaciones no podrá comenzar hasta que se hayan ingresado los datos requeridos. Cuando no se han introducido los datos recomendados, el sistema podrá advertir al usuario de los mismos.

En la etapa 312, los datos de registro de la planta de agua helada pueden introducirse en una o más realizaciones. Normalmente, los datos de registro recopilados en esta etapa serán un subconjunto de datos de registro que se pueden 25 usar para identificar los datos de registro adicionales que se recopilarán para un análisis de una planta de agua helada.

Como se muestra en la Figura 4D, se puede usar una Hoja de Datos Empíricos (Empirical Data Sheet) o similar para recopilar los datos de registro que se acaban de describir. Estos datos de registro pueden considerarse como datos de "primera etapa" o de registro empíricos en el sentido de que pueden ser utilizados por el sistema de calificación para identificar datos de registro adicionales o datos de registro representativos. Una Hoja de Datos Empíricos, o

- 30 similar, es ventajosa porque recopila/procesa los datos de registro de la primera etapa y permite que el sistema y/o el usuario identifiquen uno o más registros de datos de planta que sean representativos de la operación de la planta para cada mes. Dicho de otra manera, la información recopilada a través de una Hoja de Datos Empíricos, o similar, puede usarse para ayudar al usuario a identificar uno o más registros representativos que se utilizarán en el análisis de una planta de agua helada.
- 35 Normalmente, cada entrada de registro de datos de una planta de agua helada contiene una gran cantidad de datos. La Hoja de Datos Empíricos permite introducir un subconjunto de estos datos en esta etapa. Esto es muy beneficioso porque solo se necesita un subconjunto de los datos de registro para identificar la entrada de registro representativa. En una o más realizaciones, se pueden recopilar datos de registro que representan un único atributo de una planta de agua helada. Como se puede ver, esta es una cantidad de datos significativamente menor. Por ejemplo, solo el tonelaje
- 40 del enfriador o la utilización de energía del enfriador para una o más enfriadores se pueden recopilar en una o más realizaciones. Se contempla que los datos de registro que representan múltiples atributos del funcionamiento de una planta de agua helada se pueden recopilar en algunas realizaciones. Por ejemplo, el tonelaje del enfriador y la utilización de energía del enfriador pueden recogerse en algunas realizaciones. Como se describirá más adelante, esta información de "primera etapa" se puede usar para identificar datos de registro adicionales o representativos que
- 45 luego se pueden introducir para determinar el efecto de una o más actualizaciones de una planta de agua helada.

En una o más realizaciones, los datos de registro empíricos se pueden recopilar durante varios períodos de tiempo. Por ejemplo, en una realización, para uno o más (o todos) los enfriadores de una planta, la Hoja de Datos Empíricos puede contener uno o más campos de entrada 404 para cada día del año. Como se indicó, los campos de entrada 404 pueden configurarse para recopilar una cantidad relativamente pequeña de información para permitir que un

- 50 registro o registros representativos se identifiquen con una cantidad reducida de entrada de datos. Por ejemplo, en la realización de la Figura 4D, la información de carga del enfriador (como el tonelaje del enfriador o la utilización de energía del enfriador) de los registros de la planta, puede ingresarse en el período de tiempo correspondiente y en el campo del enfriador. Se observa que, aunque se muestra con períodos de tiempo diarios, la Hoja de Datos Empíricos puede contener campos de entrada correspondientes a varios períodos de tiempo distintos de un día. Por ejemplo, en
- 55 algunas realizaciones, los campos pueden corresponder a períodos de tiempo por hora, semana, mes u otros.

Los datos de registro empíricos o de primera etapa pueden resumirse para ayudar a identificar los datos de registro representativos. Por ejemplo, en la realización de la Figura 4D, los datos de registro de la primera etapa que

comprenden los valores de carga del enfriador pueden resumirse en un solo valor o en un número reducido de valores. El número reducido de valores facilita la identificación de los datos de registro representativos ya que hay un número menor de valores para comparar al identificar los datos de registro representativos. Además, toda la información sobre la energía del enfriador para un mes determinado puede ingresarse en una Hoja de Datos Empíricos.

- 5 El resumen de los datos empíricos puede ocurrir de varias maneras y puede ser realizado por una o más unidades de procesamiento de datos. Por ejemplo, los valores de carga del enfriador, como el tonelaje del enfriador o la utilización de energía, se pueden agregar y/o mostrar, por ejemplo, por una unidad de procesamiento de datos (a medida que se introducen o después de que se introducen). Por ejemplo, en la Figura 4D, el total es la suma de las cargas individuales de los enfriadores y se puede calcular y mostrar en la columna de los campos de salida 412 titulada "Total". Además,
- 10 o alternativamente, los valores de carga del enfriador pueden resumirse calculando un valor promedio, valor medio, valor mediano o similar para los valores de carga de uno o más enfriadores. En la hoja de datos empíricos ejemplar, por ejemplo, el resumen o el promedio de cada mes puede calcularse y mostrarse en la columna "Promedio del mes" (month average), por ejemplo, calculando un promedio de los valores de datos de cada día o de otro período. Las sumas, promedios, medios, medianas u otros resúmenes de los valores de datos empíricos pueden ocurrir para varios
- 15 períodos de tiempo distintos a los que se muestran.

En el paso 316, se pueden identificar y/o seleccionar los datos de registro representativos de los registros de la planta de agua helada. El registro identificado/seleccionado se puede considerar como un registro "promedio" seleccionado de entre varios registros en un mes determinado. Como se indicó, los datos de registro representativos pueden identificarse por los datos de registro empíricos o de la primera etapa, o por uno o más resúmenes de los mismos.

- 20 Una vez identificado, un registro representativo es ventajoso porque permite que el análisis de una planta de agua helada se complete de manera rápida, precisa y eficiente. Cada día de un registro de una planta de agua helada puede contener cantidades sustanciales de información, hasta el punto de que introducir esta información sería por lo menos engorroso. Además, el tiempo y los costos involucrados al introducir esta información generalmente son muy elevados. El uso de un registro representativo significa que se puede introducir un subconjunto más pequeño y más manejable
- 25 de esta información para realizar el análisis. Por ejemplo, en una o más realizaciones, la información detallada de una entrada de registro correspondiente a un solo día de funcionamiento puede usarse para representar un mes entero. Esto permite configurar y ejecutar un análisis para obtener sus resultados rápidamente, ya que solo se deben introducir los datos de un registro o varios registros representativos. Los operadores de plantas de agua helada pueden entonces tomar decisiones informadas con respecto a las actualizaciones u otras modificaciones de sus equipos. Además, los
- 30 datos de registro representativos contienen datos reales de la operación de una planta de agua helada, lo que mejora la precisión del análisis del sistema de calificación para la planta de agua helada en particular.

La identificación de los datos de registro representativos de los registros de una planta de agua helada puede ocurrir de varias maneras. Por ejemplo, para identificar los datos de registro representativos que representan el funcionamiento de la planta de agua helada o el funcionamiento de los componentes de la planta de agua helada 35 durante un período de tiempo, se pueden seleccionar datos de registro similares a los datos de registro empíricos resumidos. Para ilustrar, los datos de registro representativos para un mes en particular pueden ser datos de registro para un día en particular (u otro período) lo más cercano posible a los datos empíricos resumidos. Por ejemplo, un conjunto de datos de registro para un día (u otro período) que tenga el mismo o similar valor de carga del enfriador que el valor promedio mensual de carga del enfriador (resumido a partir de los datos de registro empíricos) puede 40 identificarse como datos de registro representativos. Alternativamente, el conjunto de datos de registro que tiene el valor de carga del enfriador más cercano puede identificarse como datos de registro representativos. Cabe señalar que los conjuntos de posibles datos de registro a partir de los cuales se deben elegir datos de registro representativos pueden corresponder al período de tiempo de los datos de registro empíricos resumidos. Por ejemplo, los datos de registro representativos pueden identificarse a partir de los datos de registro de enero con un valor de datos empíricos 45 resumidos para el mes de enero. De esta manera, los datos de registro representativos se pueden identificar y utilizar para representar el funcionamiento de una planta de agua helada durante un período de tiempo mayor.

Se observa que el sistema de calificación puede configurarse para aceptar datos de registro representativos adicionales, como para reducir el margen de error al realizar un análisis. De hecho, en algunas situaciones se pueden introducir todos o una parte sustancial de los datos de registro representativos. También se contempla que todos los

- 50 datos de registro se pueden usar para realizar un análisis en algunas situaciones. Por ejemplo, los datos de registro para cada día de un año u otro período pueden introducirse en el sistema de calificación. Aunque la introducción de datos de registro representativos adicionales aumenta el consumo de tiempo, es beneficioso porque permite a los operadores de la planta confirmar el análisis proporcionado al ejecutar el sistema de calificación en una cantidad menor de datos de registro representativos. Para ilustrar, se puede realizar un primer análisis con una cantidad reducida de
- 55 datos de registro representativos, y se puede realizar un segundo análisis con una cantidad mayor de datos de registro representativos antes de la implementación real (y probablemente costosa) de las actualizaciones/cambios reales en una planta de agua helada.

Como se muestra en las Figuras 4E-1 y 4E-2, se pueden incluir una o más Hojas de Datos de Registro Mensuales (Monthly Log Data Sheet)o similares para recopilar datos de registro representativos para cada mes. Los datos de 60 registro representativos pueden recopilarse durante otros períodos de tiempo. Esto mantiene los datos divididos en

hojas de datos mensuales para facilitar su gestión. Cada una de las Hojas de registro mensuales pueden configurarse de manera similar o pueden ser iguales. Por lo tanto, se puede usar el mismo proceso o uno similar para completar cada mes (por ejemplo, de enero a diciembre) u otro período.

Las figuras 4E-1 y 4E-2 muestran que una hoja de datos puede tener uno o más botones que, cuando se activan, 5 realizan una función. Por ejemplo, una Hoja de Datos de Registro Mensual puede tener un botón "Agregar Registro" ("Add Log") 416 o similar para permitir a los usuarios agregar un punto de registro al mes actual. En otras palabras, presionar o hacer clic en Agregar Registro puede agregar un punto de registro a la hoja de datos. Se puede proporcionar un campo de entrada de fecha 404 para recopilar la fecha en que se registraron los datos de la planta. Este campo de entrada suele ser importante para uno o más cálculos, por lo que hay que tener en cuenta que, de ser 10 posible, se debe evitar una estimación en la fecha. Es preferible la fecha exacta del registro de planta representativo.

A continuación, se pueden introducir otros datos de un registro de planta representativo. Como se puede ver, los nombres de los enfriadores recopilados a través de la Hoja de Datos de Diseño pueden mostrarse a la izquierda en uno o más campos de salida. El método de cálculo también se puede visualizar. El valor que corresponde al método de cálculo seleccionado en la hoja de diseño se puede introducir en el campo asociado al enfriador en la columna

15 Valor (VALUE). En algunas realizaciones, esto se puede completar automáticamente por el sistema. Se pueden introducir diferentes temperaturas del registro de datos representativos en sus columnas correspondientes. Por ejemplo, la temperatura del suministro de agua del enfriador (P-CHWS) y de retorno (P-CHWR) y la temperatura del suministro de agua del condensador (CWS) y de retorno (CWR).

Se puede proporcionar una sección de bombas primarias (Primary Pump) o similares para recopilar información sobre 20 una o más bombas primarias. Algunos de los campos en esta sección se pueden llenar con los valores por defecto proporcionados o calculados por el sistema de calificación. Aquí, la frecuencia o hercios de cada Bomba Primaria (PP HZ) se pueden ingresar si se desea un valor diferente al valor por defecto. Esto se puede repetir para las Bombas de Agua de Condensador (CWP HZ) (Condenser Water Pumps) y las Bombas Secundarias (SP HZ) (Secondary Pumps) rellenando las secciones correspondientes. Se puede introducir un Hercio de Ventilador de la Torre de Refrigeración

25 (CTF HZ) si difiere del valor calculado.

El sistema de calificación puede entonces calcular varios valores de funcionamiento. Por ejemplo, como se muestra, se pueden calcular los valores de los enfriadores, las bombas primarias, las bombas de agua del condensador, las bombas secundarias y los ventiladores de las torres de refrigeración. También se pueden calcular los promedios de registro para el mes. Una o más unidades de procesamiento de datos junto con las unidades de entrada 30 correspondientes pueden realizar los cálculos. Los resultados se pueden mostrar a través de uno o más campos de salida. Se observa que, como se indicó anteriormente, se puede notificar al usuario si falta alguna información

requerida para ayudar a garantizar que el usuario introduzca toda la información necesaria.

Se observa que si se desea un análisis de un enfriador de reemplazo (por ejemplo, un análisis de una planta de agua helada donde se reemplaza uno o más de sus enfriadores), se puede proporcionar información sobre el enfriador de 35 reemplazo. Por ejemplo, el KW/Ton y/u otras especificaciones o características de funcionamiento de un enfriador de reemplazo pueden ingresarse en la sección Análisis de Enfriadores de Reemplazo (Replacement Chiller Analysis).

Para añadir otro registro al mes actual (o a otro período de tiempo), se puede volver a pulsar el botón "Agregar Registro" 416. Para eliminar un registro, se puede pulsar el botón "Eliminar Registro" ("Remove Log") 420 o similar. En una realización, el usuario puede seleccionar los registros que desea eliminar. Eliminar un registro eliminará todos 40 los datos introducidos en ese registro, por lo que los usuarios deben estar seguros antes de eliminar un registro. Se puede configurar un botón "Ir al registro" ("Goto Log") 424 o similar para permitir a los usuarios ver un registro particular en el mes. Por ejemplo, en una realización, para ir al "Registro 5", un usuario puede hacer clic en Ir a Registro y seleccionar el registro deseado de una lista de registros.

De la misma manera el usuario puede introducir datos de registro representativos para otros meses. En una 45 realización, el usuario puede hacer clic en el botón "Siguiente" ("Next") 432, en el botón "Anterior" ("Previous") 428, o en otro similar en la parte superior de la hoja o, de lo contrario, seleccionar la hoja o pestaña de otro mes. Se observa que los meses no necesitan ser completados en ningún orden en particular. También se señala que un análisis puede realizarse con menos de un año completo o menos de doce meses de datos de registro. Sin embargo, el análisis suele ser más preciso cuando se proporcionan más datos. En una o más realizaciones, es posible que se introduzcan datos 50 de al menos doce registros representativos (por ejemplo, uno por mes) para realizar un análisis preciso.

Una vez que se han introducido los datos de registro representativos, se puede realizar un análisis de los datos en el paso 320. Esto puede ocurrir de varias maneras. Por ejemplo, en una o más realizaciones, una o más unidades de procesamiento de datos pueden recopilar datos de registro mensuales, representar gráficamente los datos y/o determinar las ecuaciones de energía del Flujo de Demanda de diseño. El análisis se puede hacer automáticamente, 55 o el usuario puede hacer clic en el botón "Analizar Datos de Registro" ("Analyze Log Data") 436 o similar, como se muestra en la Figura 4F, para analizar el registro y otros datos.

En una o más realizaciones, el análisis puede incluir el cálculo de la utilización de energía de una planta de agua helada y/o varios componentes de la planta de agua helada como está configurada actualmente (o "según Construcción"). En una realización, la energía del subsistema de la planta de agua helada "Como Costrucción" se puede calcular a partir de datos empíricos, o registros de la planta, tomados por los operadores de la planta. Por

- 5 ejemplo, se puede sumar toda la energía de la bomba de agua helada, la bomba de agua del condensador, el ventilador de la torre de enfriamiento y el compresor del enfriador. La Figura 4F ilustra un perfil de KW ejemplar en el que se muestra el uso de energía actual (etiquetada " KW Según la Construcción",) en un campo de salida 412 mediante el trazado de la utilización de energía medida o calculada en varios períodos de tiempo. Una línea normal o línea de tendencia se puede generar a partir de estos puntos, como se muestra en el gráfico de la Figura 4F.
- 10 Se contempla que la utilización de energía actual de la planta de agua helada puede determinarse directamente a partir de los registros de la planta en algunos casos y, por lo tanto, el cálculo de la utilización actual de energía de una planta no necesita realizarse en todas las realizaciones. Por ejemplo, cada mes de un año puede tener hasta 31 registros que comprenden datos empíricos de funcionamiento de la planta registrados por los ingenieros. Cada registro puede producir la línea de base o corriente /KW según la construcción utilizada por la planta y el tonelaje que se está
- 15 desarrollando. Cada uno de estos puntos de datos se puede trazar en un plano cartesiano, como lo ilustran los puntos cuadrados en la gráfica de la Figura 4F. Como se indicó, se puede calcular una línea normal a partir de estos datos después de que se hayan introducido todos los puntos de uno o más de los meses.

El análisis también puede incluir o, alternativamente, calcular el uso de energía de la planta de agua helada y/o de varios de sus componentes que funcionan en un estado idealizado (es decir, que funcionan con una o más 20 actualizaciones). En general, un estado idealizado es aquel en el que la planta funciona con mayor eficiencia. Por ejemplo, un estado idealizado para una planta de agua helada puede ser uno en el que el síndrome de bajo delta T se reduce, controla o no existe. Un ejemplo de una planta de agua helada que funciona en un estado idealizado donde el síndrome de bajo delta T se reduce o elimina se puede encontrar en la solicitud de patente de EE. UU, número de serie de la aplicación de la patente 12/507,806, dirigida a un sistema y un método para el bombeo de agua helada por 25 flujo de demanda (Flujo de Demanda) que se incorpora aquí como referencia. En términos generales, el

funcionamiento de una planta de agua helada según los principios de flujo de demanda produce un estado idealizado en el que se incrementa la eficiencia de la planta.

La utilización de energía para una planta de agua helada en un estado idealizado se puede determinar de varias maneras. Por ejemplo, se puede suponer que los componentes de la planta de agua helada funcionan en 30 circunstancias particulares o en las mejores circunstancias teóricas para determinar una utilización ideal de energía. Para ilustrarlo, conocer la temperatura registrada del bulbo húmedo, la energía actual del ventilador de la torre de refrigeración y la temperatura actual del agua del condensador que entra permitirá determinar o calcular la temperatura del agua del condensador que entra más baja posible y el aumento resultante en la energía del ventilador de la torre de refrigeración requerida para lograrla. Por lo tanto, la reducción en la utilización actual de energía del enfriador puede 35 derivar del uso del agua más fría del condensador que efectúa el subenfriamiento del refrigerante en el enfriador. De

la misma manera, se puede calcular un bombeo idealizado de agua fría GPM y las reducciones en la energía de bombeo a partir de las leyes de afinidad. Las mismas reglas se pueden aplicar al bombeo de agua del condensador, donde las reducciones en la energía de bombeo de agua del condensador se pueden calcular a partir de las leyes de afinidad. El aumento y las disminuciones netos en el subsistema de la planta de agua helada o la utilización de energía 40 de los componentes se pueden totalizar y el potencial de disminución de energía resultante se puede proyectar.

La Figura 4F ilustra las líneas de tendencia que muestran la utilización de energía en KW para una planta de agua helada en la actualidad (etiquetada " KW según la construcción" "As Built KW"), en un estado idealizado (etiquetado "KW del Flujo de Demanda" "Demand Flow 5 KW"), y en un estado idealizado con un enfriador de reemplazo (etiquetado " DF & KW Reemplazo de Enfriador "," "DF & Replacement Chiller KW"). Las líneas de tendencia para los 45 estados idealizados pueden generarse respectivamente mediante la determinación de una línea normal para uno o

más puntos de utilización de energía ideales o más eficientes, como lo muestran los puntos cuadrado y triangular del gráfico de la Figura 4F. Estas líneas de tendencia se pueden usar para calcular más a fondo los efectos de una o más actualizaciones de planta.

Por ejemplo, una línea normal generada a partir de la ecuación de datos de registro empíricos (línea base) (y = 50 0.000000233832498x4 - 0.000615953879389x3 + 0.249381032817399x2 - 24.833418227775900x + 1973.363813482700000) puede integrarse con la línea normal que se genera a partir de la línea optimizada o ideal (Línea de Flujo de Demanda) y = -0.000000167975595x4 - 0.000216245235662x3 + 0.117655069402073x2 - 8.983424281142090x + 981.019934563207000 a lo largo de los límites 0-31 días de tal manera que E = (Ecuación de Línea Base - Ecuación de Línea de Flujo de Demanda) dx. La aplicación de esa fórmula a los datos de enero da 55 como resultado: (((0.000000233832498**\***((0+I32)^5)/5 - 0.000615953879389**\***((0+I32^4)/4 +

0.249381032817399**\***((0+I32^3)/3 - 24.8334182277759**\***((0+I32)^2)/2 + 1973.3638134827**\***(0+I32)) - (0.000000233832498**\***((0+H32)^5)/5 - 0.000615953879389**\***((0+H32)^4)/4 + 0.249381032817399**\***((0+H32)^3)/3 - 24.8334182277759**\***((0+H32)^2)/2 + 1973.3638134827**\***(0+H32)))**\***24**\***J32) - (((-0.000000167975595**\***((0+I32)^5)/5 - 0.000216245235662**\***((0+I32)^4)/4 + 0.117655069402073**\***((0+I32)^3)/3 -

8.98342428114209**\***((0+I32)^2)/2 + 981.019934563207**\***(0+I32)))–(-0.000000167975595\*((0+H32)^5)/5 - 0.000216245235662**\***((0+H32)^4)/4 + 0.117655069402073**\***((0+H32)^3)/3 - 8.98342428114209**\***((0+H32)^2)/2 + 981.019934563207**\***(0+H32)))**\***24**\***J32))) o 438,567 ahorro potencial de KW para el mes de enero, como se muestra en la Figura 4F.

- 5 Se puede usar el mismo proceso para derivar los ahorros potenciales para la aplicación de los principios de Flujo de Demanda con un enfriador de reemplazo de mayor eficiencia. Por ejemplo, la ecuación de la línea de base (y = 0,000000233832498x4 - 0,000615953879389x3 + 0.2493810328117399x2 – 24.833418227775900x + 1973.363812482700000) está integrada en la ecuación Flujo de Demanda / nuevo Enfriador (y = - 0.000000389308475x4 + 0.000005078880795x3 + 0.052828951313763x2 - 3.381050901758730x +
- 10 746.109485558729000) a lo largo de los mismos límites de tiempo de 0-31 días, lo que da como resultado la ecuación (((0.000000233832498**\***((0+I32)^5)/5 - 0.000615953879389**\***((0+132)^4)/4 + 0.249381032817399**\***((0+I32)^3)/3 - 24.8334182277759**\***((0+I32)^2)/2 + 1973.3638134827**\***(0+I32))-(0.000000233832498**\***((0+H32)^5)/5 - 0.000615953879389**\***((0+H32)^4)/4 + 0.249381032817399**\***((0+H32)^3)/3 - 24.8334182277759**\***((0+H32)^2)/2 + 1973.3638134827**\***(0+H32)))\*24\*J32) - (((- 0.000000389308475**\***((0+I32)^5)/5 + 0.000005078880795**\***((0+ I32) )^4)/4+
- 15 0.052828951313763**\***((0+I32)^3)/3 3.38105090175873**\***((0 + I32)^2)/ 2 + 746.109485558729**\***(0 +I32))-(-0.000000389308475**\***((0+H32)^5)/5 + 0.000005078880795**\***((0+H32)^4)/4 + 0.052828951313763**\***((0+H32)^3)/3 - 3.38105090175873**\***((0+H32)^2)/2 + 746.109485558729**\***(0+H32)))**\***24**\***J32) o 531,833 ahorros potenciales de KW para el mes de enero. Además, se puede totalizar y presentar una ganancia global de eficiencia energética. Por ejemplo, en una realización,
- 20 las reducciones en la utilización de energía por enfriadores, condensadores, ventiladores del lado de aire, torres de enfriamiento y otros componentes de la planta logrados al funcionar las bombas de planta para reducir o eliminar el bajo delta T pueden determinarse y presentarse individualmente y como una combinación global de ahorro de energía. El funcionamiento de las bombas refrigeradas a un delta T más alto aumenta el sobrecalentamiento del refrigerante en la enfriadora, lo que a su vez aumenta el efecto de refrigeración y la eficiencia del enfriador. Esto se muestra
- 25 mediante la ecuación, Energía del Compresor = Flujo Másico\* presión diferencial del refrigerante del enfriador entre el evaporador y el condensador. El flujo másico o el peso del refrigerante que debe circular en una carga determinada es Peso = 200/Efecto de Refrigeración \* tonelaje actual. Este ejemplo muestra cómo, a medida que las bombas de agua fría son conducidas a un delta T más alto, el efecto de refrigeración aumenta, reduciendo la energía de la bomba y del compresor.
- 30 Los resultados de un análisis pueden verse en la etapa 324. Por ejemplo, la Hoja de Datos del Perfil Anual, como se ilustra en la Figura 4F, u otra hoja de datos puede presentar los resultados para su visualización. En una o más realizaciones, la Hoja de Datos de Perfil Anual puede tener unidades de procesamiento de datos asociadas para recopilar datos de los registros, otras hojas de datos, similares, o una combinación de los mismos y presentar los resultados de un análisis. En la Figura 4F, los resultados de un análisis se presentaron como un gráfico de utilización 35 de energía a través de un campo de salida 412.

Como se puede ver, esto le permite al usuario determinar los resultados de una o más actualizaciones o modificaciones de la planta, en términos de utilización de energía. En el gráfico ejemplar de la Figura 4F, la implementación de las actualizaciones en la planta proporciona una reducción sustancial en el uso de energía. La línea de tendencia superior muestra la utilización de energía de la planta de agua helada tal como está configurada actualmente, mientras que las 40 dos líneas de tendencia inferior muestran la utilización de energía después de la implementación de una o más actualizaciones de la planta.

Se entenderá que los resultados pueden presentarse en varias formas distintas de las gráficas. Por ejemplo, como se muestra en las figuras, los resultados pueden estar en forma de datos numéricos u otras representaciones gráficas. Además, aunque los resultados normalmente se presentan en utilización de energía, ahorro de energía o ahorro de 45 costos, se prevé que los resultados se puedan presentar de otras maneras. Por ejemplo, para varios componentes de la planta, los resultados se pueden presentar en rendimiento, trabajo realizado, eficiencia o similares. En el caso de agua helada u otras bombas, por ejemplo, los resultados pueden presentarse en GPM (galones por minuto) u otra medida de rendimiento. Como otro ejemplo, los resultados de los enfriadores pueden presentarse en toneladas u otra medida de rendimiento.

- 50 Los siguientes son algunos ejemplos de la variedad de información que puede resultar y verse después de un análisis. Por ejemplo, las Figuras 4G-4L ilustran hojas de datos de comparación ejemplarizante, a saber, Comparación de Energía del Compresor (Compressor Energy Comparison), Comparación de Bombeo de Agua Helada (Chilled Water Pumping Comparison), Comparación del Ventilador de la Torre de Refrigeración (Cooling Tower Fan Comparison), Comparación del Bombeo de Agua del Condensador (Condenser Water Pumping Comparison), Comparación de la
- 55 Eficiencia de la Planta (Plant Efficiency Comparison) y Comparación del Lado de Aire (Air Side Comparison) (se observa que la Comparación en el Lado de Aire se basa en el principio de que, a una carga dada, la velocidad del ventilador puede reducirse suministrando aire más frío al espacio). Se puede producir aire más frío bajando la temperatura del agua helada en los serpentines. El funcionamiento bajo Flujo de Demanda reduce la mezcla de desacoplamiento en las plantas, lo que a su vez reduce la temperatura de suministro de agua helada al sistema. La
- 60 hoja de trabajo del lado del aire calcula el KW del ventilador utilizado para entregar la carga promedia calculada por el

sistema de calificación. La temperatura de suministro de la unidad de tratamiento de aire más baja se puede seleccionar por el usuario y la energía del ventilador para entregar la misma carga. Como se puede ver, en una o más realizaciones, estas y otras comparaciones similares resaltarán las diferencias entre la planta de agua helada actualmente y la planta de agua helada después de una o más actualizaciones. Esto permite a los operadores de la 5 planta identificar rápidamente las ventajas (y desventajas) para implementar las actualizaciones.

También se puede proporcionar un resumen de los resultados. La Hoja de Datos de Comparaciones Anuales (Annual Comparisons Data Sheet) de la Figura 4M ilustra uno de estos resúmenes. Como se puede ver, un resumen anualizado puede contener datos organizados mensualmente (o por otros períodos de tiempo). La variedad de información resultante de un análisis se puede ver en los encabezamientos de la tabla de la Figura 4M. Los datos pueden 10 organizarse para la planta de agua helada en su estado no actualizado y para la planta de agua helada después de una o más actualizaciones. En la Figura 4M, por ejemplo, los datos se agruparon según la planta de agua helada "según construcción" ("As Built) y la planta de agua helada cuando funcionan bajo una o más actualizaciones

El resumen anualizado también puede proporcionar una comparación general para el año (u otro período). Por 15 ejemplo, como se muestra en la parte inferior de la Figura 4M, se proporcionan datos de línea base o no actualizados para la planta de agua helada junto con datos de ahorro y utilización de energía para la planta de agua helada después de una o más actualizaciones de flujo de demanda para todo el año. Los ahorros como resultado de la recuperación de calor a partir de la información de recuperación de calor introducida (ver Figura 4C) también se pueden calcular y presentar para el año. La información resumida es altamente beneficiosa porque revela el beneficio general de una o 20 más actualizaciones de la planta. Además, la lista mensual de datos permite a los operadores de planta ver las

denominadas "Flujo de demanda" ("Demand Flow").

operaciones de su planta mensualmente para identificar tiempos de uso altos o bajos. Esto puede permitir al operador identificar optimizaciones o actualizaciones adicionales.

En una o más realizaciones, el tiempo de funcionamiento de la planta se puede ajustar si se desea en una etapa de decisión 328. En general, el ajuste del tiempo de funcionamiento de la planta permite al usuario especificar el tiempo 25 que una planta de agua helada estuvo funcionando durante un año (u otro período). Esto mejora la precisión del análisis porque permite que el análisis tenga en cuenta cualquier tiempo de inactividad de la planta. Por ejemplo, en los meses de invierno, una planta de agua helada puede tener un tiempo de funcionamiento reducido o no funcionar en absoluto.

- Si se desean ajustes de tiempo de ejecución, el usuario puede hacer los ajustes en el paso 332. Por ejemplo, los 30 ajustes se pueden hacer usando el día de inicio, el día de finalización y/o el porcentaje de tiempo de funcionamiento de una planta de agua helada durante un mes u otro período de tiempo. Este ajuste se puede realizar a través de una Página de Perfiles Anuales o similar, como se ilustra en la Figura 4F. Como se muestra, por ejemplo, los campos de entrada Día de Inicio (Start Day), Día de Finalización (End Day) y Porcentaje de Tiempo de Ejecución (Percent Run Time) 404 se han proporcionado para permitir el ajuste del tiempo de funcionamiento.
- 35 Los campos de entrada del Día de Inicio pueden estar asociados con meses (u otros períodos) y generalmente proporcionan una ubicación para que el usuario introduzca el primer día de cada mes en que la planta está en funcionamiento. En una realización, por ejemplo, "1" es el valor por defecto y significa que la planta comenzó a funcionar desde el comienzo del mes (es decir, el primer día). Los campos de entrada en la columna Día de Inicio, o sus unidades de procesamiento de datos asociadas, pueden configurarse para aceptar solo valores numéricos del 1
- 40 al 31 con el fin de evitar entradas no válidas. Los campos de entrada de la columna Día de Finalización pueden funcionar de manera similar a los de la columna Día de Inicio, excepto que el usuario introdujera el último día del mes (u otro período) en el que la planta estuvo en funcionamiento.
- El tiempo de funcionamiento se puede especificar de varias maneras. Por ejemplo, se pueden proporcionar los campos de entrada de Porcentaje de Tiempo de Funcionamiento 404 para que el usuario pueda especificar el porcentaje de 45 tiempo que la planta estuvo en funcionamiento para cada mes (u otro período). Al igual que los campos de entrada Día de inicio y Día de Finalización, cada mes (month) puede tener un campo de entrada correspondiente en esta columna. Por ejemplo, si una planta estuviera en funcionamiento durante 12 horas al día, el usuario introduciría el 50% en este campo. Los campos de entrada en esta columna, o sus unidades de procesamiento de datos asociadas, pueden configurarse para que sólo acepten valores de O a 100.
- 50 Los siguientes ejemplos se proporcionan para ayudar a comprender las columnas Día de Inicio, Día de Finalización y Porcentaje de Tiempo de Funcionamiento:

1. Una planta funciona las 24 horas del día, los 365 días del año: 0 se introduciría como Día de Inicio de cada mes, y el último día de cada mes se ingresaría como Día de finalización y el Porcentaje de Tiempo de Funcionamiento sería del 100% para todos los meses.

55 2. Una planta funciona 12 horas al día, todos los meses, excepto enero y febrero. En enero, la planta no funciona y en febrero, la planta funciona las 24 horas del día: el Porcentaje de Tiempo de Funcionamiento se ajustaría al 50%

para cada mes, excepto enero y febrero. El Porcentaje de Tiempo de Funcionamiento de enero debe ser del 0% (o ajustar el día de inicio y de finalización a 0) y el Porcentaje de Tiempo de Funcionamiento de febrero sería del 100%. 3. Una planta funciona todo el año, excepto del 10 de febrero al 15 de marzo: el Día de Finalización de febrero se debe establecer el 9 y el día de inicio de marzo se establecerá el 16.

- 5 Como puede verse, el sistema de calificación proporciona la ventaja de permitir que un usuario introduzca datos rápidamente para identificar el tiempo de funcionamiento de una planta. Para ilustrarlo, solo se deben introducir tres valores, Día de Inicio, Día de Finalización y Porcentaje de Tiempo de Funcionamiento, para representar el tiempo de funcionamiento de todo un mes. Solo el Día de Inicio y el Día de Finalización, o solo el Porcentaje de Tiempo de Funcionamiento se pueden introducir en algunas formas de realización. De esta manera, el usuario no necesita sumar
- 10 o calcular el tiempo de funcionamiento. Además, se contempla que, en algunas realizaciones, el usuario puede introducir un valor único que represente el tiempo de funcionamiento del mes. Por ejemplo, el usuario puede introducir el número de horas de tiempo de funcionamiento o una estimación de las mismas.

Después de que se hayan realizado los ajustes deseados, se puede realizar otro análisis (utilizando el tiempo de funcionamiento ajustado) en el paso 320. Por ejemplo, el usuario puede presionar el botón "Analizar datos de registro" 15 o similar para realizar un nuevo análisis. Los resultados de este análisis se pueden ver en el paso 324, como se describió anteriormente.

Si en la etapa de decisión 328, no se desean ajustes de tiempo de funcionamiento, los resultados del análisis se pueden usar en la etapa 336. Se entenderá que el uso de los resultados puede ser simplemente ver los resultados en algunas realizaciones. Sin embargo, en general, el usuario, el operador de la planta u otro personal pueden utilizar los 20 resultados del análisis para decidir si implementar o no una o más actualizaciones de la planta. Debido a que el sistema de calificación proporciona los resultados del análisis rápidamente (y, por lo tanto, a bajo costo), el operador de la planta puede realizar uno o más análisis para tomar su decisión. Además, el usuario de los datos de registro representativos ayuda a garantizar que el análisis sea preciso. Además, se contempla que, si el operador de la planta

está interesado en una o más actualizaciones, se puede realizar un análisis adicional de mayor precisión, como al 25 introducir datos de registro representativos adicionales (o incluso todos los datos de registro). Esto puede confirmar la precisión de un análisis "rápido" anterior, se puede utilizar para orientar mejor la decisión de un operador de la planta, o ambos.

A continuación, se describirán detalles adicionales sobre los cálculos y otras operaciones involucradas en la realización de un análisis de una planta de agua helada. Como se indicó anteriormente, se entenderá que, aunque se presentan 30 en un lenguaje de programación particular, las operaciones pueden implementarse en varios lenguajes de programación y/o programado en varios procesadores, controladores o similares. Se entenderá que en una o más realizaciones, las operaciones pueden compilarse o procesarse de otra manera en datos binarios antes de su ejecución.

El siguiente código ha sido separado en funciones. En una o más realizaciones, cada función puede formar una unidad 35 de procesamiento de datos. Sin embargo, se entenderá que una pluralidad de funciones también puede formar una unidad de procesamiento de datos. Como se verá, las unidades de procesamiento de datos/funciones que aparecen a continuación pueden asociarse con varias unidades de entrada, unidades de salida o ambas. Además, como se verá, las unidades de procesamiento de datos/funciones pueden estar asociadas con una o más hojas de datos.

Se pueden usar una o más unidades de procesamiento de datos para configurar una hoja de datos, para actualizar 40 varios encabezados o títulos o ambos. Por ejemplo, refiriéndose a la Hoja de Datos de Diseño ejemplar de la Figura 4B, se puede ejecutar el siguiente código cuando se realiza cualquier cambio en la hoja de diseño para actualizar la información de encabezado de página cuando se cambian el nombre y la fecha de la planta.

Private Sub Worksheet Change(ByVal Target As Range)

Dim KeyCells As Range

45 /**\*** Solo actualice el encabezado si la celda que se cambió es el nombre de la planta o la celda de fecha. **\***/

Set KeyCells = Range("DesignName,DesignDate")

If Not Application.Intersect(KeyCells, Range(Target.Address)) \_

Is Nothing Then

/\* Actualice el encabezado izquierdo y derecho de cada hoja con los nuevos valores introducidos. **\***/

ES 2 747 957 T3

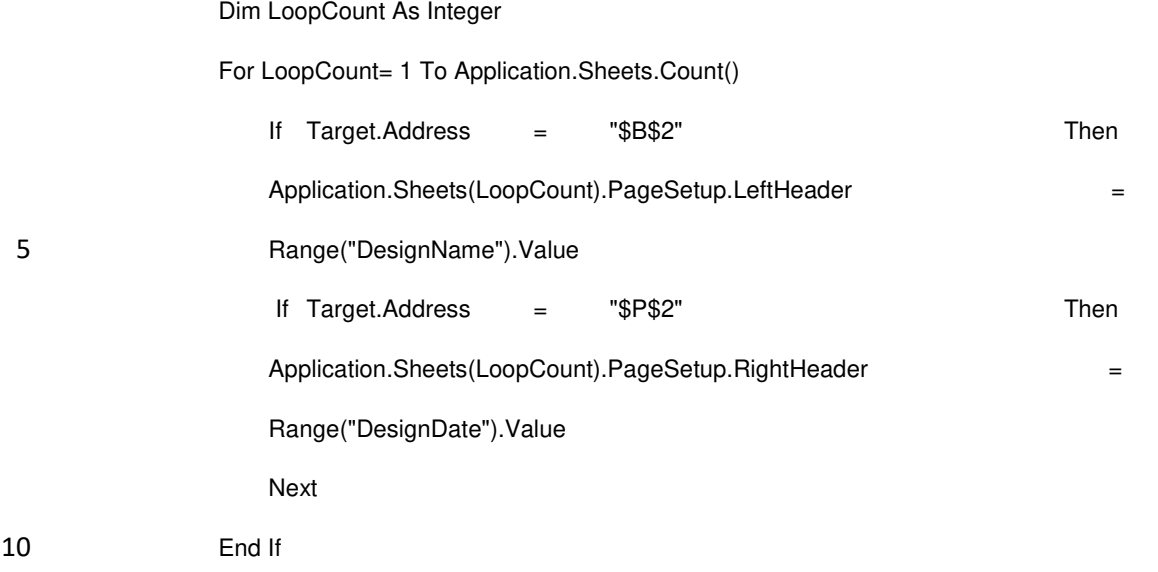

End Sub

También se pueden preparar una o más unidades de entrada. Por ejemplo, el cuadro combinado de Estado se puede llenar con los 50 estados como parte del proceso de inicialización o configuración de la hoja de datos. Una unidad de procesamiento de datos puede estar asociada con el cuadro combinado para realizar una o más operaciones en 15 respuesta al valor de estado que se está cambiando. La siguiente función ilustra operaciones ejemplares que pueden realizarse en respuesta al estado que se está cambiando. Se observa que una unidad de procesamiento de datos también puede, o alternativamente, guardar o almacenar datos para que la entrada del usuario se pueda conservar para su uso posterior.

Private Sub StateComboBox\_Change()

20 /\* El estado seleccionado ha cambiado, así que borre los elementos y el valor actual del cuadro combinado de Ciudad (City combo box). \* /

CityComboBox.Clear

CityComboBox.Value = ""

/**\*** Inicialice la variable y pase a través de cada fila en la hoja de datos del bulbo húmedo. Si la columna de estado de 25 la fila actual coincide con el estado seleccionado en StateComboBox, agregue la ciudad a CityComboBox. **\***/

Dim CityRow As Integer

ForCityRow = 5 To 757

If Application.Sheets("Wet Bulb Data").Range("A" & CityRow).Value =

StateComboBox.Value Then

30 CityComboBox.Addltem (Application.Sheets("WB Data").Range("B" & CityRow).Value)

End If

**Next** 

/**\*** Almacene el valor actual del cuadro combinado de estado en la celda de almacenamiento B1 para usarlo cuando el archivo se cierre y se vuelva a abrir. **\***/

35 Sheets("Design").Range("B1").Value= StateComboBox.Value

#### End Sub

Como se mencionó anteriormente, los cambios en la ciudad de la planta de agua helada pueden desencadenar una o más operaciones. Como se mencionó anteriormente, al seleccionar la ciudad la información sobre el bulbo húmedo se puede proporcionar automáticamente para una ciudad seleccionada. Otras operaciones también son posibles. Por 5 ejemplo, la ciudad seleccionada por el usuario se puede guardar como se puede ver a continuación.

#### Private Sub CityComboBox\_Change()

/**\*** Establezca el valor de la celda E1 al valor actual del cuadro combinado de ciudad, para su posterior recuperación en el archivo abierto. **\***/

Sheets("Design").Range("E1").Value= CityComboBox.Value

#### 10 End Sub

Como otro ejemplo, la sección Refrigerador de Reemplazo puede estar llena con valores por defecto o iniciales por una o más unidades de procesamiento de datos. Por ejemplo, los valores de uno de los enfriadores (por ejemplo, el Chiller 1) de la sección Enfriadores (Chillers) pueden utilizarse para rellenar los valores correspondientes para un nuevo enfriador en la sección Enfriador de Reemplazo. Posteriormente, el usuario puede cambiar estos valores para 15 que se correspondan con los valores de un enfriador de reemplazo propuesto.

Como se indicó anteriormente, las unidades de procesamiento de datos también pueden realizar una o más operaciones para calcular diversos valores relacionados con el funcionamiento de una planta de agua helada. A continuación, se presentan varios cálculos ejemplares que pueden realizarse. Estos ejemplos se han proporcionado con referencia a los campos de la Hoja de Datos de Diseño la Figura 4B, aunque se entenderá que las

20 operaciones/cálculos pueden estar asociados con varias hojas de datos. También se entenderá que, aunque se describe que utilizan datos de campos particulares, las unidades de procesamiento de datos pueden utilizar los datos de una variedad de campos durante la ejecución.

Por ejemplo, para calcular CH KW (Kilovatios del Enfriador), valores o datos de los campos de tensión del enfriador, CH RLA (Enfriador RLA) y/o CH PF (Factor de Potencia del Enfriador). En una realización, la fórmula CH KW**\*** 1.73**\*** 25 CH RLA**\*** CH PF / 1000, donde 1.73 y 1000 son constantes, puede ser utilizada por una unidad de procesamiento de datos para calcular los Kilovatios del Enfriador.

Los CH KW/TON (Kilovatios de refrigerador por tonelada) de un enfriador se pueden calcular utilizando los KW del enfriador (Chiller KW) calculados y las toneladas CH (CH Tons) (Chiller Tons) suministradas por el usuario. Por ejemplo, Chiller KW puede dividirse entre CH Tons para determinar el CH KW/Ton. Puede haber una comprobación 30 inicial para verificar que la división no dé lugar a un error. Por ejemplo, si los Kilovatios del Enfriador son mayores que cero y la división de este valor entre las Toneladas CH no genera un error, se puede calcular el CH KW/TON. De lo contrario, no se puede realizar ninguna acción y/o el campo CH KW/TON para un enfriador puede dejarse en blanco. Como se puede ver, las unidades de procesamiento de datos pueden verificar primero si un cálculo puede dar como

resultado un error antes de continuar con una o más operaciones. Esta comprobación puede ser específica o puede 35 ser una comprobación amplia, como para comprobar una excepción al ejecutar una operación. Si se produce o se detecta un error, se contempla que la salida se puede establecer en un valor cero o nulo, o en blanco.

El FACTOR DE CARGA PP (Factor de carga de la bomba primaria) se puede calcular con los datos de los campos PP GPM (galones por minuto de la bomba primaria), PP TDH (Cabeza de diseño total de la bomba primaria) y/o PP HP (caballos de fuerza de la bomba primaria). Por ejemplo, la fórmula PP GPM **\*** PP TDH **\*** 3960 / PP HP, donde 3960 40 es una constante, se puede usar para calcular el FACTOR DE CARGA PP. El FACTOR DE CARGA PP puede estar limitado en una o más realizaciones. Por ejemplo, si el FACTOR DE CARGA PP es inferior a 0.9, el campo FACTOR DE CARGA PP puede configurarse para que contenga el valor calculado. Si el campo es igual o mayor que 0.9, el campo se puede establecer por defecto en 0.9. Se observa que, aunque 0.9 es un valor predeterminado típico, se pueden usar otros valores por defecto. También se señala que varias constantes se pueden usar aquí, y que los 45 resultados de los cálculos aquí se pueden limitar a varios valores.

El FACTOR DE CARGA CWP (Factor de carga de la bomba de agua del condensador) se puede calcular utilizando datos de CWP GPM (galones por minuto de la bomba de agua del condensador) CWP TDH (cabeza de diseño total de la bomba del condensador) y/o los valores CWP HP (caballos de fuerza de la bomba de agua del condensador). Por ejemplo, la fórmula CWP GPM **\*** CWP TDH **\*** 3960 / CWP HP, donde 3960 es una constante, puede usarse para

50 calcular el FACTOR DE CARGA CWP. En una o más realizaciones, si el cálculo da como resultado un valor inferior a 0.9, el campo FACTOR DE CARGA CWP puede establecerse en el valor calculado. De lo contrario, el campo se puede establecer en 0.9 para limitar el FACTOR DE CARGA CWP a un máximo de 0.9.

Las unidades de procesamiento de datos también se pueden usar para validar selecciones de valores presentados al usuario. Por ejemplo, cuando el usuario selecciona un estado, solo las ciudades en ese estado se presentan en el cuadro combinado Ciudad. Del mismo modo, el campo Método de cálculo y Refrigerante para los enfriadores se puede validar para garantizar que solo se pueda seleccionar un tipo de refrigerante válido para un enfriador en particular, tal 5 como se indica en la etiqueta de datos del fabricante que se encuentra en el lateral del enfriador u otra información

del fabricante que identifique el tipo o tipos de refrigerante que son compatibles con el enfriador.

El flujo mínimo CHW (Min CHW Flow) (flujo mínimo de la bomba de agua helada) se puede calcular utilizando PP GPM y el flujo mínimo del diseño GPM que se permitirá en todos los cálculos. Se observa que 0.7 es una tasa de flujo mínima típica para los enfriadores y se usa por defecto si no se conocen las especificaciones exactas en el momento 10 en que se completó el CT. En la Figura 4B, el valor de flujo mínimo es 0,8, como puede verse en la última fila de los campos debajo de la etiqueta de flujo CHW mínimo. La fórmula PP GPM **\*** Valor de flujo mínimo se puede usar para determinar el flujo mínimo CHW para un enfriador. El caudal mínimo de CW (caudal mínimo de la bomba de agua del condensador) se puede calcular utilizando el valor CWP GPM proporcionado y el de flujo mínimo (como el descrito anteriormente). En la Figura 4B, el valor de flujo mínimo para el cálculo del flujo CW mínimo es de 0,8, como se puede 15 ver en la última fila de los campos situados debajo de la etiqueta de flujo CW mínimo (Min CW Flow). La fórmula CWP GPM \* Valor de flujo mínimo se puede usar para determinar el flujo de CW mínimo para un enfriador.

Los totales de Toneladas CH, CH RLA, CH KW, PP HP, PP GPM, CWP HP, CWP GPM se pueden calcular sumando estos valores para cada enfriador. Por ejemplo, el total de toneladas CH se puede calcular en el ejemplo de la Figura 4B sumando los valores de toneladas CH para los enfriadores 1- 4. En una o más realizaciones, si la suma de los 20 valores de campo es mayor que 0, la suma puede presentarse en un campo de suma o total, de lo contrario, el campo puede estar en blanco.

También se pueden calcular promedios para valores en varios campos de entrada y salida. Por ejemplo, como se muestra, se pueden calcular promedios para CH KW/TON, EVAP SUPPLY (Temperatura de suministro del evaporador), EVAP RETURN (Temperatura de retorno del evaporador), COND SUPPLY (Temperatura de suministro 25 del condensador) y/o COND RETURN (Temperatura de retorno del condensador).

También se pueden realizar otros cálculos en los datos del enfriador. Por ejemplo, una línea de mejor ajuste para un perfil CH KW/TON puede calcularse utilizando los datos del enfriador en los campos CH KW y CH Tons. Se pueden presentar varios valores resultantes de este cálculo. Por ejemplo, aunque no se muestra, se puede presentar el primer valor de la matriz que contiene la ecuación de línea, por ejemplo, a través de un campo de salida. Alternativamente o,

30 además, se puede presentar el segundo y/o tercer valor de matriz que describe la ecuación de la línea de mejor ajuste. Como se describirá más adelante, estos valores pueden usarse junto con los datos de toneladas de producción de enfriadores, como los que se encuentran en las hojas de datos de registro, para los cálculos. Por supuesto, también se pueden presentar y utilizar valores adicionales de la matriz.

El FACTOR DE CARGA SP (Factor de carga de la bomba secundaria) se puede calcular con una fórmula similar o 35 igual a la utilizada en los cálculos del FACTOR DE CARGA PP y FACTOR DE CARGA CWP, pero sustituyendo en el SP GPM (Bomba secundaria GPM), SP TDH (Bomba secundaria TDH) y SP HP (Bomba secundaria HP) los valores correspondientes de la bomba primaria/ bomba de agua del condensador. Por ejemplo, la fórmula SP GPM **\*** SP TDH **\*** 3960 / SP HP, donde 3960 es una constante, se puede utilizar para calcular el FACTOR DE CARGA SP. El valor calculado también puede estar limitado, por ejemplo, a un valor máximo de 0,9. Para ilustrar, el campo FACTOR DE 40 CARGA SP se puede establecer en 0.9, si el valor calculado es mayor que 0.9.

Las Toneladas de la Torre de Enfriamiento, como se muestra en la sección Torre de Enfriamiento (Cooling Tower), pueden calcularse utilizando Toneladas de CH y multiplicándolas por una constante, como 1.25.

La sección de eficiencia del enfriador se puede preparar al completar los nombres de los enfriadores, tal y como los proporciona el usuario en la sección Enfriadores (Chillers). Por ejemplo, los nombres de los enfriadores introducidos 45 en la sección enfriadores pueden duplicarse para la sección de eficiencia del enfriador, como se muestra en la Figura 4B. EVAP DELTA (Evaporador Delta) se puede calcular con los valores para EVAP SUPPLY (Temperatura de suministro del evaporador) y EVAP RETURN (Temperatura de retorno del evaporador) para cada enfriador. Por ejemplo, EVAP DELTA se puede calcular con la fórmula EVAP RETURN **-** EVAP SUPPLY. Si el resultado no es mayor que cero, el campo EVAP DELTA puede dejarse en blanco.

50 EVAP GPM/TON (Evaporador GPM por TON) se puede calcular con valores para PP GPM y CH Tons. Por ejemplo, la fórmula PP GPM / CH Tons puede usarse para calcular EVAP GPM/TON. Si esta división resulta en un error, el campo EVAP GPM/TON puede estar en blanco.

COND DELTA (Condensador Delta) se puede calcular con los valores COND RETURN (Temperatura de retorno del condensador) y COND SUPPLY (Temperatura de suministro del condensador) para un enfriador. Por ejemplo, COND

DELTA se puede calcular mediante la fórmula COND RETURN - COND SUPPLY. De nuevo, si el resultado no es mayor que cero, el campo COND DELTA se puede dejar en blanco.

COND GPM/TON (Condensador GPM por Tonelada) se puede calcular con valores para CWP GPM y CH Tons. Por ejemplo, la fórmula CWP / CH Tons puede usarse para calcular COND GPM/TON. Si esta división da lugar a un error, 5 el campo COND GPM/TON para el enfriador se puede dejar en blanco.

También se puede calcular el bulbo húmedo promedio (Average Wet Bulb) y el enfoque de la torre de enfriamiento (Cooling Tower Approach), como se muestra en la sección Datos del bulbo húmedo (Wet Bulb Data). El bulbo húmedo promedio para periodos mensuales u otros periodos puede calcularse en función de la información proporcionada por el usuario en los cuadros desplegables de ciudad y estado y en los campos correspondientes. Por ejemplo, el sistema

- 10 de calificación puede tener una lista, base de datos u otras anotaciones de información sobre el bulbo húmedo predeterminadas para ciudades/estados seleccionados. En una realización, esta información puede incluir información de bulbo seco (DB), temperaturas medias coincidentes de bulbo seco (MCDB), información de bulbo húmedo (WB), temperaturas medias coincidentes de bulbo húmedo (MCWB) y rango de temperatura media diaria (MDT) para periodos mensuales y otros períodos en base a la ubicación (por ejemplo, por ciudad o por estado). El valor de un
- 15 campo Bulbo húmedo promedio se puede calcular y establecer mediante la fórmula (MCWB MDT) / 2, a menos que este cálculo causa un error.

El Enfoque a la torre de enfriamiento se puede determinar de acuerdo con los datos de la APLICACIÓN CT (Cooling Tower Approach), como los que se recongen en la hoja de datos anualizada o los que se encuentran en ella. Aunque no es obligatorio, se observa que, en el caso de julio y agosto, el usuario debe establecer este valor de acuerdo con 20 la ubicación de la planta de agua helada debido a la amplia variación de estos datos en varias ubicaciones.

Si el valor de CT APP es menor que la constante predeterminada para el mes (por ejemplo, 2 en este caso), entonces el valor de CT APP se puede redondear y usar en el campo de Enfoque de la Torre de Enfriamiento durante un mes (u otro período). Si el valor no es no es inferior a la constante, la constante predeterminada se puede colocar en el campo Enfoque de la Torre de Enfriamiento para el mes.

- 25 Los totales para SP HP y SP GPM se pueden calcular sumando estos valores para cada bomba secundaria. Del mismo modo, los totales de CT Tons pueden calcularse sumando los valores de CT Tons. Si estas sumas son mayores que cero, los campos correspondientes de SP Total HP, SP Total GPM, CT Total Tons se pueden establecer en su suma correspondiente. De lo contrario, estos campos se pueden dejar en blanco.
- Los promedios de EVAP DELTA, EVAP GPM/TON, COND DELTA, COND GPM/TON se pueden calcular sumando 30 los valores correspondientes para cada enfriador y dividiéndolos por el número de valores. Si no se produce ningún error, el promedio calculado se puede generar en el campo Promedio correspondiente, como se muestra en la sección Eficiencia del Enfriador.

El dólar por KWH, como se muestra en la sección Costos de Energía (Energy Costs), puede calcularse dividiendo el valor de los Costos de gas/Decatherm (Costos de gas por Decatherm) por un valor anual total de KWH. Si estos 35 campos están vacíos y, por lo tanto, no se puede determinar el dólar por KWH, el usuario puede introducir o se le puede requerir que ingrese un valor por dólar por KWH.

El CFM del lado del aire puede calcularse multiplicando un valor de Toneladas PLV máximas (es decir, el valor más alto de Toneladas PLV que se produce durante un período de tiempo, como un período anual como el que se muestra en la hoja de datos anualizados) por una constante. Por ejemplo, la fórmula Max PLV Tons **\*** 400, donde 400 es una 40 constante, se puede usar para calcular el CFM del lado del aire, como se muestra en la sección Datos del lado del aire (Air Side Data).

Los cálculos relacionados con la Hoja de datos de Cálculo de Reclamaciones (Reclaim Calculation Data Sheet) ahora se describirán con referencia a la Figura 4C. La Carga de la Planta Base (Base Plant Load) puede recuperarse de otra fuente o ser proporcionada por el usuario. Por ejemplo, la Carga de la Planta Base se puede establecer en el valor 45 mensual de toneladas de PLV (u otro período) de la Hoja de Datos Anualizada. Los Decatermos por mes (Decatherms per Month) se pueden calcular con la fórmula Carga de la Planta Base \* 12000 \* Horas / 1000000 \* %Reclamación, donde 12000 y 1000000 son constantes y Horas son el número de horas que la enfriadora está en funcionamiento (que es el número de horas en las que se puede recuperar el calor). Como se ha indicado anteriormente, el usuario puede proporcionar el valor de % Reclamación.

50 La Compensación de gas natural \$ (Natural Gas Offset\$) puede calcularse multiplicando los costos de gas por los Decatermos por mes. El valor de los costos de gas se puede obtener del usuario o en otro lugar. Por ejemplo, se puede usar el valor de los Costos de gas por Decatermos de la Hoja de datos de diseño. Los totales de Horas, Decatermos por mes y Compensación de gas natural \$ también se pueden sumar y presentar en los campos correspondientes, como se muestra en la Figura 4C.

Refiriéndose ahora a la Hoja de Datos Empíricos (Empirical Data Sheet) de la Figura 4D, la energía total del enfriador se puede calcular sumando los valores de KW del enfriador para cada enfriador durante un período de tiempo. Como se muestra, por ejemplo, los valores pueden sumarse diariamente. Si la suma del enfriador KW no es igual a cero, tome la suma como el valor para el campo Total, de lo contrario, el campo se puede dejar en blanco. Del mismo modo, 5 el promedio mensual se puede calcular y presentar en el campo Promedio Mensual (Month Average) para cada día u otro período de tiempo.

Ahora se describirán los cálculos y las operaciones de las Hojas de Datos de Registro Mensual (Monthly Log Data Sheets). Se observa que todas las Hojas de Datos de Registro Mensuales normalmente utilizan los mismos cálculos u operaciones que se describen a continuación.

10 Con referencia a las Figuras 4E-1 y 4E-2, se puede proporcionar el botón Agregar Registro, o similar. Como se describió anteriormente, el botón Agregar Registro se puede usar para iniciar un proceso mediante el cual se puede introducir una entrada de registro en el sistema de calificación. A continuación, se ilustran operaciones ejemplares que pueden ejecutarse para agregar un registro.

Sub NewLog()

15 Dim LastRow As Long

Dim DestRange As String

Dim SelRange As String

/**\*** Determine la última fila en la hoja que contiene datos. **\***/

LastRow = Cells.Range("A:J").Find(What:="\*", After:=[A1],

20 SearchOrder:=xlByRows, SearchDirection:=xlPrevious).Row

/**\*** Establezca el rango de destino en la primera celda después de la última fila que contiene datos, y el rango de selección en la segunda columna de esa fila. **\***/

DestRange =  $TA''$  & LastRow + 1

SelRange =  $B''$  & LastRow + 1

25 /**\*** Copie toda la hoja de la plantilla de registro (Log Template) en el rango de destino asignado anteriormente. LogTemplateRows es una constante global que debe ajustarse si se modifica el número de filas en la plantilla de registro. **\***/

Sheets("Log Template").Range("A2:J" & (1 + LogTemplateRows)).Copy

Destination:=ActiveSheet.Range(DestRange)

30 /**\*** Seleccione la celda de fecha (B2) (date cell) de la plantilla de registro que se acaba de pegar. Esto es para permitir la entrada inmediata de la fecha de registro. **\***/

Range(SelRange).Select

/**\*** Llame a los procedimientos para actualizar el recuento de registros y el resumen como se explica en la siguiente subsección. **\***/

35 UpdateLogCount

UpdateSummary

End Sub

El siguiente procedimiento puede ser llamado mediante el procedimiento NewLog, que se invoca al hacer clic en el botón Agregar registro.

#### Sub UpdateLogCount

Dim LastRow As Long

/**\*** Determine la última fila en la hoja que contiene datos. **\***/

LastRow = Cells.Range("A:J").Find(What:="\*", After:=[A1],

5 SearchOrder:=x1ByRows, SearchDirection:=xIPrevious).Row

/**\*** Calcule el número de registros en la hoja utilizando el número de filas y el número de filas en una plantilla. Inserte este resultado en un "Registro" ("Log"): campo G1 indicando el número de registros en la hoja. **\***/

Range("G1").Formula = (LastRow - 1) / LogTemplateRows

End Sub

10 El siguiente procedimiento puede ser llamado por el NewLog procedure, que se invoca al hacer clic en el botón Agregar Registro (Add Log).

Sub UpdateSummary()

Dim LastRow As Long

Dim LogCount, TotalLogs As Integer

15 Dim Ranges(0 To 23) As String

/**\*** Determine la última fila en la hoja que contiene datos. **\***/

LastRow = Cells.Range("A:J").Find(What:="\*", After:=[A1],

SearchOrder:=x1ByRows, SearchDirection:=x1Previous).Row

/\* Calcule el número de registros en la hoja. **\***/

20 TotalLogs = (LastRow - 1) / LogTemplateRows

/\* Work-around para límite de 30 argumentos en la función PROMEDIO (AVERAGE). Límites promedio a 30 registros**.** 

IfTotalLogs > 30 Then

TotalLogs = 30 25

25 End If

**\***/

/**\*** Si hay al menos un registro, escriba las fórmulas para el resumen de datos. **\***/

IfTotalLogs > 0 Then

/\* Establezca las ubicaciones de las celdas iniciales KW de la planta (Como se Construyó, Flujo de Demanda, DF y Enfriador de Reemplazo). \*/

30 Ranges(0) = "B101"

 $Ranges(1) = "B110"$ 

 $RangeS(2) = "B116"$ 

/\* Ubicaciones iniciales de las celdas del Enfriador KW (Como se Construyó, Flujo de Demanda, DF y Enfriador de Reemplazo). \*/

 $RangeS(3) = "B95"$ 

 $Ranges(4) = "B104"$ 

$$
5 \qquad \qquad \text{Range}(5) = \text{"B113"}
$$

/**\*** Como ubicación inicial de la celda Built Tons. **\***/

Rangos (6) = "D\$99"

/**\*** Ubicaciones iniciales de las celdas CHW GPM (según Construcción, Flujo de Demanda). **\***/

Ranges(7) = "F96"

$$
10 \qquad \qquad \text{Range}(8) = "F105"
$$

/**\*** Ubicaciones iniciales de las celdas CW GPM (según Construcción, Flujo de Demanda). **\***/

Ranges(9) = "F97"

 $Ranges(10) = "F106"$ 

/**\*** Ubicaciones iniciales de las celdas CTF KW (según Construcción, Flujo de Demanda). **\***/

15 Ranges(11) = "B98"

Ranges(12) = "B107"

/**\*** Ubicación inicial de la celda Delta CHW. \*/

Ranges (13) = "I92"

/**\*** Ubicación inicial de la celda Delta CW. **\***/

20 **Range** 
$$
(14) = "J92"
$$

/**\*** Ubicación inicial de la celda CWS. **\***/

Ranges (15) = "F92"

/**\*** Ubicación inicial de la celda CWR. **\***/

Ranges (16) = "G92"

25 /\* Ubicación inicial de la celda CHWS. \*/

Ranges (17) = "D92"

/**\*** Ubicación inicial de la celda CHWR. **\***/

Ranges (18) = "E92"

/**\*** Realice la siguiente operación comenzando con el primer registro y continuando hasta el último registro. **\***/

30 For LogCount= 1 To TotalLogs – 1

/**\*** Añada la planta KW correspondiente para el registro actual a la lista de celdas que se incluirán en la fórmula promedio. Esto se hace para los promedios según Construcción, Flujo de Demanda, y DF & Enfriadores de reemplazo. **\***/

Ranges(0) = Ranges(0) & "," & "B" & 101 + (LogTemplateRows \*

#### 5 LogCount)

Ranges(1) = Ranges(1) & "," & "B" & 110 + (LogTemplateRows \*

LogCount)

Ranges(2) = Ranges(2) & "," & "B" & 116 + (LogTemplateRows \*

LogCount)

10 /**\*** Añada el Enfriador KW correspondiente para el registro actual a la lista de celdas que se incluirán en la fórmula promedio. Esto se hace para los promedios según construcción, Flujo de Demanda, y DR & Reemplazo. **\***/

Ranges(3) = Ranges(3) & "," & "B" & 95 + (LogTemplateRows **\***

LogCount)

Ranges(4) = Ranges(4) & "," & "B" & 104 + (LogTemplateRows **\***

#### 15 LogCount)

Ranges(5) = Ranges(5) & "," & "B" & 113 + (LogTemplateRows **\***

LogCount)

/**\*** Añada las Toneladas correspondientes para el registro actual a la lista de celdas que se incluirán en la fórmula promedio. **\***/

20 Ranges(6) = Ranges(6) & "," & "D\$" & 87 + (LogTemplateRows **\***

LogCount)

/**\*** Añada el CHW GPM correspondiente para el registro actual a la lista de celdas que se incluirán en la fórmula promedio. Esto se hace tanto para los promedios según construcción como para flujo de demanda. **\***/

Ranges(7) = Ranges(7) & "," & "F" & 96 + (LogTemplateRows **\***

25 LogCount)

Ranges(8) = Ranges(8) & "," & "F" & 105 + (LogTemplateRows **\***

LogCount)

/**\*** Añada el CW GPM correspondiente para el registro actual a la lista de celdas que se incluirán en la fórmula promedio. Esto se hace tanto para los promedios según construcción y Flujo de Demanda. **\***/

$$
\mathsf{F} = \mathsf{F} \mathsf{F} \mathsf
$$

30 Ranges(9) = Ranges(9) & "," & "F" & 97 + (LogTemplateRows **\***

LogCount)

Ranges(10) = Ranges(10) & "," & "F" & 106 + (LogTemplateRows **\***

LogCount)

/**\*** Añada el CTF KW correspondiente para el registro actual a la lista de celdas que se incluirán en la fórmula promedio. Esto se hace para los promedios según construcción y Flujo de Demanda. **\***/

Ranges(11) = Ranges(11) & "," & "B" & 98 + (LogTemplateRows **\***

LogCount)

5 Ranges(12) = Ranges(12) & "," & "B" & 107 + (LogTemplateRows **\*** 

LogCount)

/**\*** Añada el Delta CHW correspondiente para el registro actual a la lista de celdas que se incluirán en la fórmula promedio. **\***/

Ranges(13) = Ranges(13) & "," & "I" & 92 + (LogTemplateRows **\***

10 LogCount)

/**\*** Añada el Delta CW correspondiente para el registro actual a la lista de celdas que se incluirán en la fórmula promedio. **\***/

Ranges(14) = Ranges(14) & "," & "J" & 92 + (LogTemplateRows **\***

LogCount)

15 /**\*** Añada el CWS correspondiente para el registro actual a la lista de celdas que se incluirán en la fórmula promedio. **\***/

Ranges(15) = Ranges(15) & "," & "F" & 92 + (LogTemplateRows **\***

LogCount)

/**\*** Añada el CWR correspondiente para el registro actual a la lista de celdas que se incluirán en la fórmula promedio. 20 **\***/

Ranges(16) = Ranges(16) & "," & "G" & 92 + (LogTemplateRows **\***

LogCount)

/**\*** Añada el CHWS correspondiente para el registro actual a la lista de celdas que se incluirán en la fórmula promedio. **\***/

25 Ranges(17) = Ranges(17) & "," & "D" & 92 + (LogTemplateRows **\***

LogCount)

/**\*** Añada el CHWR correspondiente para el registro actual a la lista de celdas que se incluirán en la fórmula promedio. **\***/

Ranges(18) = Ranges(18) & "," & "E" & 92 + (LogTemplateRows **\***

#### 30 LogCount)

Next

/**\*** Inserte la fórmula para el promedio KW de la planta en las celdas apropiadas (según construcción: M5, Flujo de demanda: M6, DF y Enfriador de reemplazo: M7). **\***/

Range("M5").Formula = "=IF(NOT(ISERR(AVERAGE(" & Ranges(0) & "))),"

35 &"AVERAGE(" & Ranges(0) & ")," & Chr(34) & Chr(34) & ")"

ES 2 747 957 T3

Range("M6").Formula = "=IF(NOT(ISERR(AVERAGE(" & Ranges(1) & "))),"

& "AVERAGE(" & Ranges(1) & ")," & Chr(34) & Chr(34) & ")"

Range("M7").Formula = "=IF(NOT(ISERR(AVERAGE(" & Ranges(2) & "))),"

& "AVERAGE(" & Ranges(2) & ")," & Chr(34) & Chr(34) & ")"

5 /**\*** Repita lo anterior para el Enfriador KW y las ubicaciones de celdas apropiadas. **\***/

Range("N5").Formula = "=IF(NOT(ISERR(AVERAGE(" & Ranges(3) & "))),"

& "AVERAGE(" & Ranges(3) & ")," & Chr(34) & Chr(34) & ")"

Range("N6").Formula = "=IF(NOT(ISERR(AVERAGE(" & Ranges(4) & "))),"

- & "AVERAGE(" & Ranges(4) & ")," & Chr(34) & Chr(34) & ")"
- 10 Range("N7").Formula = "=IF(NOT(ISERR(AVERAGE(" & Ranges(5) & "))),"

& "AVERAGE(" & Ranges(5) & ")," & Chr(34) & Chr(34) & ")"

/**\*** Inserte la fórmula para las toneladas promedio en las celdas 05 y06. **\***/

Range("O5,O6").Formula = "=IF(NOT(ISERR(AVERAGE(" & Ranges(6) & "))),"

- & "AVERAGE(" & Ranges(6) & ")," & Chr(34) & Chr(34) & ")"
- 15 /**\*** Inserte la fórmula para el promedio CHW GPM en las celdas P5 (Según Construcción) y P6 (Flujo de demanda). **\***/

Range("P5").Formula = "=IF(NOT(ISERR(AVERAGE(" & Ranges(7) & "))),"

& "AVERAGE(" & Ranges(7) & ")," & Chr(34) & Chr(34) & ")"

Range("P6").Formula = "=IF(NOT(ISERR(AVERAGE(" & Ranges(8) & "))),"

& "AVERAGE(" & Ranges(8) & ")," & Chr(34) & Chr(34) & ")"

20 /**\*** Repita lo anterior para CW GPM. **\***/

Range("Q5").Formula = "=IF(NOT(ISERR(AVERAGE(" & Ranges(9) & "))),"

& "AVERAGE(" & Ranges(9) & ")," & Chr(34) & Chr(34) & ")"

Range("Q6").Formula = "=IF(NOT(ISERR(AVERAGE(" & Ranges(10) & "))),"

- & "AVERAGE(" & Ranges(10) & ")," & Chr(34) & Chr(34) & ")"
- 25 /**\*** Repita lo anterior para CTF KW. **\***/

Range("R5").Formula = "=IF(NOT(ISERR(AVERAGE(" & Ranges(11) & "))),"

& "AVERAGE(" & Ranges(11) & ")," & Chr(34) & Chr(34) & ")"

Range("R6").Formula = "=IF(NOT(ISERR(AVERAGE(" & Ranges(12) & "))),"

- & "AVERAGE(" & Ranges(l2) & ")," & Chr(34) & Chr(34) & ")"
- 30 /**\*** Repita lo anterior para CHW Delta. **\***/

Range("N12").Formula = "=IF(NOT(ISERR(AVERAGE(" & Ranges(13) & "))),"

& "AVERAGE(" & Ranges(13) & ")," & Chr(34) & Chr(34) & ")"

/**\*** Repita lo anterior para CW Delta. **\***/

Range("Q12").Formula = "=IF(NOT(ISERR(AVERAGE(" & Ranges(14) & ")))."

& "AVERAGE(" & Ranges(14) & ")," & Chr(34) & Chr(34) & ")"

5 /**\*** Repita lo anterior para CWS. **\***/

Range("O12").Formula = "=IF(NOT(ISERR(AVERAGE(" & Ranges(15) & "))),"

& "AVERAGE(" & Ranges(15) & ")," & Chr(34) & Chr(34) & ")"

/**\*** Repita lo anterior para CWR. **\***/

Range("P12").Formula = "=IF(NOT(ISERR(AVERAGE(" & Ranges(16) & "))),"

10 & "AVERAGE(" & Ranges(l6) & ")," & Chr(34) & Chr(34) & ")"

/**\*** Repita lo anterior para CHWS.**\***/

Range("L12").Formula = "=IF(NOT(ISERR(AVERAGE(" & Ranges(I7) & "))),"

```
& "AVERAGE(" & Ranges(l7) & ")," & Chr(34) & Chr(34) & ")"
```
/\* Repita lo anterior para CHWR. \*/

```
15 Range("M12").Formula = "=IF(NOT(ISERR(AVERAGE(" & Ranges(18) & ")))," "
```

```
& "AVERAGE(" & Ranges(18) & ")," & Chr(34) & Chr(34) & ")"
```
Además

/**\*** Si hay cero registros, las fórmulas para cada promedio deben dejarse en blanco. **\***/

Range("M5:T7").Formula= ""

20 Range("L12:Q12").Formula = ""

End lf

End Sub

Las siguientes operaciones ejemplares se pueden usar para eliminar un registro, como cuando se activa un botón Eliminar Registro, o similar.

25 Sub RemoveLog()

Dim LogNumberStr As String

Dim YesNo As Integer

Dim LogNumberInt As Integer

Dim LogCount As Integer

### 30 Dim IsSelection As Integer

 $IsSelection = 0$ 

/**\*** Procedimiento de llamada para rellenar el cuadro de lista en FrmLogSelect con una entrada para cada registro, como se explica en la subsección siguiente. **\***/

#### EnumLogs

/**\*** Esta función fue invocada por el botón Eliminar Registro así que prepare FrmLogSelect para que se utilice en la 5 eliminación de registro, en lugar de en la selección del registro (se explica más adelante). **\***/

FrmLogSelect.Caption = "Remove Logs"

FrmLogSelect.Label1.Caption = "Select the logs you wish to remove"

FrmLogSelect.CmdRemoveAll.Visible = True

FrmLogSelect.ListBoxLogs.ListStyle = fmListStyleOption

10 FrmLogSelect.ListBoxLogs.MultiSelect = fmMultiSelectMulti

/**\*** La preparación está completa, así que muestre el formulario al usuario. **\***/

FrmLogSelect.Show

Dim lltem As Long

/ **\*** El formulario se ha cerrado, así que escanee cada elemento de la lista para determinar si el usuario seleccionó al 15 menos un registro para su eliminación. **\***/

For lltem = 0 To FrmLogSelect.ListBoxLogs.ListCount - 1

If FrmLogSelect.ListBoxLogs.Selected(lItem) =True Then

 $IsSelection = 1$ 

End lf

#### 20 Next

/**\*** Hay al menos un registro seleccionado para eliminar. **\*** /

If IsSelection  $= 1$  Then

/\* Muestra un cuadro de mensaje pidiendo al usuario que confirme que desea eliminar los registros que seleccionó. \*/

YesNo = MsgBox(Prompt:="Are you sure you would like to remove selected

25 logs?" & vbNewLine & "All data in the logs will be deleted.", Buttons: =vbYesNo,

Title: ="Remove Logs?")

/**\*** El usuario confirmó la eliminación de registro, proceeed. \*/

IfYesNo = vbYes Then

lltem = FrmLogSelect.ListBoxLogs.ListCount - 1

30 /**\*** Controle cada elemento en el cuadro de lista que comienza al final para determinar si el usuario lo seleccionó para su eliminación o no. **\***/

Do While lltem >= 0

/**\*** El elemento actual está seleccionado. **\***/

IfFrmLogSelect.ListBoxLogs.Selected(lltem) =True Then

Dim DelRange As String

/**\*** Establezca la celda inicial en el rango de eliminación utilizando el número de filas de la plantilla del registro y el número de elemento en el cuadro de lista. **\***/

5 DelRange= "A" & 2 + LogTemplateRows **\*** lltem

/**\*** Establezca la celda final en el rango de eliminación. **\***/

DelRange = DelRange & ":J" & 2 + (LogTemplateRows \* (lltem

 $+ 1)$ ) - 1

/**\*** Realizar la eliminación del rango establecido anteriormente. **\***/

10 Range(DelRange).Delete (x1ShiftUp)

/**\*** El elemento se ha eliminado de la hoja de registros, así que borre el estado seleccionado en el cuadro de lista. **\***/

FrmLogSelect.ListBoxLogs.Selected(lltem) = False

End If

lltem = lltem - 1

15 Loop

End If

End If

/\* Llame a los procedimientos para actualizar el recuento de registros y las fórmulas de celdas de resumen (explicado anteriormente). \*/

20 UpdateLogCount

UpdateSummary

End Sub

Se puede llamar al siguiente procedimiento desde el procedimiento RemoveLog para rellenar el cuadro de lista en FrmLogSelect.

25 Sub EnumLogs()

Dim TempStr As String

/**\*** Determine la última fila en la hoja que contiene datos. **\***/

LastRow = Cells.Range("A:J").Find(What:="\*", After:=[A1],

SearchOrder:=x1ByRows, SearchDirection:=x1Previous).Row

30 /**\*** Determine el número de registros en la hoja. **\***/

TotalLogs = (LastRow - 1) / LogTemplateRows

/**\*** Borre cualquier elemento que pueda estar actualmente en el cuadro de lista de FrmLogSelect como preparación para insertar la lista actual de elementos. **\***/

FrmLogSelect.ListBoxLogs.Clear

For LogCount = 1 To TotalLogs

/**\*** Agregue número de registro al elemento del cuadro de lista para el registro actual. **\***/

FrmLogSelect.ListBoxLogs.Addltem Range("J" & 2 + ((LogCount - 1) **\*** LogTemplateRows)).Text

5 /**\*** Agregue fecha al elemento del cuadro de lista para el registro actual. **\***/

FrmLogSelect.ListBoxLogs.List(LogCount - 1, 1) = Range("B" & 2 + ((LogCount - 1) **\*** 

LogTemplateRows)).Text

/**\*** Agregue planta KW según construcción al elemento del cuadro de lista del registro actual, eliminando el decimal y cualquier cosa posterior, si corresponde. **\***/

10 TempStr = Range("B" & 101 + ((LogCount - 1) **\*** LogTemplateRows)).Text

lf lnStr(TempStr, ".") Then

TempStr= Left(TempStr, InStr(TempStr, ".") - 1)

End lf

FrmLogSelect.ListBoxLogs.List(LogCount - 1, 2) = TempStr

15 /**\*** Agregue flujo de demanda planta KW al elemento del cuadro de lista del registro actual, eliminando el decimal y cualquier cosa posterior, si corresponde. **\***/

TempStr = Range("B" & 110 + ((LogCount - 1) **\*** LogTernplateRows)).Text

If lnStr(TernpStr, ".") Then

TempStr= Left(TempStr, InStr(TernpStr, ".") - 1)

#### 20 End If

FrmLogSelect.ListBoxLogs.List(LogCount - 1, 3) =TempStr

Next

End Sub

Se contempla que se le permita a un usuario "saltar" a un registro particular en una o más realizaciones. A continuación, 25 se ilustran operaciones ejemplares que se pueden realizar como resultado de la activación del botón Ir a registro (Goto Log), o similar, para acceder o presentar un registro particular según lo que el usuario pueda seleccionar.

Sub GotoLog()

Dim LogNumberStr As String

Dim LogNurnberlnt As Integer

30 Dim LogCount As Integer

/**\*** Procedimiento de llamada para rellenar el cuadro de lista en FrmLogSelect con una entrada para cada registro, como se describe anteriormente. **\***/

EnumLogs

/**\*** Esta función fue invocada por el botón Ir a registro, así que prepare FrmLogSelect para utilizarlo en la selección de un solo registro, en lugar de eliminar el registro. **\***/

FrmLogSelect.Caption = "Go To Log"

FrmLogSelect.Label1.Caption = "Double-click the log you wish to select."

5 FrmLogSelect.CmdRemoveAll.Visible= False

FrmLogSelect.ListBoxLogs.ListStyle = fmListStylePlain

/**\*** Solo permite la selección de un único registro. **\***/

FrmLogSelect.ListBoxLogs.MultiSelect = fmMultiSelectSingle

/**\*** El formulario está preparado; Muéstralo al usuario. **\***/

10 FrmLogSelect.Show

/**\*** Si el usuario hizo doble clic en un registro, seleccione la celda de fecha de ese registro. De lo contrario salte esta sección y no hagas nada. **\***/

If FrmLogSelect.ListBoxLogs.Value <> "" Then

Dim SelRange As String

15 SelRange = "B" & 2 + (FrmLogSelect.ListBoxLogs.Value **\***

LogTemplateRows)

Range(SelRange).Select

End lf

End Sub

20 Utilice el nombre de la hoja como título de la hoja de registro:

/**\*** Busque el nombre de la hoja en el nombre del archivo usando la información de formato. **\***/

=MID(CELL("filename",A1),FIND("]",CELL("filename",A1))+1,255)

También se puede permitir a los usuarios ver o acceder a las Hojas de datos de registro mensuales de forma secuencial. Por ejemplo, los botones Anterior y/o Siguiente, o similares, pueden proporcionarse para pasar de una 25 hoja de datos a la hoja de datos anterior o siguiente. A continuación, se ilustran operaciones ejemplares que pueden realizarse para lograr esto. Por ejemplo, un botón Anterior puede llamar a la siguiente función.

Sub Prev\_Click()

/**\*** Active la hoja anterior (de acuerdo con su disposición en la parte inferior de la ventana de Excel) si hay una, de lo contrario active la hoja 1. **\***/

30 If ActiveSheet.Index <>

ActiveWorkbook.Sheets(ActiveWorkbook.Sheets.Count).Index Then

ActiveSheet.Previous.Activate

Else

ActiveWorkbook.Sheets(1). Activate

#### End If

End Sub

Como otro ejemplo, un botón Siguiente, o similar, puede llamar a la siguiente función.

Sub Next\_Click()

5 /**\*** Active la siguiente hoja (de acuerdo con su disposición en la parte inferior de la ventana de Excel) si hay una, de lo contrario active la hoja 1. **\***/

If ActiveSheet.Index <> ActiveWorkbook.Sheets(ActiveWorkbook.Sheets.Count).Index Then

ActiveSheet.Next.Activate

Else

10 ActiveWorkbook.Sheets(1). Activate

End If

End Sub

Refiriéndose ahora a la Hoja de Datos del Perfil Anual, como se ilustra en la Figura 4F, se pueden realizar uno o más cálculos u operaciones para recuperar el registro y otros datos y para realizar uno o más análisis de los datos para 15 entregarlos al usuario. Como se puede ver, la salida se puede presentar como líneas de tendencia en un gráfico o valores numéricos en una o más realizaciones. Se puede proporcionar un botón "Analizar Datos de Registro" ("Analyze Log Data")436, o similar, para iniciar el análisis.

En una o más realizaciones, los datos pueden recuperarse de uno o más registros anteriores. A continuación, se ilustra un código ejemplar para la recuperación de datos que puede ejecutarse como resultado de la activación del botón 20 Analizar Datos de Registro o similar.

Sub RetrieveData()

Dim MonthCount As Integer

Dim LogMonths(0 To 11) As String

Dim MonthlyLogCount As Integer

- 25 Dim MonthlyTotalLogs As Integer
	- Dim CurrentRow As Integer
	- Dim TotalLogs As Integer
	- Dim LastRow As Lang

/**\*** Establezca el total de registros en 0 para eliminar cualquier número que pudiera estar presente en un funcionamiento 30 anterior. **\***/

 $TotalLogs = 0$ 

/**\*** Configure la matriz con los nombres de los meses que corresponden a los nombres de las hojas de registro. Las hojas de registro deben tener el nombre correcto para que este procedimiento funcione correctamente. **\***/

 $LogMonthly(0) = "January"$ 

35 LogMonths(1) = "February"

LogMonths(2) = "March"

LogMonths(3) = "April"

 $LoaMonthly(4) = "Mav"$ 

 $LogMonthly(5) = "June"$ 

 $5$  LogMonths(6) = "July"

LogMonths(7) = "August"

LogMonths(8) = "September"

LogMonths(9) = "October"

LogMonths(10) = "November"

10 LogMonths(11) = "December"

/**\*** Desactive temporalmente el cálculo automático para mejorar la velocidad del proceso de inserción de datos y desproteger la hoja de Perfil Anual en caso de que esté protegida. **\***/

Application.Calculation = x1CalculationManual

Application.Sheets("Annual Profile").Unprotect ""

15 /**\*** Encuentre la última fila de cualquier dato de registro recopilado existente y luego use esta información para eliminar y recopilar datos que puedan estar en la hoja del Perfil anual de una ejecución anterior de este procedimiento. **\***/

LastRow = Cells.Range("A:E").Find(What:="**\***", After:=[A1],

SearchOrder:=x1ByRows, SearchDirection:=xlPrevious).Row

IfLastRow < 32 Then LastRow = 32

20 Range("A32:E" & LastRow).Delete (x1ShiftUp)

/**\*** Recorra cada hoja de registro individualmente y recopile los datos de cada registro en cada hoja. **\***/

For MonthCount = 0 To 11

/**\*** Calcule el número de registros en la hoja actual encontrando la última fila con datos y dividiendo el número total de filas por el número de filas en cada plantilla. **\***/

25 MonthlyTotalLogs

Sheets(LogMonths(MonthCount)).Cells.Range("A:J").Find(What:="**\***", After:=[A1],

SearchOrder:=x1ByRows, SearchDirection:=x1Previous).Row

MonthlyTotalLogs = Int((MonthlyTotalLogs - 1) / LogTemplateRows)

/**\*** Recorra cada registro y recopile los datos necesarios. **\***/

30 For MonthlyLogCount = 0 To MonthlyTotalLogs - 1

/**\*** Compruebe el registro para una fecha, si está presente, recopile los datos para el registro. **\***/

If Application.Range(LogMonths(MonthCount) & "!B" & 2 +

ES 2 747 957 T3

(LogTemplateRows **\*** MonthlyLogCount)).Value <> vbNullString Then

/**\*** Inserte la fecha del registro actual en A32+ de la hoja de Perfil Anual. **\***/

Application.Range("A"  $8 \cdot 32 + \text{TotalLogs}$ ).Formula = "="  $8 \cdot 32 + \text{TotalLogs}$ 

LogMonths(MonthCount) & "!\$B\$" & 2 + (LogTemplateRows **\*** MonthlyLogCount)

5 Application.Ranger("A'' & 32 + TotalLogs).NumberFormat =

"m/d/yyyy"

/**\*** Inserte el día del año correspondiente a la fecha del registro actual en B32 + de la hoja de Perfil Anual y configure el formato de celda para que no muestre decimales. **\***/

Application.Range("B" &  $32 + TotalLogs$ ).Formula = "=" & "A" &  $32 + 4$ 

10 TotalLogs & "-DATE(YEAR(" & "A" & 32 +TotalLogs & "),1,0)"

Application.Range("B" & 32 + TotalLogs).NumberFormat = "0"

/**\*** Inserte KW según construcción del registro actual en C32 + de la hoja de Perfil Anual y configurar el formato de celda para que no muestre decimales. **\***/

Application.Range("C" & 32 + TotalLogs).Formula = "=" &

15 LogMonths(MonthCount) & "!\$B\$" & 101 + (LogTemplateRows **\*** MonthlyLogCount)

Application.Range("C" & 32 + TotalLogs).NumberFormat = "0"

/**\*** Inserte el KW de flujo de demanda del registro actual en D32+ de la hoja de Perfil anual y configure el formato de celda para que no muestre decimales. **\***/

Application.Range("D" & 32 + TotalLogs).Formula = "=" &

20 LogMonths(MonthCount) & "!\$B\$" & 110 + (LogTemplateRows **\*** MonthlyLogCount)

Application.Range("D" & 32 + TotalLogs).NumberFormat = "0"

/**\*** Inserte el Flujo de Demanda y el Enfriador de Reemplazo KW del registro actual en E32+ de la Hoja de Perfil Anual y configure el formato de celda para que no muestre decimales. **\***/

Application.Range("E" & 32 + TotalLogs).Formula = "=" &

25 LogMonths(MonthCount) & "!\$B\$" & 116 + (LogTemplateRows **\*** MonthlyLogCount)

Application.Range("E" & 32 + TotalLogs).NumberFormat = "0"

 $TotalLogs = TotalLogs + 1$ 

End lf

Next

30 Next

/**\*** Vuelva a habilitar el cálculo automático ya que se completó la recopilación de datos de registro. **\***/

Application.Calculation = x1CalculationAutomatic

/**\*** Active el grafico uno para que pueda funcionar. **\***/

ActiveSheet.ChartObjects("Chart 1").Activate

Dim DataSet As Integer

/**\***Bucle para actualizar los valores en serie para según construcción, fujo de demanda y df + enfriadores reemplazo KW. **\***/

 $5$  For DataSet = 1 To 3

Application.ActiveChart.SeriesCollection(DataSet).XValues = "='Annual

Profile'!R32C2:R" & 32 + TotalLogs - 1 & "C2"

Application.ActiveChart.SeriesCollection(DataSet).Values = "="Annual

Profile'!R32C" & 2 + DataSet & ":R" & 32 +TotalLogs - 1 & "C" & 2 + DataSet

#### 10 Next

/**\*** Llame al procedimiento AnnualCalc\_Click para generar las ecuaciones de los datos recién recopilados. **\***/

AnnualCalc\_Click

#### End Sub

Se puede llamar al siguiente procedimiento desde el procedimiento RetrieveData para generar las ecuaciones para 15 los datos recopilados.

Sub AnnualCalc\_Click()

Dim strFormula1 As String

Dim strFormula2 As String

Dim strFormulaFinal As String

20 Dim strFormulaCurrent As String

Dim strTemp As String

/**\*** Día desde el comienzo del año para el primer día del mes correspondiente; utilizado en la formula subsiguiente. **\***/

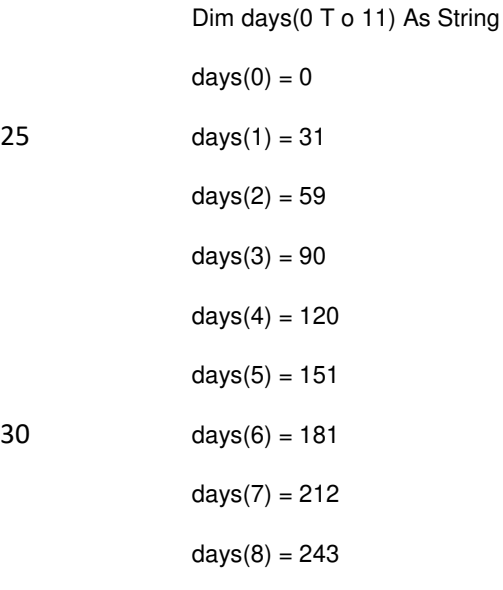

 $days(9) = 273$  $days(10) = 304$  $davs(11) = 334$ Dim FromColumn As String 5 Dim ToColumn As String Dim MultColumn As String Dim EquationColumn(0 To 2) As String Dim lnitialRow As Integer Dim CurrentRow As Integer 10 /**\*** Variables utilizadas para describir el rango de celdas en las que se insertarán las fórmulas. **\***/ FromColumn= "H" ToColumn = "I" MultColumn = "J" EquationColumn $(0)$  = "K" 15  $EquationColumn(1) = "L"$ EquationColumn $(2)$  = "M" InitialRow= 32 /**\*** Desactive la actualización de la pantalla y el cálculo automático mientras las fórmulas se insertan en la hoja. **\***/ Application.ScreenUpdating = False 20 Application.Calculation= x1CalculationManual

/**\***Si hay algún error durante la integración, active el código error. **\***/

On Error GoTo Error

/**\*** Desprotega el worksheet y activer el gráfico 1. **\***/

Application.Sheets("Annual Profile").Unprotect ""

25 ActiveSheet.ChartObjects("Chart 1").Activate

/**\*** Bucle 3 veces para manejar según construcción, flujo de demanda y df + líneas de tendencia de reemplazo. **\***/

For EquationCount= 0 To 2

/**\*** Almacene la ecuación de la línea de tendencia del gráfico 1 en una variable temporal para su manipulación. **\***/

strFormula 1 = Application.ActiveChart.SeriesCollection(EquationCount +

30 1).Trendlines(1).DataLabel.Text

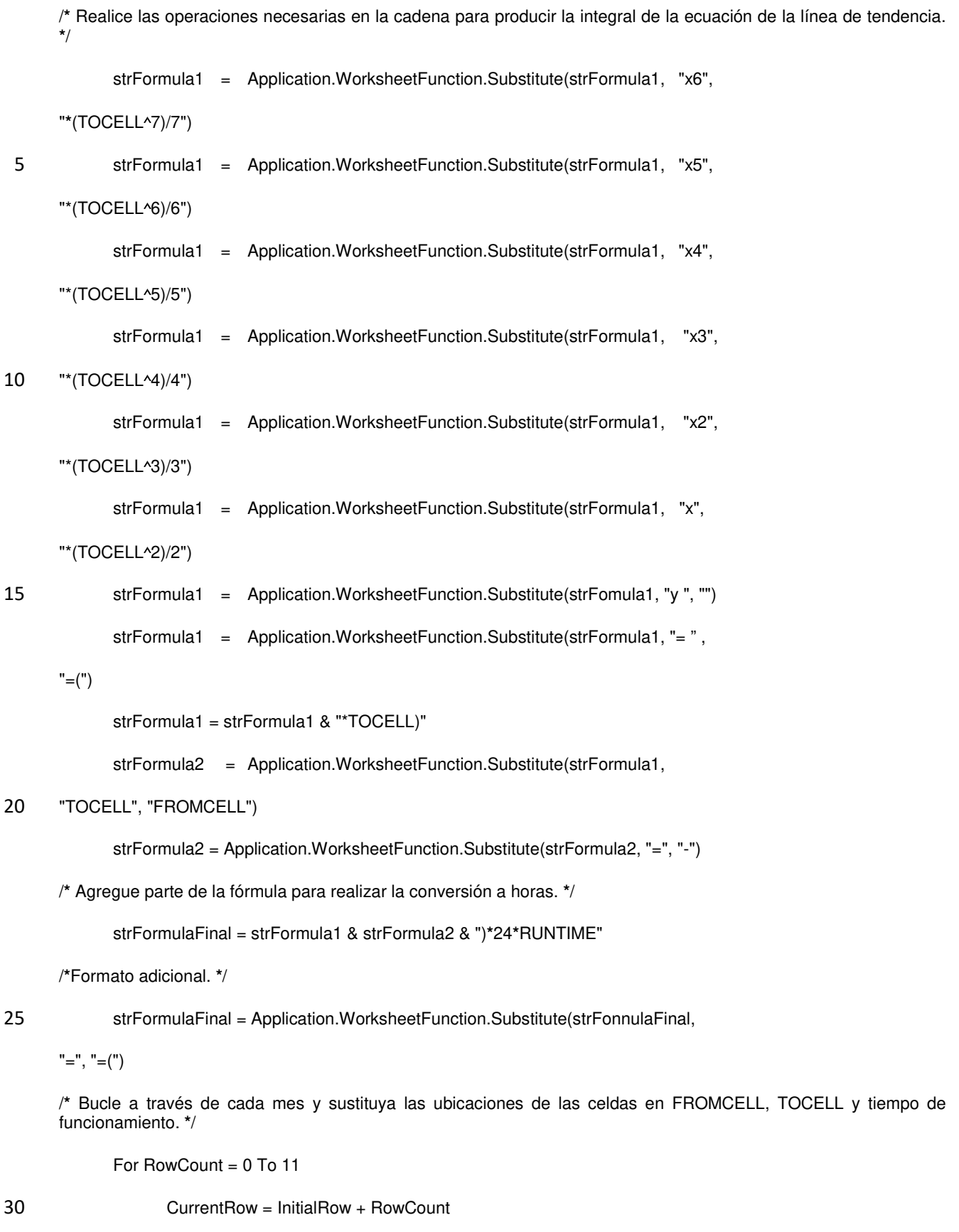

strTemp = "(" & days(RowCount) & "+" & FromColumn & CurrentRow

& ")"

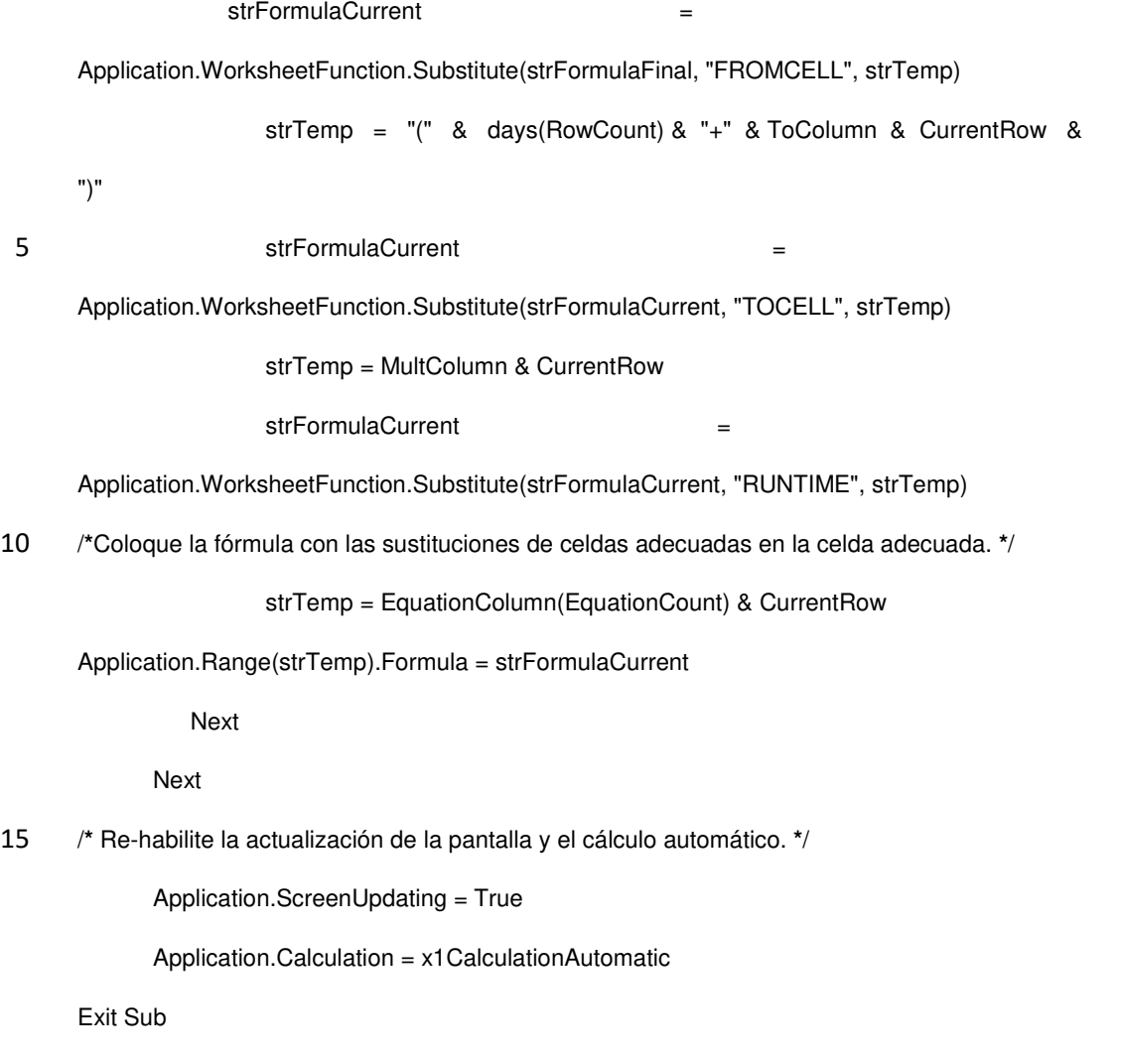

/**\*** Código que se ejecutará si se encuentra un error al realizar la sustitución de cadena necesaria para la integración. 20 **\***/

Error:

MsgBox ("An Error occured during integration calculation." & vbCr & " " & vbCr &

"Make sure that the logs are filled out correctly and that there are enough logs for calculation."), vbCritical, "Error"

Range("K32:M43").Formula = ""

25 /**\*** Rehabilite la actualización de la pantalla y el cálculo automático. Desde esta ruta de código se saltó la otra rehabilitación. **\***/

Application.ScreenUpdating = True

Application.Calculation = x1CalculationAutomatic

End Sub

30 Los valores de KWH según Construcción, KWH de Flujo de Demanda, KWH de Flujo de Demanda y Reemplazo del Enfriador se describirán ahora con respecto a la Figura 4F. Como se puede ver, puede haber más de uno de cada campo correspondiente en varios períodos de tiempo. En la Figura 4F, por ejemplo, hay un campo de salida para cada mes para estos valores.

Estos valores de KWH se pueden calcular con una o más unidades de procesamiento de datos utilizando la misma fórmula general. Se pueden usar diferentes entradas para calcular cada valor de KWH particular. Por ejemplo, una línea de tendencia diferente, un día de inicio, un día de finalización y un porcentaje de tiempo de ejecución se pueden usar para calcular los valores de KWH según construcción, KWH de flujo de demanda, KWH de Enfriador de reemplazo 5 y flujo de demanda. Los cálculos se pueden realizar por uno o más períodos de tiempo, como los mensuales, como

se muestra en la Figura 4F.

En una realización, un valor KWH puede calcularse tomando la integral de la línea de tendencia apropiada. Por ejemplo, se puede utilizar una integral de la línea de tendencia según construcción KW en el gráfico de la Figura 4F para calcular el valor de KWH según construcción. Del mismo modo, se puede usar una integral de las líneas de 10 tendencia del KW de Flujo de Demanda y KW de Reemplazamiento de Enfriadores & Flujo de Demanda, como se muestra en la Figura 4F, para calcular el KWH del Flujo de Demanda y el KWH de Reemplazamiento de Enfriadores & Flujo de Demanda, respectivamente. La integral se puede evaluar utilizando el día de finalización y el día de inicio del mes actual. La integral en el día de inicio se puede restar del resultado del día final. El resultado de esta resta se puede multiplicar por 24 para convertirlo en horas, y por el porcentaje de tiempo de ejecución introducido para el mes 15 actual para tener en cuenta el tiempo de ejecución real.

El siguiente es un ejemplo que utiliza datos de muestra de una línea de tendencia ejemplar. A continuación, END\_DAY es el día final de un mes, START\_DAY es el día de inicio de un mes, y PCT\_RUN\_TIME es el porcentaje del tiempo de ejecución.

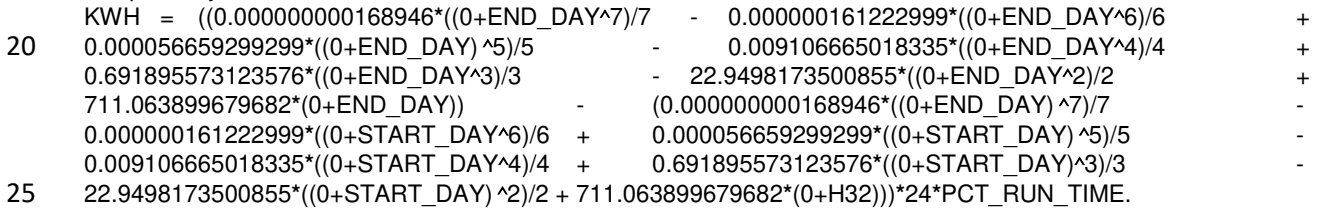

Aunque se han descrito varias realizaciones de la invención, será evidente para los expertos en la técnica que son posibles muchas más realizaciones e implementaciones que están dentro del alcance de esta invención como se define en las reivindicaciones.

#### **REIVINDICACIONES**

1. Programa informático integrado en un medio tangible para determinar uno o más efectos de los cambios en una planta de agua helada, que consta de:

un código legible por máquina integrado en el medio tangible, el código legible por máquina comprende una o más 5 instrucciones para:

recibir datos de especificación para uno o más componentes de una planta de agua helada;

recibir datos de carga que indiquen la carga en uno o más componentes durante uno o más períodos de tiempo;

determinar uno o más valores de carga resumidos a partir de los datos de carga para uno o más períodos de tiempo;

10 recibir datos de registro representativos de uno o más registros de la planta de agua helada, en donde los datos de registro representativos tienen el atributo de ser datos de registro de uno o más registros que tienen un valor de carga más cercano a al menos uno o más valores de carga resumidos; y

determinar una utilización de energía idealizada para la planta de agua helada a partir de los datos de especificación y de los datos de registro representativos.

15 2. Producto de programa informático según la reivindicación 1, en el que el código legible por máquina incluye además una o más instrucciones para determinar y emitir una o más diferencias entre la utilización de energía idealizada y la utilización de energía actual para la planta de agua helada.

3. Programa informático según la reivindicación 1, en el que el código legible por máquina comprende además una o más instrucciones para presentar uno o más valores de carga resumidos durante uno o más periodos de tiempo con 20 el fin de permitir la identificación de los datos de registro representativos.

4. Programa informático según la reivindicación 1, en el que se configuran una o más instrucciones para calcular la utilización idealizada de energía a partir de los datos de las especificaciones y los datos de bulbo húmedo para una ubicación geográfica en la que se encuentra la planta de agua helada.

5. El programa informático según la reivindicación 1, en el que los datos de especificación incluyen especificaciones 25 de diseño para uno o más componentes de la planta de agua helada, las especificaciones de diseño seleccionadas del grupo que consisten en la utilización de energía, el rendimiento, la temperatura del suministro de agua y la temperatura del agua de retorno.

6. Un sistema de calificación para determinar uno o más efectos de una o más actualizaciones de una o más plantas de agua helada que comprenden:

30 un procesador;

un dispositivo de memoria; y

código legible por máquina que se puede ejecutar por el procesador y almacenado en el dispositivo de memoria;

uno o más primeros campos de entrada de datos generados al ejecutar el código legible por máquina, uno o más primeros campos de entrada de datos configurados para aceptar datos de registro empíricos para una planta de 35 agua helada durante uno o más períodos de tiempo;

una o más primeras unidades de procesamiento de datos configuradas para generar al menos un valor numérico que resuma los datos de registro empíricos para uno o más períodos de tiempo, la una o más primeras unidades de procesamiento de datos son implementadas por el código legible por máquina;

uno o más segundos campos de entrada de datos generados mediante la ejecución del código legible por máquina, 40 los uno o más segundos campos de entrada de datos están configurados para aceptar datos de registro representativos, los datos de registro representativos comprenden los datos seleccionados de uno o más registros de la planta de agua helada que tienen un valor más cercano a al menos un valor numérico de al menos uno de los uno o más períodos de tiempo;

uno o más terceros campos de entrada de datos generados al ejecutar el código legible por máquina, uno o más terceros campos de entrada de datos configurados para aceptar datos de especificación para la planta de agua helada;

una o más segundas unidades de procesamiento de datos configuradas para calcular al menos una utilización de 5 energía idealizada y una utilización de energía actual para la planta de agua helada con la ayuda de al menos los datos de especificación y los datos de registro representativos, la una o más segundas unidades de procesamiento de datos están implementadas por el código legible por máquina.

7. Sistema de calificación según la reivindicación 6, en el que la una o más primeras unidades de procesamiento de datos están configuradas para resumir los datos de carga mediante una función matemática seleccionada del grupo 10 que consiste en una función de media aritmética, una función de mediana y una función de promedio.

8. Sistema de calificación según la reivindicación 6, en el que los datos de registro representativos son al menos un conjunto de datos de registro que tienen valores de carga lo más cercanos posibles a al menos un valor numérico que resume los datos de registro empíricos para uno o más periodos de tiempo.

- 15 9. Sistema de calificación según la reivindicación 6, que comprende además una o más terceras unidades de procesamiento de datos configuradas para determinar y generar una o más diferencias entre la utilización de energía idealizada y la utilización de energía actual de la planta de agua refrigerada.
- 10. El sistema de calificación de la reivindicación 6, que comprende además una o más cuartas unidades de entrada 20 de datos configuradas para aceptar una ubicación de la planta de agua helada, en la que la utilización de energía idealizada se calcula con al menos los datos de especificación y los datos de bulbo húmedo para la ubicación de la planta de agua helada.

11. Método para determinar el efecto de una o más actualizaciones de plantas de agua helada utilizando un sistema 25 de calificación que comprende:

introducir los datos de especificación para uno o más componentes de una planta de agua helada en una o más entradas de datos del sistema de calificación;

introducir los datos de carga del enfriador que indican la carga en uno o más enfriadores durante uno o más períodos de tiempo en una o más entradas de datos para calcular una carga promedio del enfriador a partir de los 30 datos de carga del enfriador para uno o más períodos de tiempo;

identificar datos de registro representativos de uno o más registros de la planta de agua helada, en los que los datos de registro representativos tienen el atributo de ser datos de uno o más registros que tienen un valor de carga de refrigeración más cercano a la carga promedio de refrigeración de al menos uno de los uno o más períodos de tiempo;

35 introducir los datos de registro representativos identificados de uno o más registros de la planta de agua helada en uno o más datos de entrada para calcular la utilización de energía de la planta de agua helada a partir de los datos de registro representativos; y

inicializar un análisis para comparar la utilización de energía de la planta de agua helada con una utilización de energía idealizada de la planta de agua helada, donde la potencia idealizada se calcula con al menos los datos de 40 especificación.

12. El método según la reivindicación 11, que además comprende el presentar uno o más resultados del análisis para mostrar el efecto de una o más actualizaciones de la planta de agua helada.

13. El método de la reivindicación 11, que además comprende identificar e ingresar datos de registro representativos 45 adicionales para aumentar la precisión del análisis.

14. El método de la reivindicación 11, que además comprende introducir la ubicación geográfica de la planta de agua helada en una o más entradas de datos, en el que la utilización de potencia idealizada se calcula con la ayuda de al menos los datos de especificación y los datos de bulbo húmedo para la ubicación geográfica.

50

15. El método según la reivindicación 11, que además comprende establecer un tiempo de funcionamiento de la planta de agua helada para reflejar un tiempo de ejecución actual de la planta de agua helada, en donde la utilización de energía idealizada se calcula utilizando al menos los datos de especificación y el tiempo de funcionamiento.

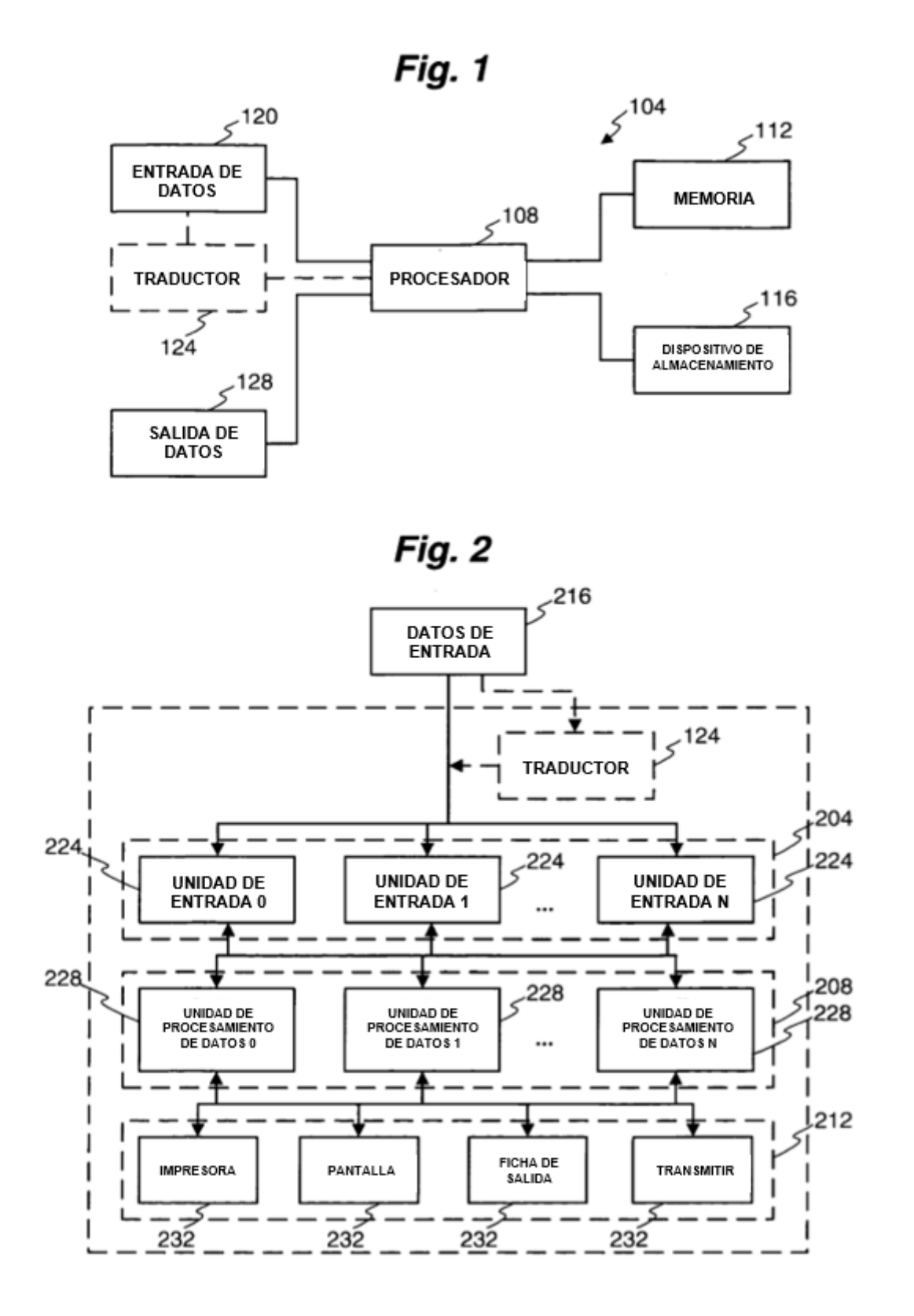

Fig. 3

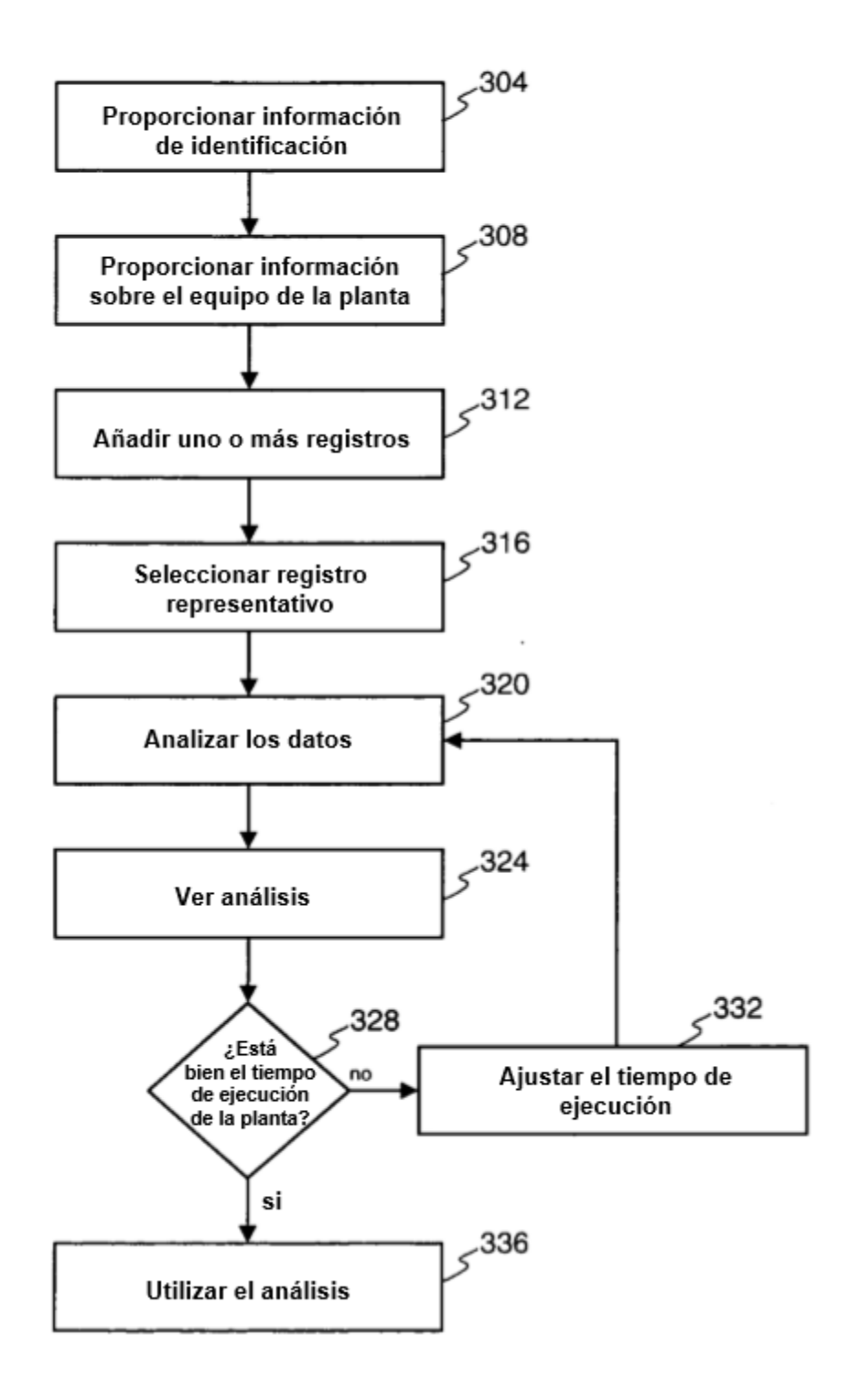

Fig. 4A

| Hoja de datos de la portada<br>СT | 口回区                                           |     |
|-----------------------------------|-----------------------------------------------|-----|
|                                   |                                               |     |
| 408                               |                                               |     |
| Hoja de datos de la portada       |                                               | 404 |
| Nombre del lugar                  | Kim's Hotel & Casino                          |     |
| Dirección del lugar               | Las Vegas, Nevada                             |     |
| Contacto principal en el lugar    | Kim Smith                                     |     |
| Position                          | Ingeniero                                     |     |
| Número del lugar                  | 00001                                         |     |
|                                   |                                               |     |
|                                   | <b>Notas &amp; Conjeturas</b>                 |     |
| Equipo/Información del fabricante | Registre todos los modelos del fabricante del |     |
|                                   | equipo & números de serie                     |     |
|                                   |                                               |     |
|                                   |                                               |     |
|                                   |                                               |     |
|                                   |                                               |     |
|                                   |                                               |     |
|                                   |                                               |     |
|                                   |                                               |     |
|                                   |                                               |     |
|                                   |                                               |     |
|                                   |                                               |     |

Fig. 4B

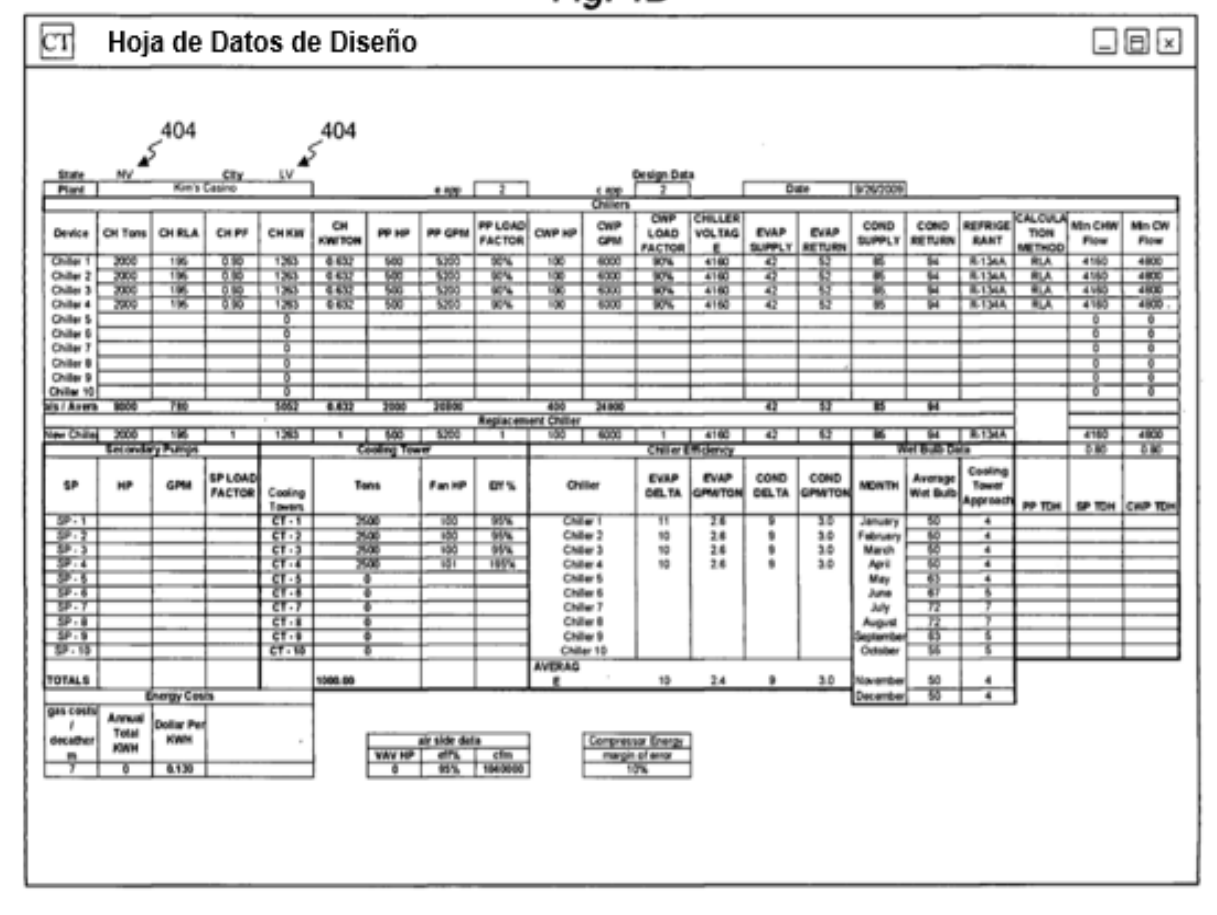

Fig. 4C

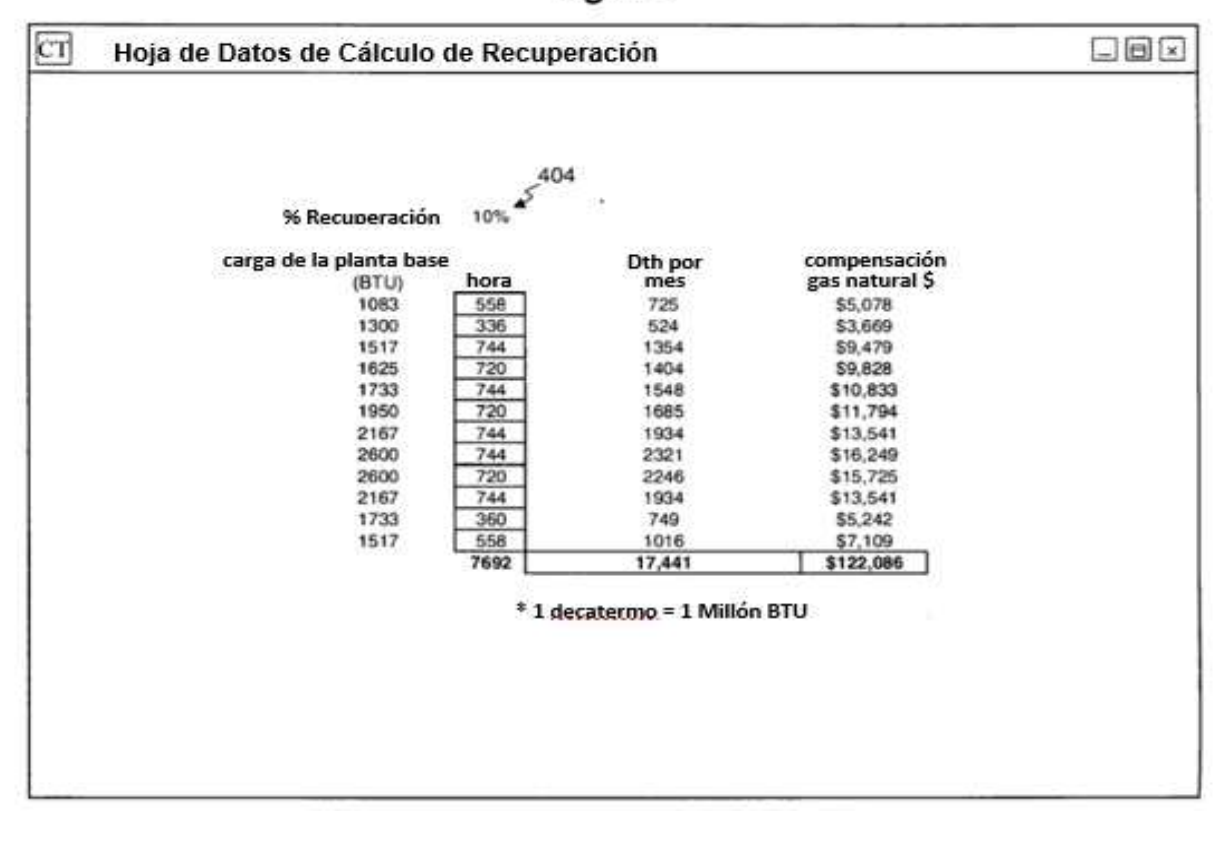

Fig. 4D

| cr<br>ook<br>Hoja de Datos Empírica |                       |     |     |                |                |    |    |    |    |     |       |         |
|-------------------------------------|-----------------------|-----|-----|----------------|----------------|----|----|----|----|-----|-------|---------|
| 408                                 |                       |     |     |                |                |    |    |    |    |     |       |         |
|                                     | <b>Chiller Energy</b> |     |     |                |                |    |    |    |    |     |       | month   |
| Date                                | C1                    | C2  | C3  | C <sub>4</sub> | C <sub>5</sub> | C6 | C7 | C8 | C9 | C10 | total | average |
| 01/01/10                            | 200                   | 100 | 150 | 300            |                |    |    |    |    |     | 750   | 692     |
| 01/02/10                            | 150                   | 150 | 175 | 200            |                |    |    |    |    |     | 675   |         |
| 01/03/10                            | 150                   | 150 | 150 | 200            |                |    |    |    |    |     | 650   |         |
| 01/04/10                            |                       |     |     |                |                |    |    |    |    |     |       |         |
| 01/05/10                            |                       |     |     |                |                |    |    |    |    |     |       |         |
| 01/06/10                            |                       |     |     |                |                |    |    |    |    |     |       |         |
| 01/07/10                            |                       |     |     |                |                |    |    |    |    |     |       |         |
| 01/08/10                            |                       |     |     |                |                |    |    |    |    |     |       |         |
| 01/09/10                            |                       |     |     |                |                |    |    |    |    |     |       |         |
| 01/10/10                            |                       |     |     |                |                |    |    |    |    |     |       |         |
| 01/11/10                            |                       |     |     |                |                |    |    |    |    |     |       |         |
| 01/12/10                            |                       |     |     |                |                |    |    |    |    |     |       |         |
| 01/13/10                            |                       |     |     |                |                |    |    |    |    |     |       |         |
| 01/14/10                            |                       |     |     |                |                |    |    |    |    |     |       |         |
| 01/15/10                            |                       |     |     |                |                |    |    |    |    |     |       |         |
| 01/16/10                            |                       |     |     |                |                |    |    |    |    |     |       |         |
| 01/17/10                            |                       |     |     |                |                |    |    |    |    |     |       |         |
| 01/18/10                            |                       |     |     |                |                |    |    |    |    |     |       |         |
| 01/19/10                            |                       |     |     |                |                |    |    |    |    |     |       |         |
| 01/20/10                            |                       |     |     |                |                |    |    |    |    |     |       |         |
| 01/21/10                            |                       |     |     |                |                |    |    |    |    |     |       |         |
| 01/22/10                            |                       |     |     |                |                |    |    |    |    |     |       |         |
| 01/23/10                            |                       |     |     |                |                |    |    |    |    |     |       |         |
| 01/24/10                            |                       |     |     |                |                |    |    |    |    |     |       |         |
| 01/25/10                            |                       |     |     |                |                |    |    |    |    |     |       |         |
| 01/26/10                            |                       |     |     |                |                |    |    |    |    |     |       |         |
| 01/27/10                            |                       |     |     |                |                |    |    |    |    |     |       |         |
| 01/28/10                            |                       |     |     |                |                |    |    |    |    |     |       |         |
| 01/29/10                            |                       |     |     |                |                |    |    |    |    |     |       |         |
| 01/30/10                            |                       |     |     |                |                |    |    |    |    |     |       |         |
| 01/31/10                            |                       |     |     |                |                |    |    |    |    |     |       |         |
|                                     |                       |     |     |                |                |    |    |    |    |     |       |         |

## Fig. 4E-1

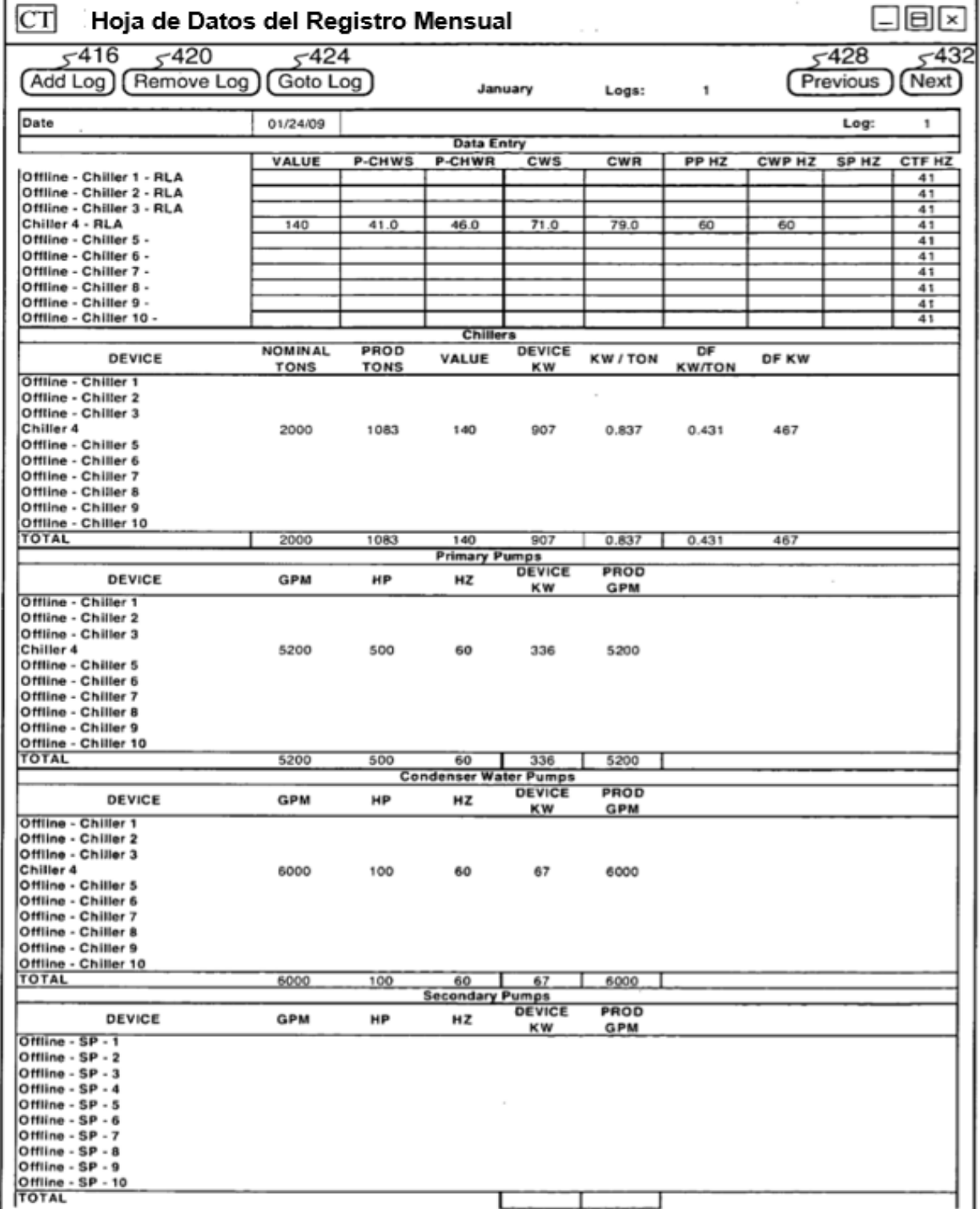

# Fig. 4E-2

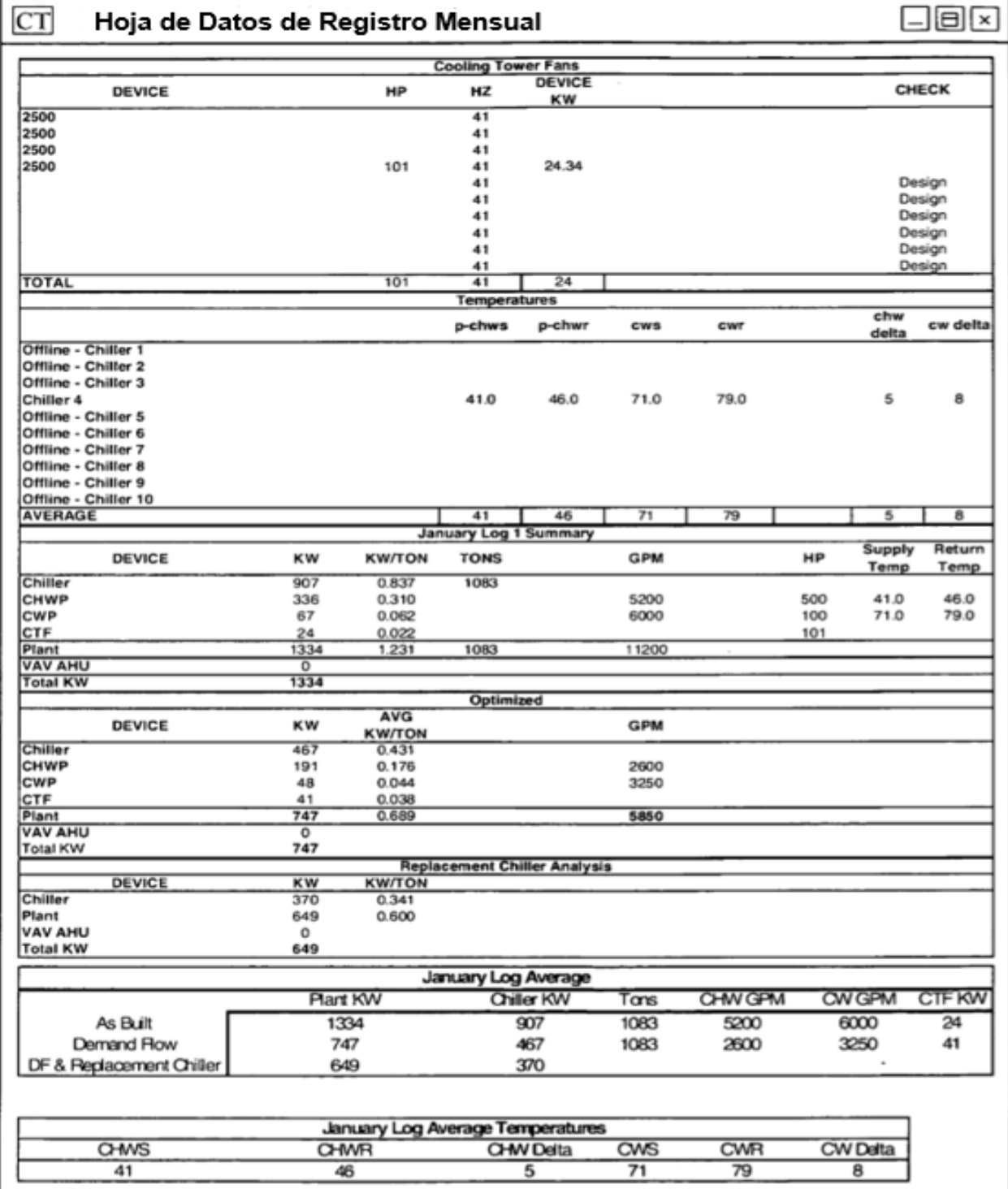

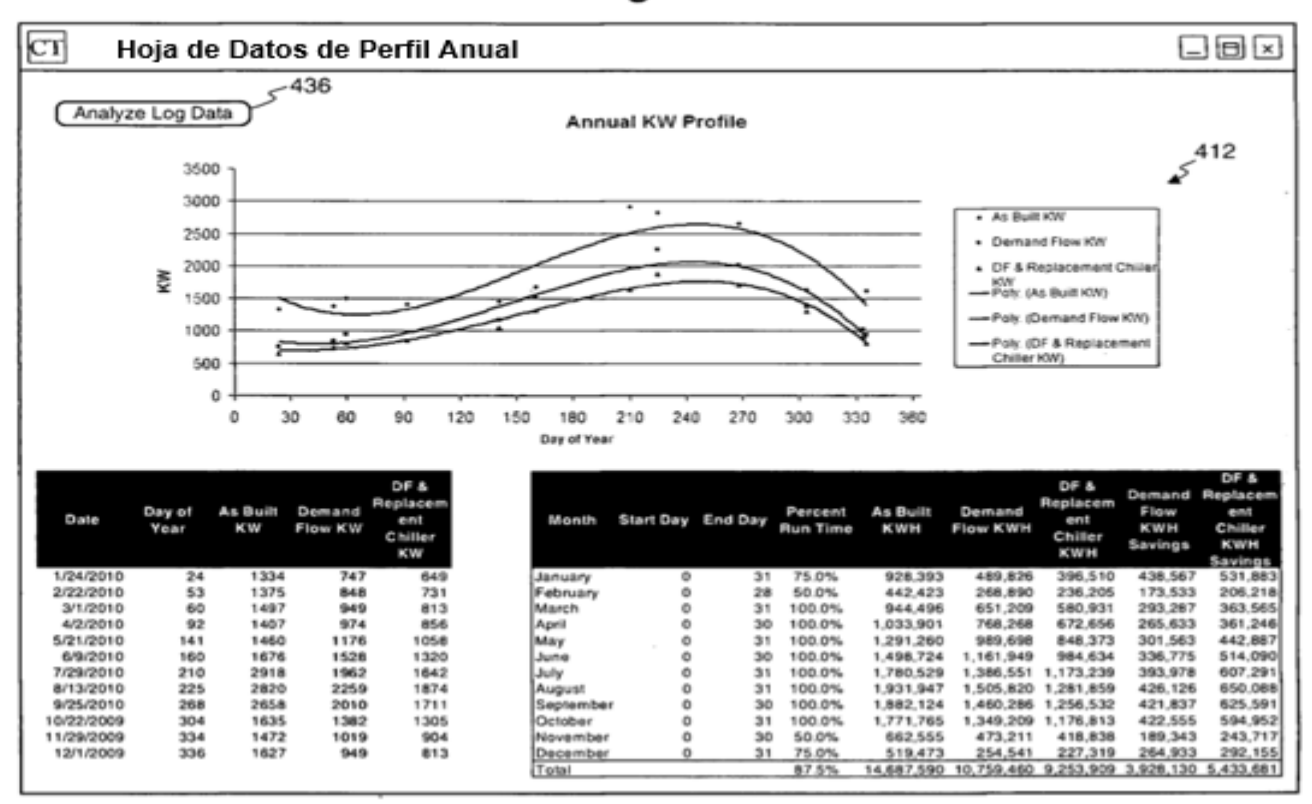

Fig. 4F

 $\bar{z}$ 

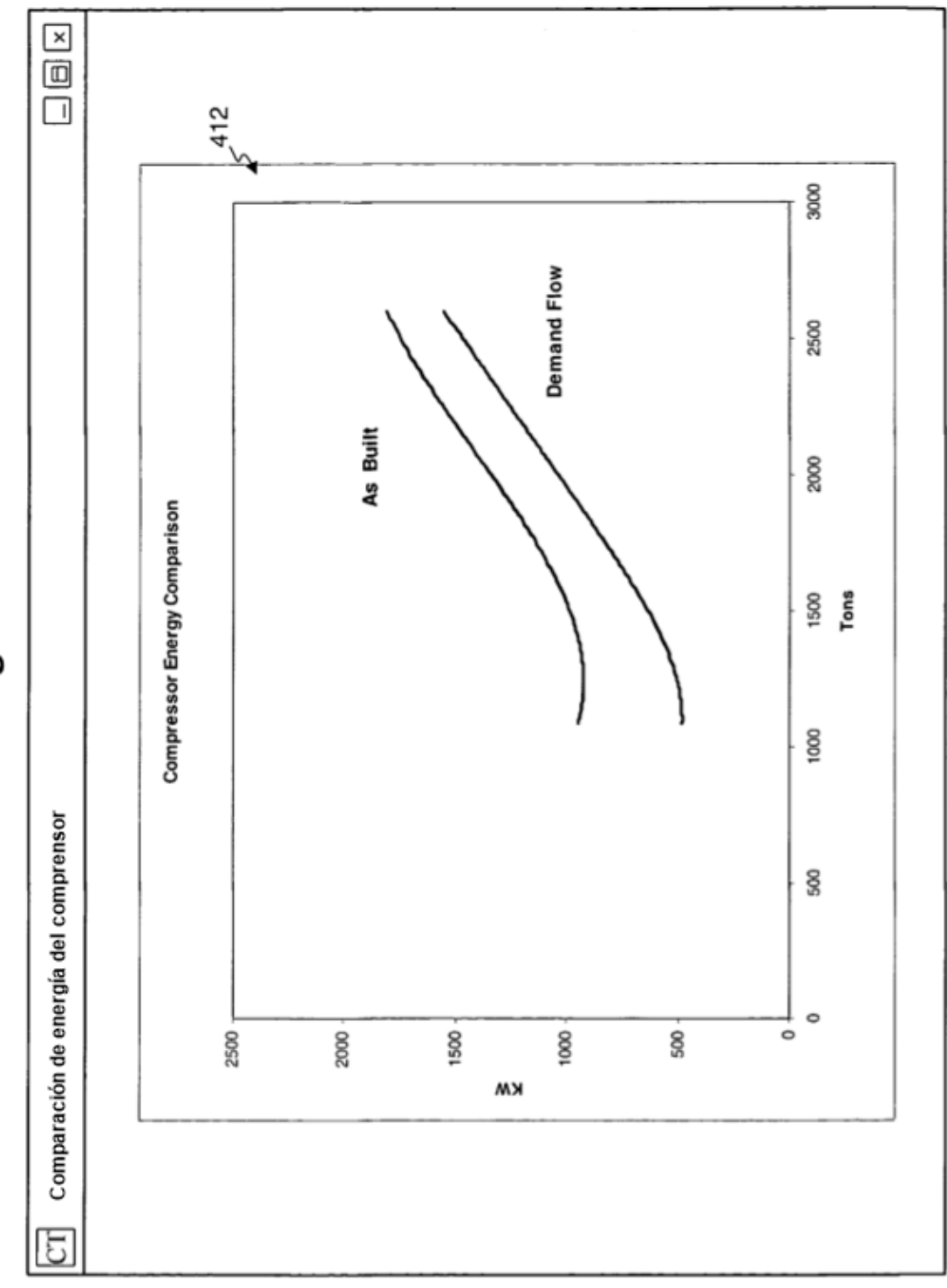

Fig. 4G

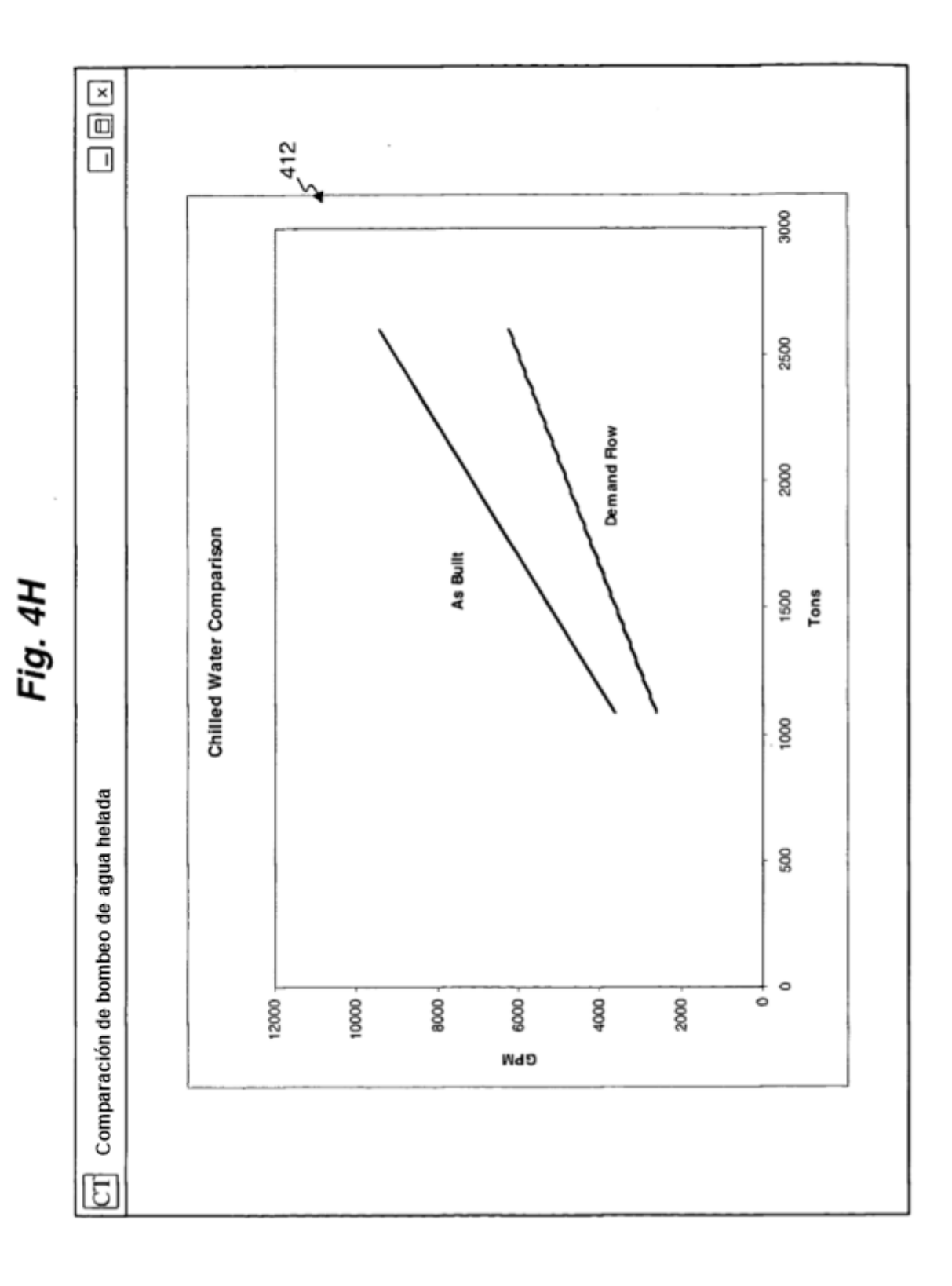

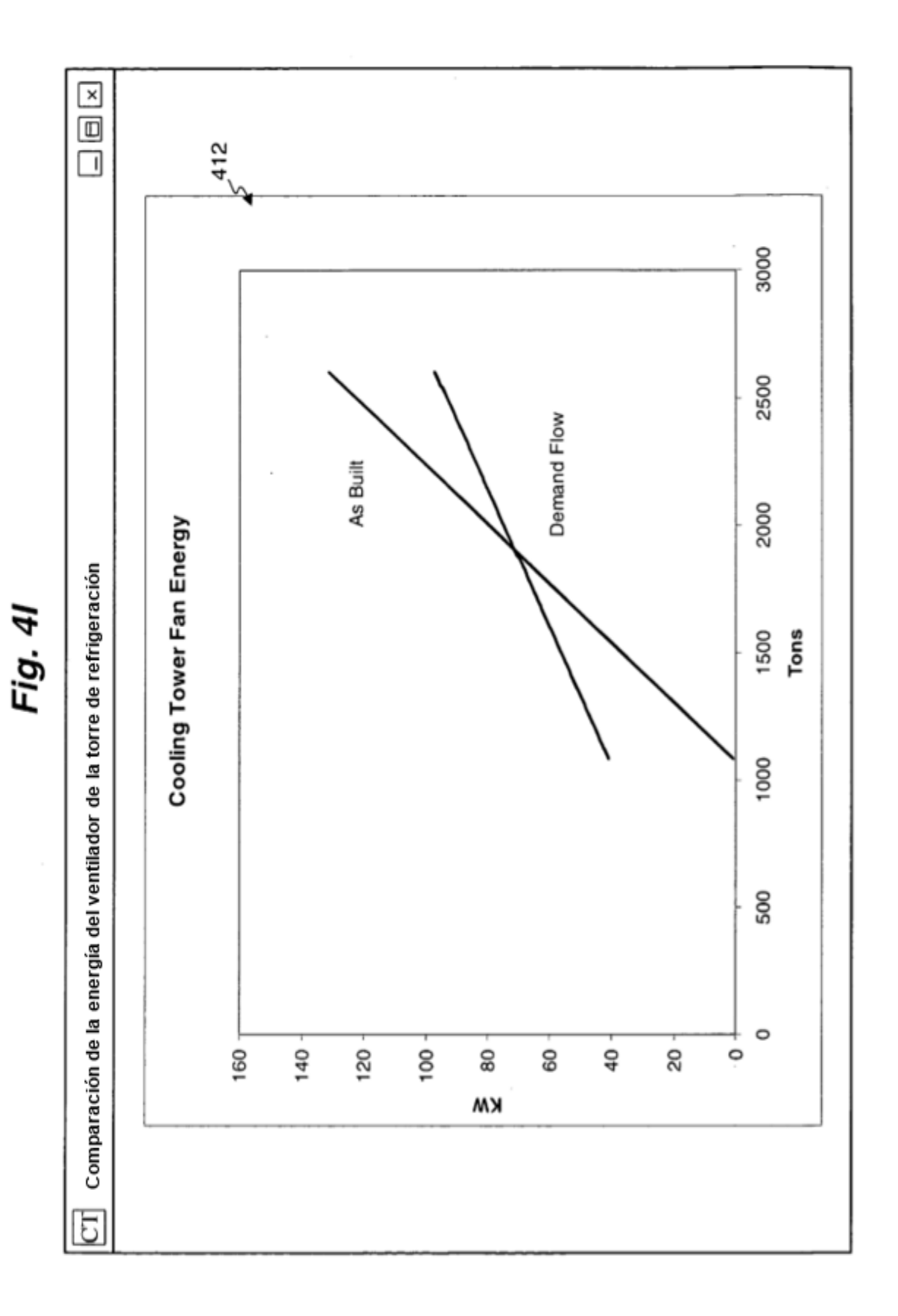

ES 2 747 957 T3

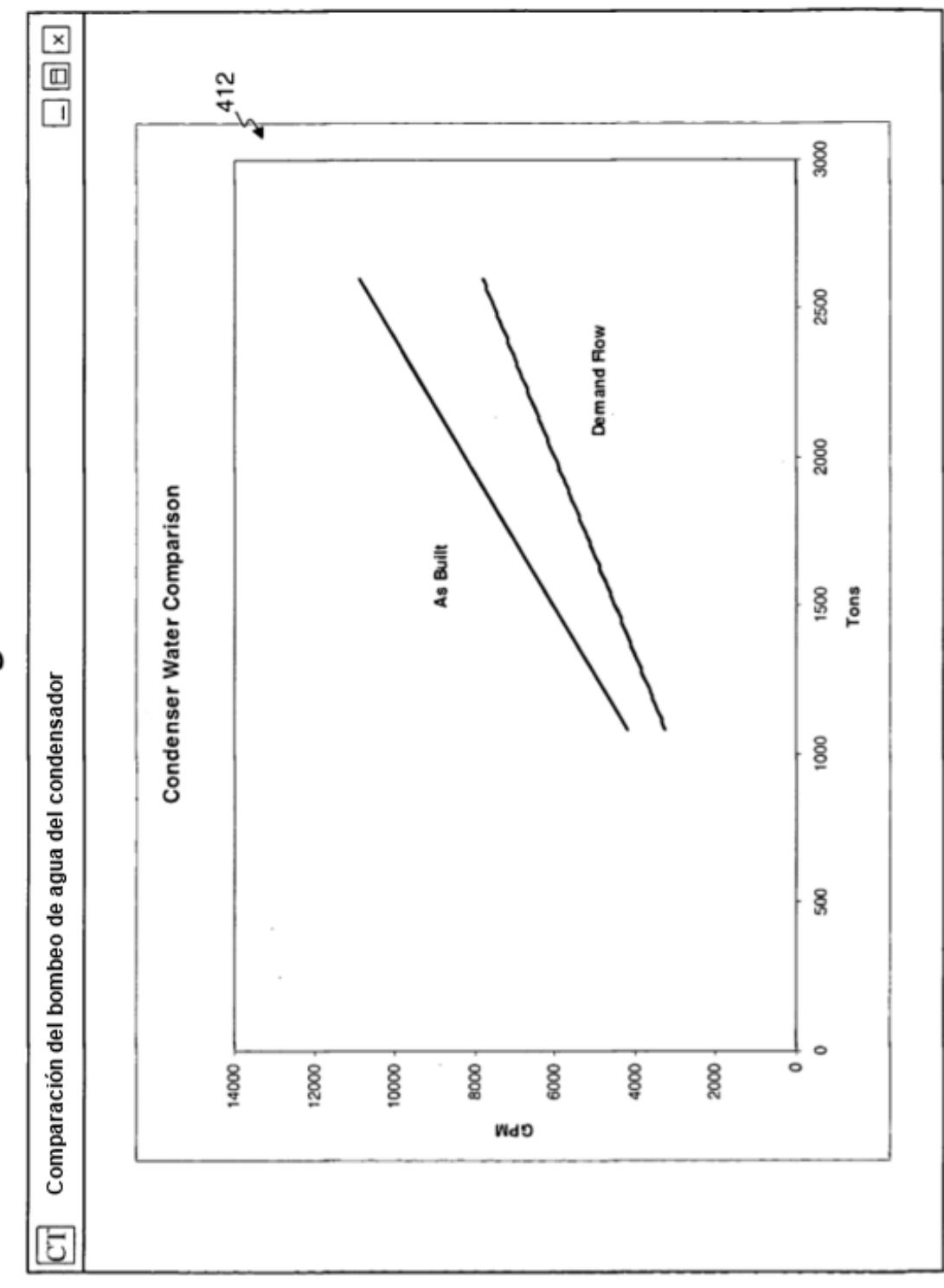

Fig. 4J

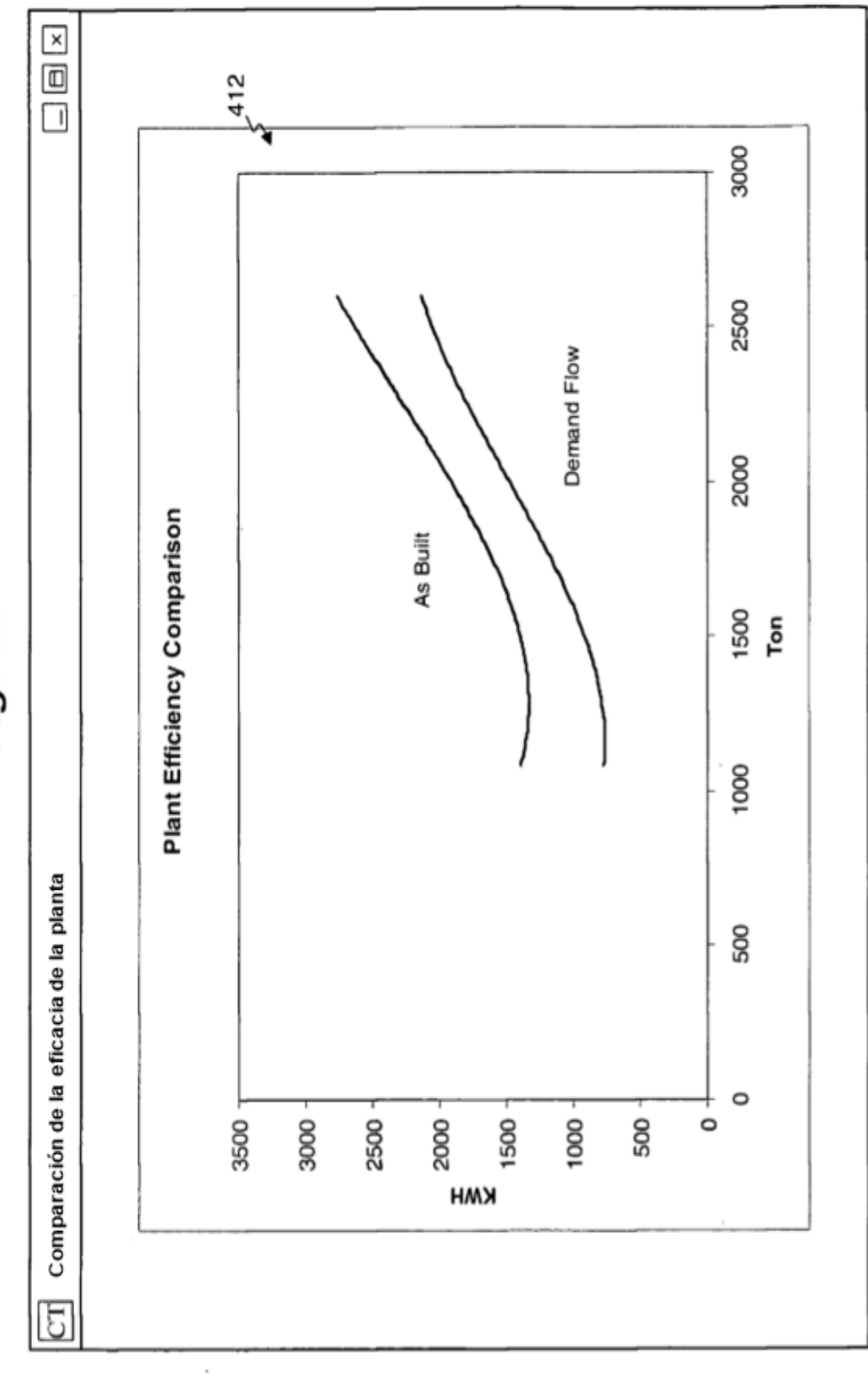

Fig. 4K

Fig. 4L

| Ook<br>CT<br>Comparación del lado del aire                                                                                                    |                                                                           |                                                                    |                                                                           |                                                                           |                                                                    |                                                                           |                                                                    |                                                                            |                                                                            |
|----------------------------------------------------------------------------------------------------|---------------------------------------------------------------------------|--------------------------------------------------------------------|---------------------------------------------------------------------------|---------------------------------------------------------------------------|--------------------------------------------------------------------|---------------------------------------------------------------------------|--------------------------------------------------------------------|----------------------------------------------------------------------------|----------------------------------------------------------------------------|
| VAV AIR HANDLER DESIGN DATA<br>AHU CFM Calculated From Average Load<br><b>AHU SAT Set Point</b><br>AHU SAT Wet Bulb Assumption<br>AHU SAT Enthalpy Assumption<br>AHU Average Monthly Load (Tons)<br>Approximate AHU Fan Energy | <b>JAN</b><br>o<br>1040000<br>728000<br>55.0<br>54.9<br>23.1<br>1083<br>o | FEB<br>٥<br>1040000<br>728000<br>55.0<br>54.9<br>23.1<br>1300<br>o | <b>MAR</b><br>o<br>1040000<br>728000<br>55.0<br>54.9<br>23.1<br>1517<br>o | <b>APR</b><br>٥<br>1040000<br>728000<br>55.0<br>54.9<br>23.1<br>1625<br>0 | MAY<br>ō<br>1040000<br>728000<br>55.0<br>54.9<br>23.1<br>1733<br>o | <b>JUN</b><br>۰<br>1040000<br>780000<br>55.0<br>54.9<br>23.1<br>1950<br>o | JUL<br>0<br>1040000<br>866667<br>55.0<br>54.9<br>23.1<br>2167<br>٥ | <b>AUG</b><br>a<br>1040000<br>1040000<br>55.0<br>54.9<br>23.1<br>2600<br>۰ | <b>SEP</b><br>o<br>1040000<br>1040000<br>55.0<br>54.9<br>23.1<br>2600<br>0 |
| Minimum CFM %<br><b>Minimum SAT</b><br>Wet Bulb Temperature<br>SAT Entahlpy<br>Base Line KW<br>MA Enthalpy<br>DF Delta Enthalpy<br><b>DF AHU CFM</b>                                                                           | 70%<br>55<br>54.9<br>23.1<br>٥<br>27.1<br>4.0<br>728000                   | 70%<br>55<br>54.9<br>23.1<br>٥<br>27.9<br>4.8<br>728000            | 70%<br>55<br>54.9<br>23.1<br>٥<br>28.7<br>5.6<br>728000                   | 70%<br>55<br>54.9<br>23.1<br>o<br>29.1<br>6.0<br>728000                   | 70%<br>55<br>54.9<br>23.1<br>o<br>29.5<br>63<br>728000             | 70%<br>55<br>54.9<br>23.1<br>o<br>29.8<br>6.7<br>780000                   | 70%<br>55<br>54.9<br>23.1<br>o<br>29.8<br>6.7<br>866667            | 70%<br>55<br>54.9<br>23.1<br>٥<br>29.8<br>6.7<br>1040000                   | 70%<br>55<br>54.9<br>23.1<br>o<br>29.8<br>6.7<br>1040000                   |
|                                                                                                    |                                                                           |                                                                    |                                                                           |                                                                           |                                                                    | J                                                                         |                                                                    |                                                                            |                                                                            |

## Fig. 4M

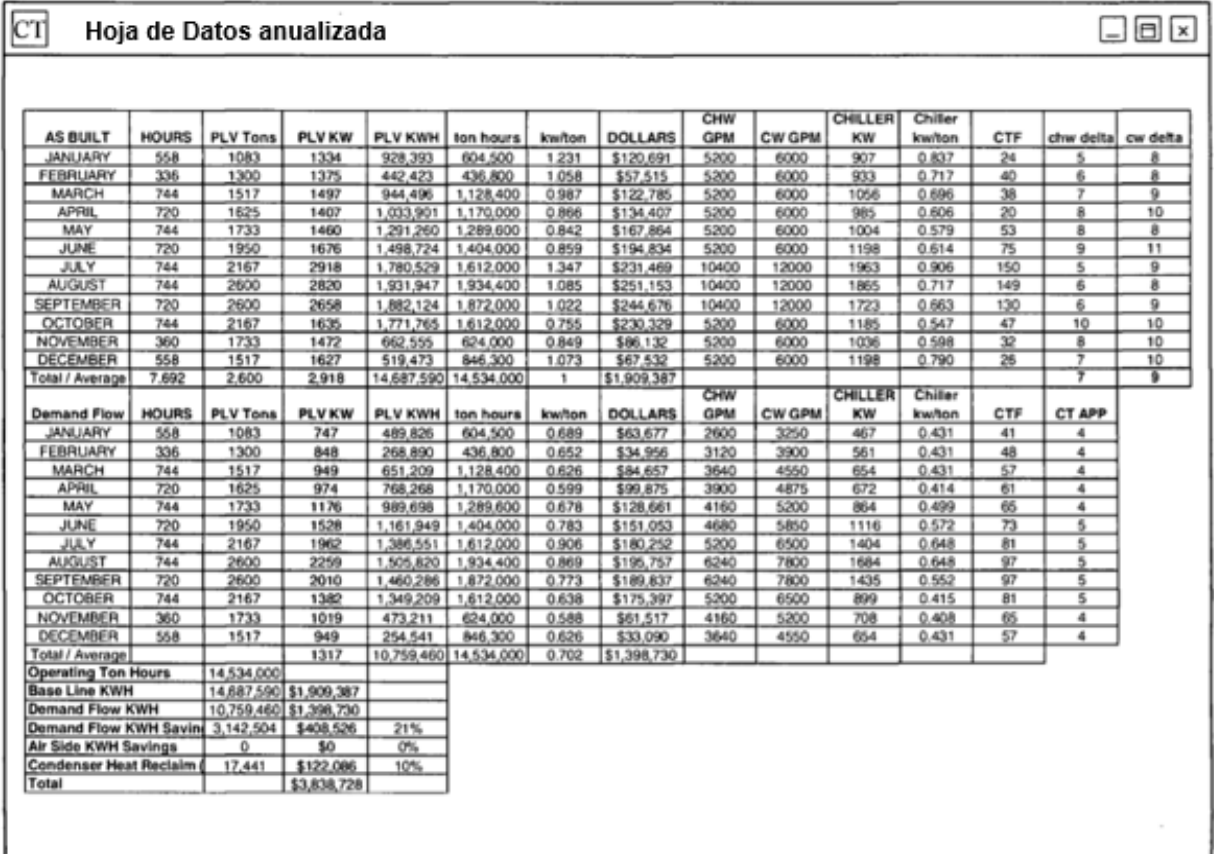